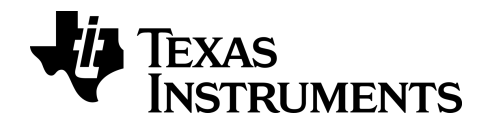

# **BA II PLUS™ PROFESSIONAL Taschenrechner**

# *Wichtige Informationen*

Texas Instruments übernimmt keine Gewährleistung, weder ausdrücklich noch stillschweigend, einschließlich, aber nicht beschränkt auf implizierte Gewährleistungen bezüglich der handelsüblichen Brauchbarkeit und Geeignetheit für einen speziellen Zweck, was sich auch auf die Programme und Handbücher bezieht, die ohne eine weitere Form der Gewährleistung zur Verfügung gestellt werden. In keinem Fall haftet Texas Instruments für spezielle, begleitende oder zufällige Beschädigungen in Verbindung mit dem Kauf oder der Verwendung dieser Materialien. Die einzige und ausschließliche Haftung von Texas Instruments übersteigt unabhängig von ihrer Art nicht den geltenden Kaufpreis des Gegenstandes bzw. des Materials. Darüber hinaus übernimmt Texas Instruments keine Haftung gegenüber Ansprüchen Dritter.

© 2011-2024 Texas Instruments Incorporated

# *Inhaltsverzeichnis*

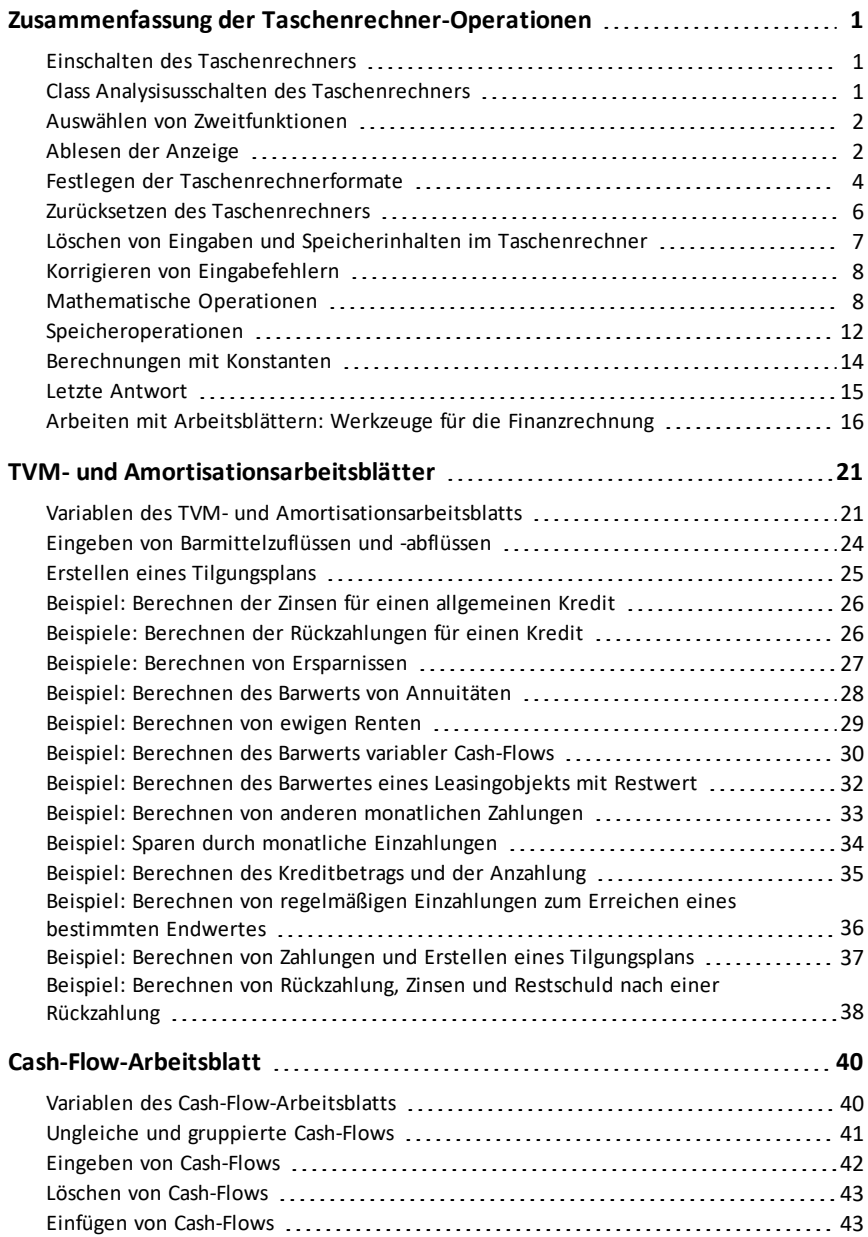

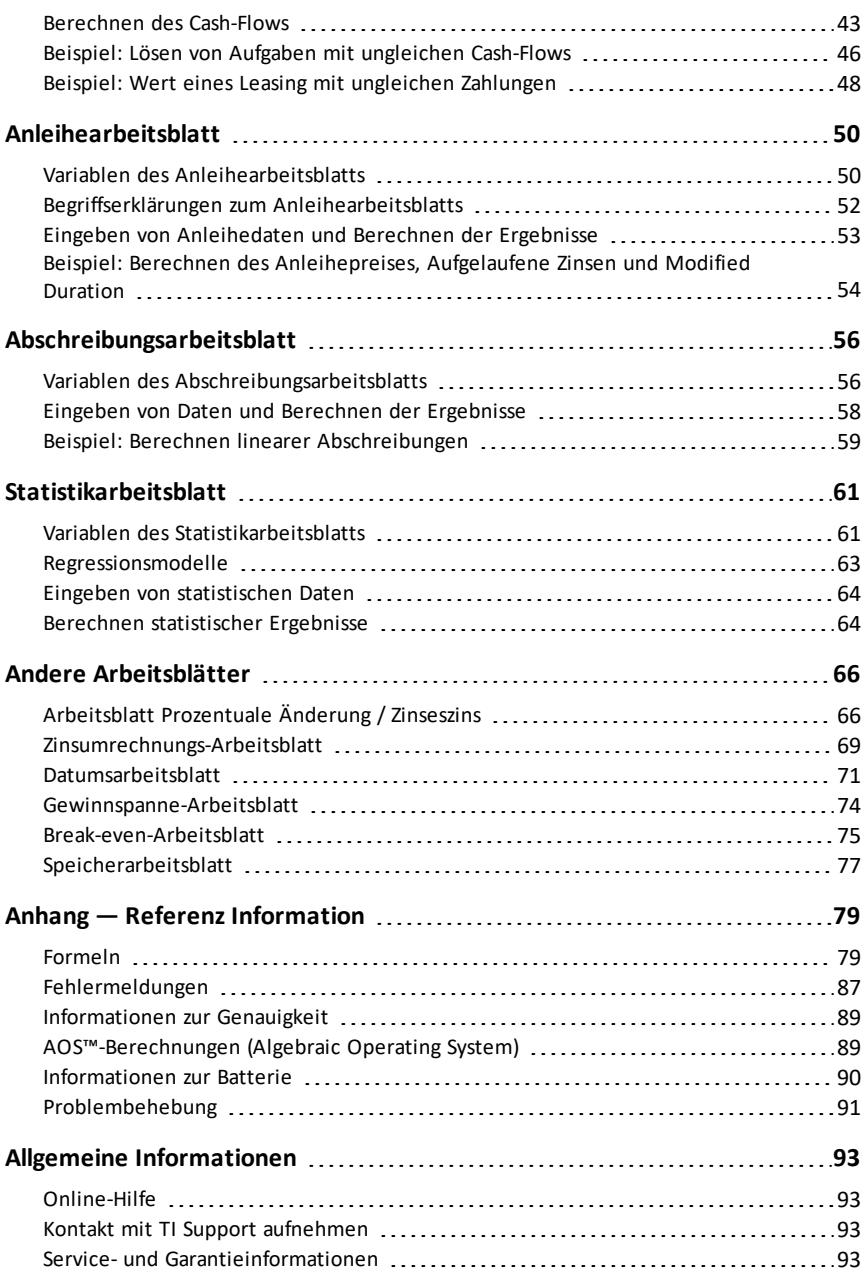

# <span id="page-4-0"></span>**Zusammenfassung der Taschenrechner-Operationen**

In diesem Kapitel finden Sie eine Beschreibung der Grundoperationen des BA II PLUS™ PROFESSIONAL Taschenrechners, einschließlich der folgenden Themenbereiche:

- Ein- und Ausschalten des Taschenrechners
- Auswählen von Zweitfunktionen
- Ablesen der Anzeige und Festlegen von Taschenrechnerformaten
- Löschen des Taschenrechners und Korrigieren von Eingabefehlern
- Durchführen von mathematischen Operationen und Speicheroperationen
- Verwenden der Funktion Letzte Antwort
- <span id="page-4-1"></span>• Arbeiten mit Arbeitsblättern

### *Einschalten des Taschenrechners*

Drücken Sie ON/OFF.

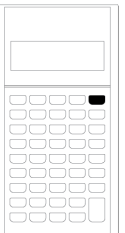

• Wenn Sie den Taschenrechner durch Drücken von **MAZIOFE** ausgeschaltet haben. kehrt er in den Standardrechnermodus zurück und zeigt den Wert Null an.

Die Werte und Konfigurationen aller Arbeitsblätter, die Formate für Zahlen, Winkeleinheiten, Daten und Trennzeichen sowie die Berechnungsmethode werden wiederhergestellt.

• Wurde der Taschenrechner durch die Funktion Automatic Power Down™ (APD™) ausgeschaltet, wird er in genau dem Zustand wieder eingeschaltet, in dem Sie ihn zuletzt verlassen haben. Anzeigeeinstellungen, Speicherinhalte, ausstehende Operationen und Fehlerbedingungen werden wiederhergestellt.

### <span id="page-4-2"></span>*Class Analysisusschalten des Taschenrechners*

Drücken Sie **MOFF**.

- Der angezeigte Wert und eine mögliche Fehlerbedingung werden gelöscht.
- Alle nicht abgeschlossenen Operationen im Standardrechnermodus und alle laufenden Arbeitsblattberechnungen werden abgebrochen.
- Die Funktion Constant Memory™ sorgt dafür, dass alle Arbeitsblattwerte und einstellungen, einschließlich der 10 Speicher, sowie alle Formateinstellungen erhalten bleiben.

#### **Automatic Power Down**™ **(APD**™**)**

Um die Lebensdauer der Batterie zu optimieren, wird der Taschenrechner durch die Funktion Automatic Power Down (APD) nach ungefähr fünf Minuten Inaktivität automatisch ausgeschaltet.

Wenn Sie das nächste Mal ON/OFF drücken, wird der Taschenrechner wieder genau in dem Zustand eingeschaltet, in dem Sie ihn zuletzt verlassen haben. Anzeigeeinstellungen, Speicherinhalte sowie ausstehende Operationen und Fehlerbedingungen werden wiederhergestellt.

### <span id="page-5-0"></span>*Auswählen von Zweitfunktionen*

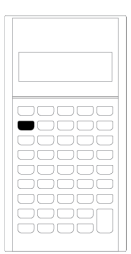

Die Primärfunktion einer Taste ist auf der jeweiligen Taste angegeben. Die Primärfunktion der Taste *[ON/OFF]* beispielsweise besteht darin, den Taschenrechner ein- und auszuschalten.

Die meisten Tasten haben eine Zweitfunktion, die über der Taste angegeben ist. Um eine Zweitfunktion auszuwählen, drücken Sie [2nd] und die entsprechende Taste.(Beim Drücken von [2nd] wird oben links im Display die Anzeige 2nd eingeblendet.)

Wenn Sie zum Beispiel **[2nd]** [QUIT] drücken, wird das ausgewählte Arbeitsblatt geschlossen und der Taschenrechner kehrt in den Standardrechnermodus zurück.

**Hinweis:** Um den Vorgang nach dem Drücken von [2nd] abzubrechen, drücken Sie erneut [2nd].

### <span id="page-5-1"></span>*Ablesen der Anzeige*

Auf der Anzeige werden die Bezeichnungen der ausgewählten Variablen und die Werte mit bis zu 10 Ziffern angezeigt. (Werte über 10 Ziffern werden in wissenschaftlicher Schreibweise angezeigt.)

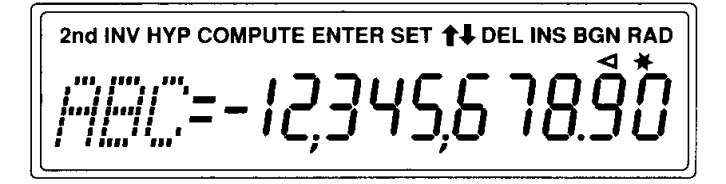

Die oben auf dem Display dargestellten (Indikator-) Anzeigen geben an, welche Tasten gerade aktiv sind. Zudem bieten sie Informationen zum Status des Taschenrechners.

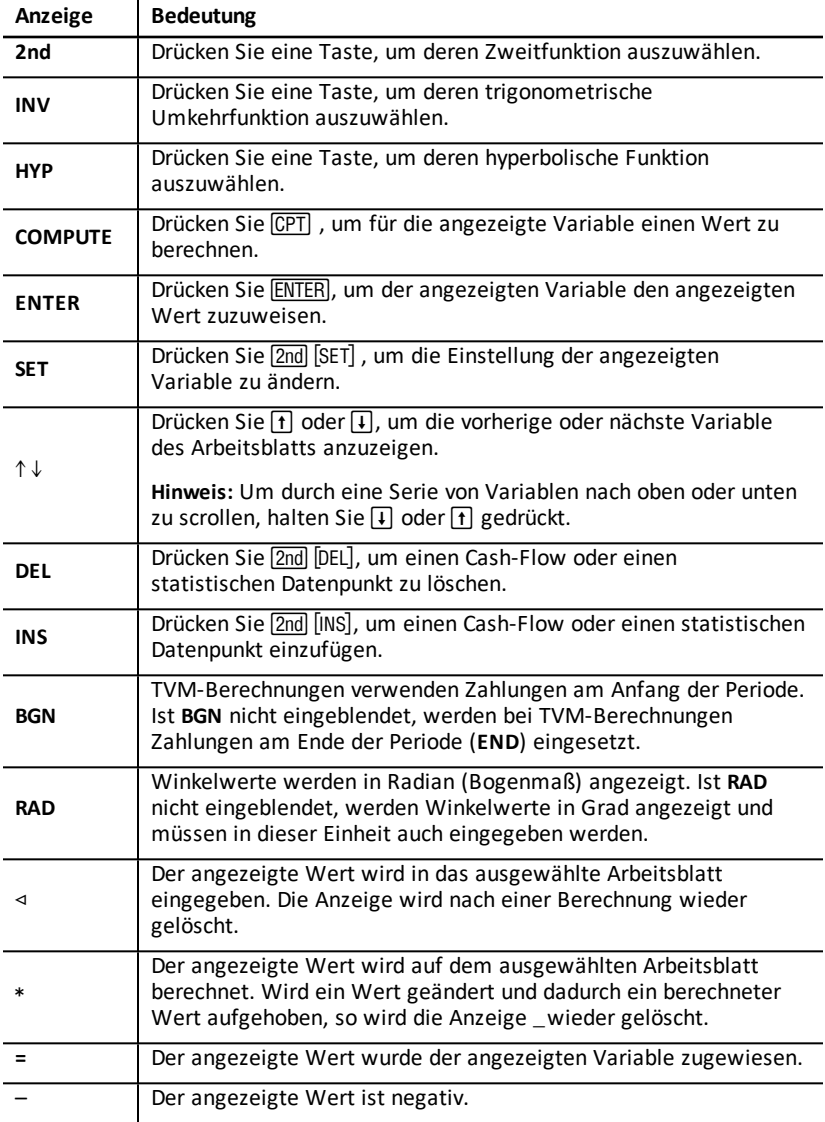

### <span id="page-7-0"></span>*Festlegen der Taschenrechnerformate*

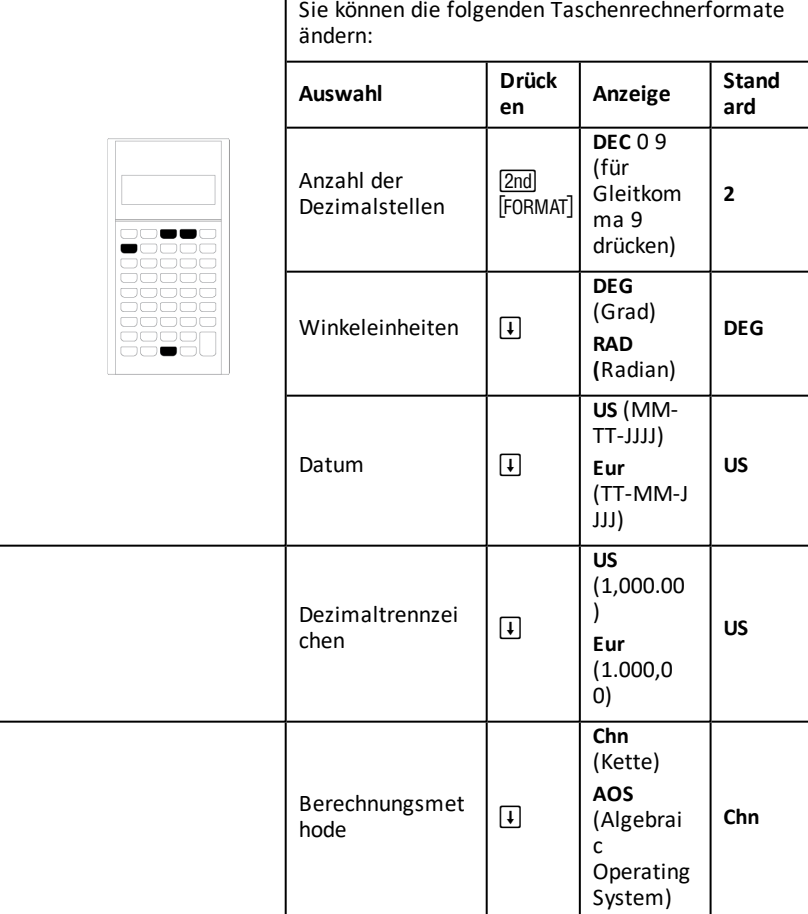

- 1. Um auf Formatoptionen zuzugreifen, drücken Sie [2nd] [FORMAT]. Die Anzeige DEC wird zusammen mit der ausgewählten Anzahl der Dezimalstellen eingeblendet.
- 2. Um die Anzahl der angezeigten Dezimalstellen zu ändern, geben Sie einen Wert ein und drücken ENTERI.
- 3. Um auf ein anderes Taschenrechnerformat zuzugreifen, drücken Sie wiederholt  $\Box$  $oder \overline{\uparrow}$ .

Um beispielsweise auf das Format der Winkeleinheiten zuzugreifen, drücken Sie  $\Pi$ . Um auf das Format des Dezimaltrennzeichens zuzugreifen, drücken Sie  $\Pi$   $\Pi$  $\overline{1}$  oder  $\overline{1}$   $\overline{1}$   $\overline{1}$   $\overline{1}$   $\overline{1}$ .

4. Um das ausgewählte Format zu ändern, drücken Sie [2nd] [SET].

5. Um andere Formate des Taschenrechners zu ändern, wiederholen Sie die Schritte 3 und 4.

```
— oder —
```
#### **Um zum Standardrechnermodus zurückzukehren, drücken Sie**  $\boxed{2nd}$  $\boxed{QU|T}$ **. — oder —**

Um ein Arbeitsblatt zu öffnen, drücken Sie eine Arbeitsblatttaste oder - Tastenfolge.

### **Auswählen der Anzahl angezeigter Dezimalstellen**

Numerische Werte werden im Taschenrechner intern mit einer Genauigkeit von 13 Ziffern gespeichert. Sie können jedoch festlegen, wie viele Dezimalstellen angezeigt werden sollen. Bei aktivierter Fließkommaoption werden auf dem Taschenrechner bis zu 10 Ziffern angezeigt. Ergebnisse, die über diese 10 Ziffern hinausgehen, werden in wissenschaftlicher Schreibweise angezeigt.

Von einer Änderung der Dezimalstellen ist nur die Anzeige betroffen. Mit Ausnahme von Amortisations- und Abschreibungsergebnissen, werden interne Werte nicht gerundet. Um interne Werte zu runden, verwenden Sie die Rundungsfunktion. [Runden](#page-14-0) [&](#page-14-0) o

**Hinweis:** Alle in diesem Handbuch dargestellten Beispiele beruhen auf zwei Dezimalstellen. Bei einer anderen Einstellung werden u. U. abweichende Ergebnisse erhalten.

### <span id="page-8-0"></span>**Auswählen der Winkeleinheiten**

Die Anzeige der Ergebnisse wird bei trigonometrischen Berechnungen durch die Winkeleinheit bestimmt. Bei der Auswahl von Radian wird oben rechts auf dem Display die Anzeige **RAD** eingeblendet. Wenn Sie mit der Standardeinstellung Grad arbeiten, wird keine Anzeige eingeblendet.

### **Datum**

Datumsangaben kommen auf den Anleihe- und Datumsarbeitsblättern und für die Abschreibungsmethoden nach dem französischen Modell zum Einsatz. Die Eingabe von Datumsangaben kann in einem der folgenden Formate erfolgen: *MM.TTJJ* (USA) oder **TT.MMJJ** (Europa). Nach der Eingabe des Datums drücken Sie ENTER.

### **Auswählen von Berechnungsmethoden**

Bei der Auswahl von Kettenrechnungen (**Chn**) werden die Aufgaben in der Eingabereihenfolge gelöst. (Kettenrechnungen kommen bei den meisten Finanzrechnern zum Einsatz.)

#### **Wenn Sie zum Beispiel 3**  $\boxed{+}$  **2**  $\boxed{\times}$  **4**  $\boxed{=}$  **eingeben, ist die Chn-Antwort 20 (3 + 2 = 5, 5 \* 4 = 20).**

Beim Arbeiten mit **AOS** (Algebraic Operating System) werden mathematische Aufgaben nach den Standardregeln algebraischer Hierarchien gelöst, d.h. Multiplikationen und Divisionen werden vor Additionen und Subtraktionen bearbeitet. (Die meisten wissenschaftlichen Taschenrechner arbeiten mit **AOS**.)

Wenn Sie zum Beispiel 3  $\pm$  2  $\times$  4  $\equiv$  eingeben, lautet die **AOS**-Antwort 11 (2  $\times$  4 = 8;  $3 + 8 = 11$ .

#### **Zurücksetzen auf Standardwerte**

Um alle Formate des Taschenrechners auf die Standardwerte zurückzusetzen, drücken Sie [2nd] [CLR WORK], während eines der Formate angezeigt wird.

### <span id="page-9-0"></span>*Zurücksetzen des Taschenrechners*

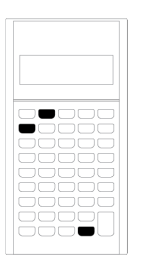

Beim Zurücksetzen des Taschenrechners findet Folgendes statt:

- Die Anzeige, alle 10 Speicher, nicht abgeschlossene Berechnungen und alle Arbeitsblattdaten werden gelöscht.
- Alle Variablen werden auf die Standardwerte zurückgesetzt.
- Der Taschenrechner kehrt in den Standardrechnermodus zurück.

Da der Taschenrechner andere Methoden bietet, mit denen Daten selektiv gelöscht werden können, sollten Sie die Rücksetzfunktion nur mit Vorsicht einsetzen, um den Verlust von Daten zu vermeiden. Löschen von Eingaben und [Speicherinhalten](#page-10-0) im [Taschenrechner](#page-10-0)

Situationen zum Zurücksetzen des Taschenrechners sind vor dem ersten Gebrauch des Taschenrechners, beim Starten einer neuen Berechnung oder wenn Probleme beim Betrieb des Taschenrechners auftreten, die durch andere Lösungsansätze nicht behoben werden können. [Problembehebung](#page-94-0)

#### **Drücken von [2nd] [RESET] [ENTER]**

1. Drücken Sie [2nd] [RESET]. Die Anzeigen RST ? und **ENTER** werden eingeblendet.

Hinweis: Um den Rücksetzvorgang abzubrechen, drücken Sie [2nd] [QUIT]. **0.00** wird angezeigt.

2. Drücken Sie ENTER. Es wird RST und 0.00 angezeigt, um zu bestätigen, dass der Taschenrechner zurückgesetzt wurde.

Hinweis: Liegt ein Fehler vor, drücken Sie vor dem Zurücksetzen die Taste (CE/C), um die Anzeige zu löschen.

#### **Durchführen eines Kaltstarts**

Sie können den Taschenrechner auch dadurch zurücksetzen, dass Sie einen spitzen Gegenstand (z. B. eine auseinander gebogene Büroklammer oder einen vergleichbaren Gegenstand) vorsichtig in das mit **RESET** gekennzeichnete Loch auf der Rückseite des Taschenrechners einführen.

### <span id="page-10-0"></span>*Löschen von Eingaben und Speicherinhalten im Taschenrechner*

**Hinweis:** Informationen zum selektiven Löschen von Variablen, finden Sie in den Kapiteln zu den jeweiligen Arbeitsblättern in diesem Handbuch.

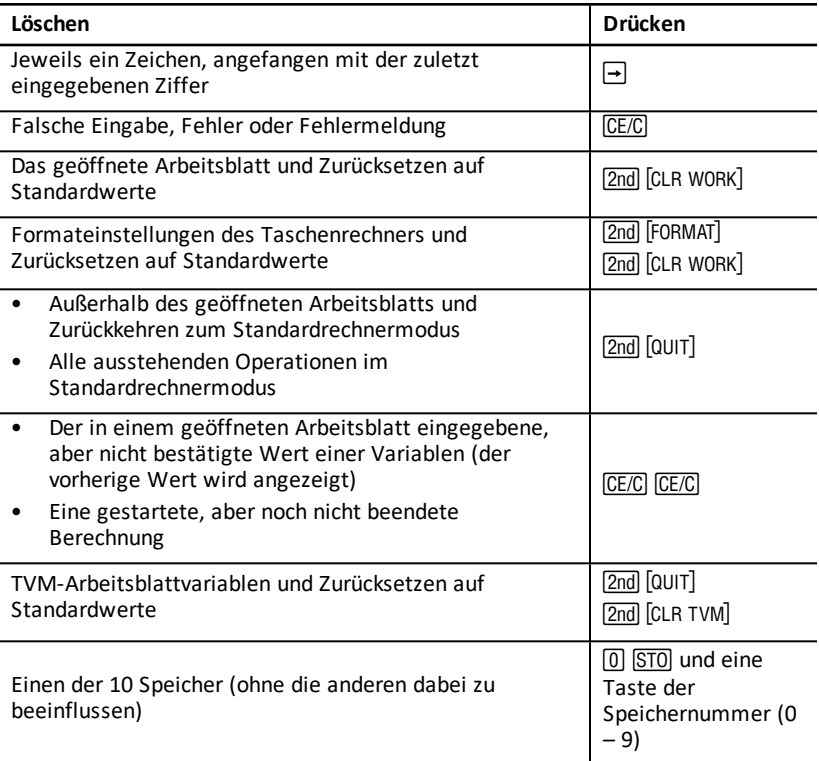

### <span id="page-11-0"></span>*Korrigieren von Eingabefehlern*

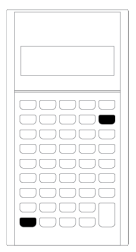

Sie können eine Eingabe korrigieren, ohne eine Berechnung zu löschen, indem Sie die Korrektur vor dem Drücken einer Operatortaste (z. B.  $\pm$ ) oder  $\sqrt{x^2}$ ) vornehmen.

- Um die zuletzt angezeigte Ziffer zu löschen, drücken Sie  $\rightarrow$ .
- Um die gesamte angezeigte Zahl zu löschen, drücken Sie CE/C.

**Hinweis:** Wenn Sie nach dem Drücken einer Operatortaste die Taste CE/C drücken, wird die laufende Berechnung gelöscht.

Beispiel: Sie wollen eigentlich 3 x 1234.56 berechnen, geben jedoch 1234.86 ein.

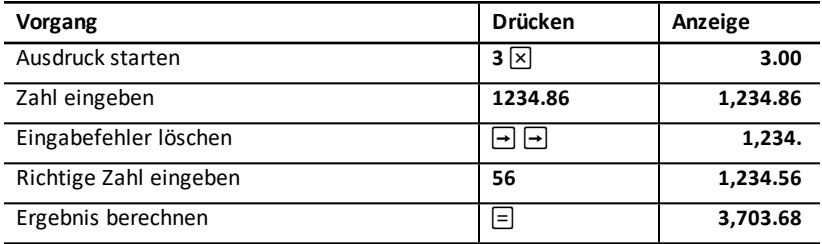

### <span id="page-11-1"></span>*Mathematische Operationen*

Bei Auswahl der Kettenrechenmethode (**Chn**) werden mathematische Ausdrücke (z. B.  $3 + 2 \times 4$ ) in der Reihenfolge ausgewertet, in der sie eingegeben werden.

#### **Beispiele mathematischer Operationen**

Für diese Operationen müssen Sie  $\equiv$  drücken, um die Berechnung abzuschließen.

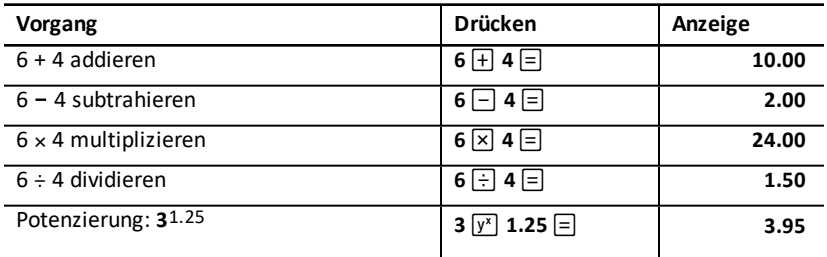

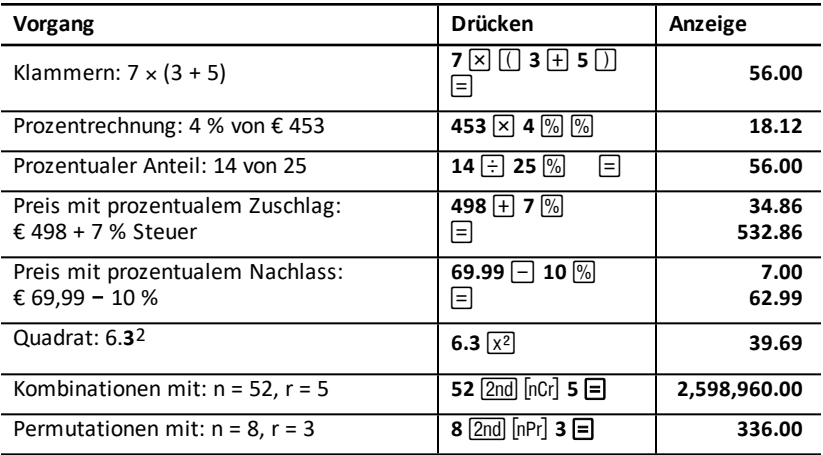

Für diese Operationen ist es nicht erforderlich,  $\equiv$  zu drücken, um sie abzuschließen.

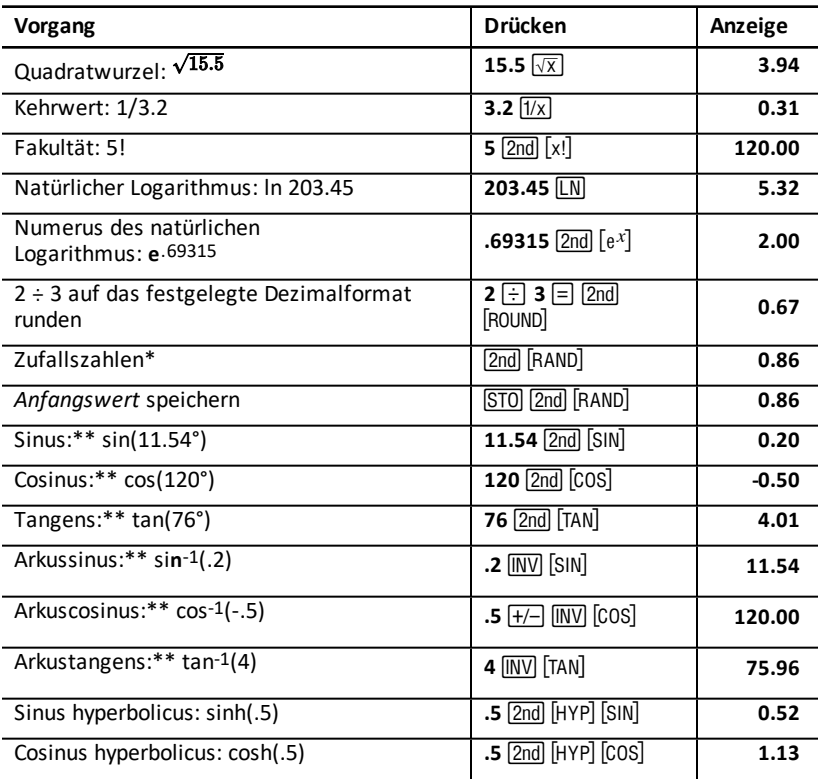

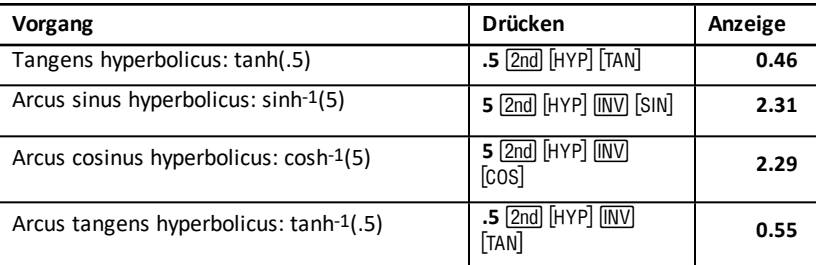

\* Die von Ihnen erzeugten Zufallszahlen können sich von den hier dargestellten unterscheiden.

\*\* Winkel können in Grad oder Bogenmaß (Radian) berechnet werden. In den Beispielen sind Winkel in Grad angegeben. Auswählen der [Winkeleinheiten](#page-8-0)

#### **Potenzierung**  $\sqrt{x}$

Drücken Sie ;, um die angezeigte *postive* Zahl mit einer beliebigen anderen Zahl zu potenzieren (z. B. 2-5 oder 2(1/3)).

**Hinweis:** Da die Potenz einer negativen Zahl mit dem Kehrwert einer geraden Zahl (z.B. 1/2, 1/4, 1/6) eine komplexe Zahl ist, kann eine negative Zahl nur mit einer ganzen Zahl oder dem Kehrwert einer ungeraden Zahl potenziert werden.

#### **Klammern**  $\Box$

Mit Klammern können Sie die Reihenfolge steuern, in der ein numerischer Ausdruck bei Divisionen, Multiplikationen, Potenzierungen, Wurzelberechnungen und logarithmischen Berechnungen ausgewertet werden soll. Der Taschenrechner unterstützt maximal 15 Klammerebenen und 8 hängende Operationen.

**Hinweis:** Für Ausdrücke, die mit einer Reihe geschlossener Klammern enden, ist es nicht erforderlich, die Taste  $\Box$  zu drücken. Drücken von  $\Xi$  bewirkt das Schließen aller Klammern, die Auswertung des Ausdrucks und die Anzeige des Ergebnisses. Um die Ergebnisse sofort anzuzeigen, drücken Sie für jede geöffnete Klammer  $\Box$ .

#### **Fakultät** [2nd] [x!]

Die Zahl, für die Sie eine Fakultät berechnen, muss eine ganze Zahl sein und darf den Wert von 69 nicht überschreiten.

#### **Zufallszahlen [2nd] [BAND**]

Zufallszahlen werden im Bereich von Null bis Eins (0<x<1) mit einer gleichmäßigen Verteilung erzeugt.

Sie können eine Sequenz von Zufallszahlen erzeugen, indem Sie im Zufallszahlen-Generator einen *Anfangswert* speichern. Mit Anfangswerten können Sie Experimente wiederholen, indem Sie eine identische Serie von Zufallszahlen erzeugen.

Um einen Anfangswert zu speichern, geben Sie eine ganze Zahl größer Null ein und drücken STOI 2nd FRAND1.

**Kombinationen** 2nd Incrl

Die Anzahl der Kombinationen von *n* Elementen wird jeweils für *r* Plätze durchgeführt. Sowohl *n* als auch *r* müssen ganze Zahlen größer als Null sein.

$$
nCr = \frac{n!}{(n-r)! \times r!}
$$

**Permutationen** [2nd] [nPr]

Die Anzahl der Permutationen von *n* Elementen wird jeweils für *r* Plätze berechnet. Sowohl *n* als auch *r* müssen ganze Zahlen größer als Null sein.

$$
nPr = \frac{n!}{(n-r)!}
$$

<span id="page-14-0"></span>**Runden** [2nd] [ROUND]

Für Berechnungen wird die gerundete, angezeigte Form einer Zahl verwendet und nicht etwa der intern gespeicherte Wert.

Beim Arbeiten mit dem Anleihearbeitsblatt möchten Sie beispielsweise den berechneten Verkaufspreis auf den nächsten Cent runden (zwei Dezimalstellen), bevor Sie mit der Berechnung fortfahren.

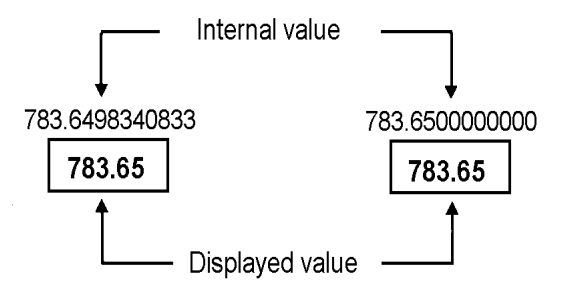

# Before roundina

```
After rounding
```
**Hinweis:** Im Taschenrechner werden Werte mit einer Genauigkeit von maximal 13 Ziffern gespeichert. Die Einstellung des Dezimalformats führt zur Rundung des angezeigten Wertes, nicht jedoch des intern gespeicherten Wertes. (Siehe "Auswählen der Anzahl angezeigter Dezimalstellen" auf Seite 1.)

### **Wissenschaftliche Schreibweise**  $\boxed{y^x}$

Wenn Sie einen Wert im Standarddezimalformat berechnen, der entweder zu groß oder zu klein ist, um angezeigt zu werden, findet die Anzeige in der wissenschaftlichen Schreibweise statt, d.h. die Basis (oder *Mantisse*), gefolgt von einem Leerzeichen und einem Exponenten.

Im Eingabesystem AOStm können Sie  $y^x$  drücken, um eine Zahl in der wissenschaftlichen Schreibweise einzugeben. (Siehe "Auswählen von Berechnungsmethoden" auf Seite 2.)

<span id="page-15-0"></span>Zum Beispiel, für die Eingabe von  $3 \times 10$  drücken Sie die Tasten  $3 \times 10$   $\boxed{y^x}$  3.

### *Speicheroperationen*

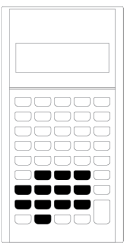

Durch Drücken der Standardrechnertasten können Sie in jedem der 10 Speicher Werte speichern.

**Hinweis:** Sie können auch das Speicherarbeitsblatt verwenden. [Speicherarbeitsblatt](#page-80-0)

- Sie können alle numerischen Werte speichern, die im zulässigen Wertebereich des Taschenrechners liegen.
- Um einen der Speicher von **M0** bis **M9** aufzurufen, drücken Sie eine numerische Taste (0 bis 9).

#### **Löschen des Speichers**

Vor dem Start einer neuen Berechnung sollten Sie unbedingt den Speicher löschen, um das Auftreten von Fehlern zu vermeiden.

- Um einen bestimmten Speicher zu löschen, speichern Sie den Wert Null darin.
- Um alle 10 Speicher des Taschenrechners zu löschen, drücken Sie 2nd [MEM] 2nd  $[{\tt CLR}$  work $]$  .

#### **Speichern von Werten**

Um einen angezeigten Wert zu speichern, drücken Sie STO und eine numerische Taste  $(0 - 9)$ .

- Der zuvor im Speicher abgelegte Wert wird durch den angezeigten Wert ersetzt.
- Die Funktion Constant Memory sorgt dafür, dass alle gespeicherten Werte beim Ausschalten des Taschenrechners nicht verloren gehen.

#### **Abrufen von Werten aus dem Speicher**

Um einen gespeicherten Wert abzurufen, drücken Sie RCL und eine numerische Taste  $(0 - 9)$ .

**Hinweis:** Der abgerufene Wert bleibt im Speicher.

#### **Beispiele zum Speichern**

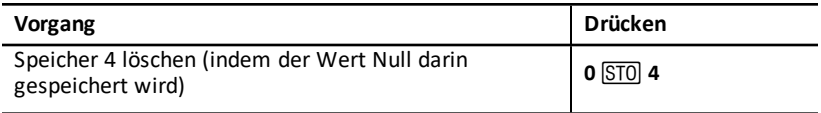

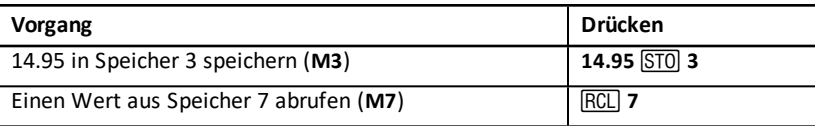

#### **Speicherarithmetik**

Mit Hilfe der Speicherarithmetik können Sie in einer einzigen Operation eine Berechnung mit einem gespeicherten Wert durchführen und das Ergebnis speichern.

- Dabei wird nur der Wert im entsprechenden Speicher geändert, nicht aber der angezeigte Wert.
- Durch die Speicherarithmetik werden keine noch laufenden Berechnungen abgeschlossen.

Die verfügbaren Funktionen der Speicherarithmetik sind in der folgenden Tabelle zusammengefasst. Das Ergebnis wird stets im angegebenen Speicher gespeichert.

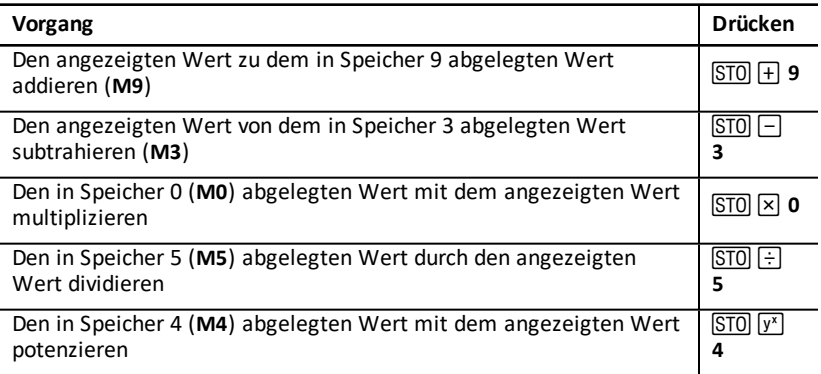

### <span id="page-17-0"></span>*Berechnungen mit Konstanten*

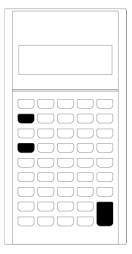

Um eine Konstante für wiederholt auftretende Berechnungen zu speichern, geben Sie eine Zahl und eine Operation ein. Danach drücken Sie  $[2nd]$   $[K]$ .

Um die gespeicherte Konstante zu verwenden, geben Sie einen Wert ein und drücken  $\equiv$ .

**Hinweis:** Durch Drücken einer nicht numerischen Taste oder  $\equiv$  wird die Konstante gelöscht.

#### **Beispiel: Multiplikation von 3, 7 und 45 mit 8**

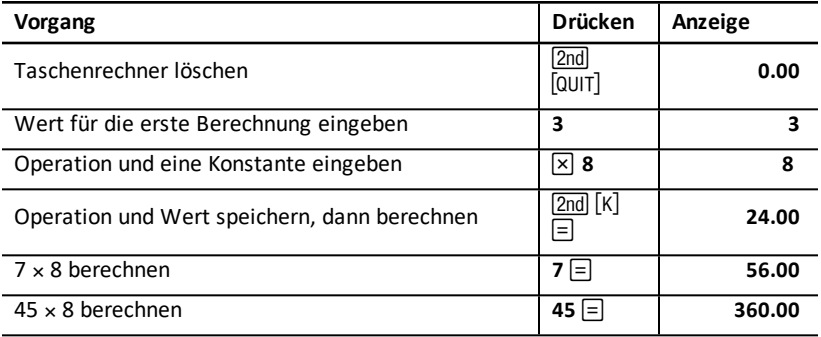

#### **Tastenfolgen für Berechnungen mit Konstanten**

Diese Tabelle soll veranschaulichen, wie für verschiedene Operationen eine Konstante erstellt werden kann.

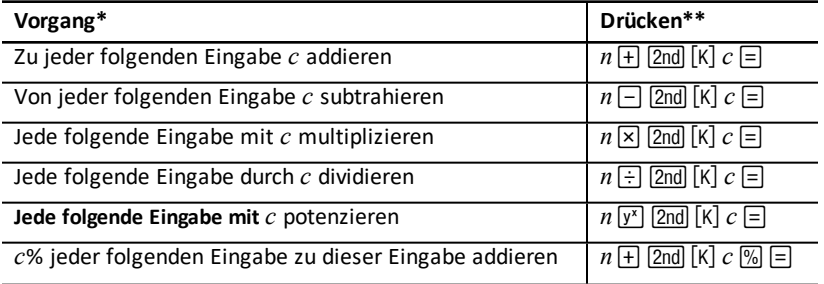

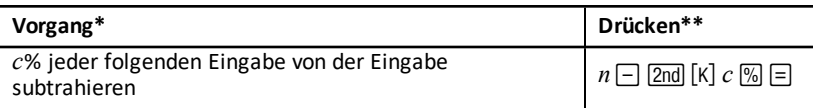

- \* Der Buchstabe *c* steht für die Konstante.
- <span id="page-18-0"></span>**\*\*** Wiederholen Sie die Konstantenberechnungen mit  $n \equiv 0$ .

### *Letzte Antwort*

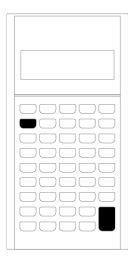

Setzen Sie die Funktion Letzte Antwort (**ANS**) für Aufgabestellungen ein, bei denen der gleiche Wert wiederholt benötigt wird oder wie folgt kopiert werden muss:

- Von einer Stelle an eine andere Stelle auf demselben Arbeitsblatt
- Von einem Arbeitsblatt zu einem anderen
- Von einem Arbeitsblatt in den Standardrechnermodus
- Vom Standardrechnermodus zu einem Arbeitsblatt

Um die zuletzt berechnete Antwort anzuzeigen, drücken Sie [2nd] [ANS].

**Hinweis:** Der Wert der letzten Antwort wird geändert, wenn automatisch ein Wert berechnet oder eine der folgenden Tasten gedrückt wird:

- **ENTER** zum Eingeben eines neuen Wertes
- % zum Berechnen eines Wertes
- $\bullet$   $\equiv$  zum Abschließen einer Berechnung

#### **Beispiel: Verwenden der Funktion Letzte Antwort in einer Berechnung**

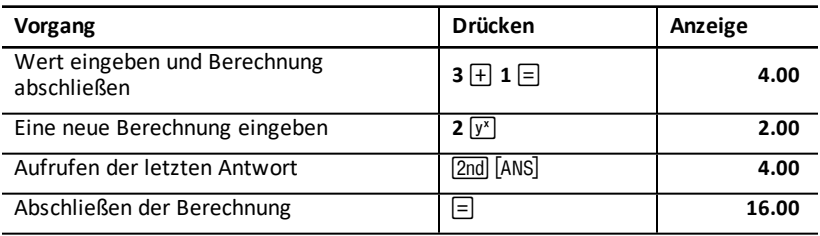

### <span id="page-19-0"></span>*Arbeiten mit Arbeitsblättern: Werkzeuge für die Finanzrechnung*

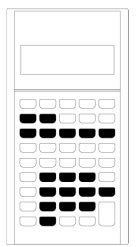

Der Taschenrechner greift zum Lösen bestimmter Aufgabenstellungen auf Arbeitsblätter zurück, die mathematische Formeln enthalten. Ihre Aufgabe besteht darin, vor der Berechnung des unbekannten Wertes, den Variablen des Arbeitsblattes Werte zuzuweisen bzw. Einstellungen anzuwenden. Durch die Änderung der Werte können Sie *Was-wäre-wenn*-Fragenstellungen entwerfen und Ergebnisse vergleichen.

Mit Ausnahme der TVM-Variablen, auf die Sie im Standardrechnermodus zugreifen, werden Sie für alle Variablen *aufgefordert*, einen Wert einzugeben.

Um zum Beispiel den Amortisationsvariablen Werte zuzuweisen, müssen Sie zuerst <u>[2nd</u>] \ drücken, um das Amortisationsarbeitsblatt zu öffnen.

Jedes Arbeitsblatt arbeitet unabhängig von allen anderen Arbeitsblättern, d.h. Operationen auf einem Arbeitsblatt haben keinen Einfluss auf die Variablen eines anderen Arbeitsblatts. Beim Schließen eines Arbeitsblatts oder beim Ausschalten des Taschenrechners werden alle Arbeitsblattdaten im Taschenrechner gespeichert.

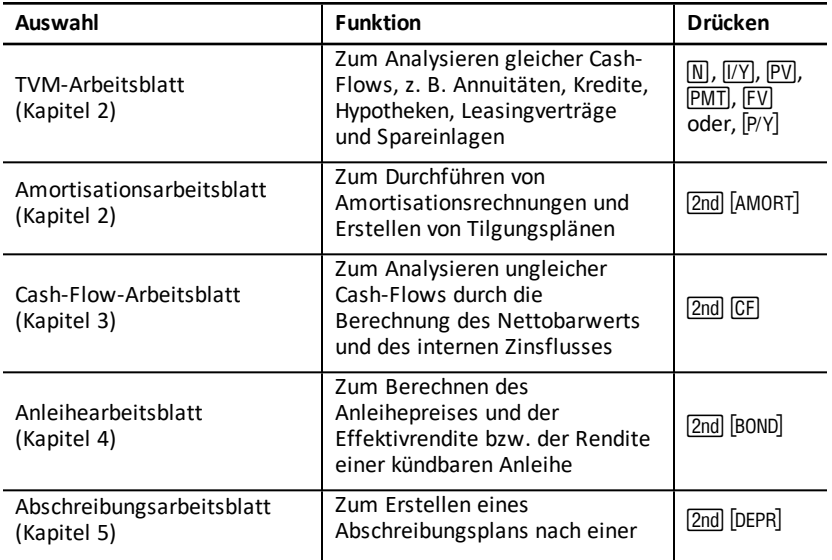

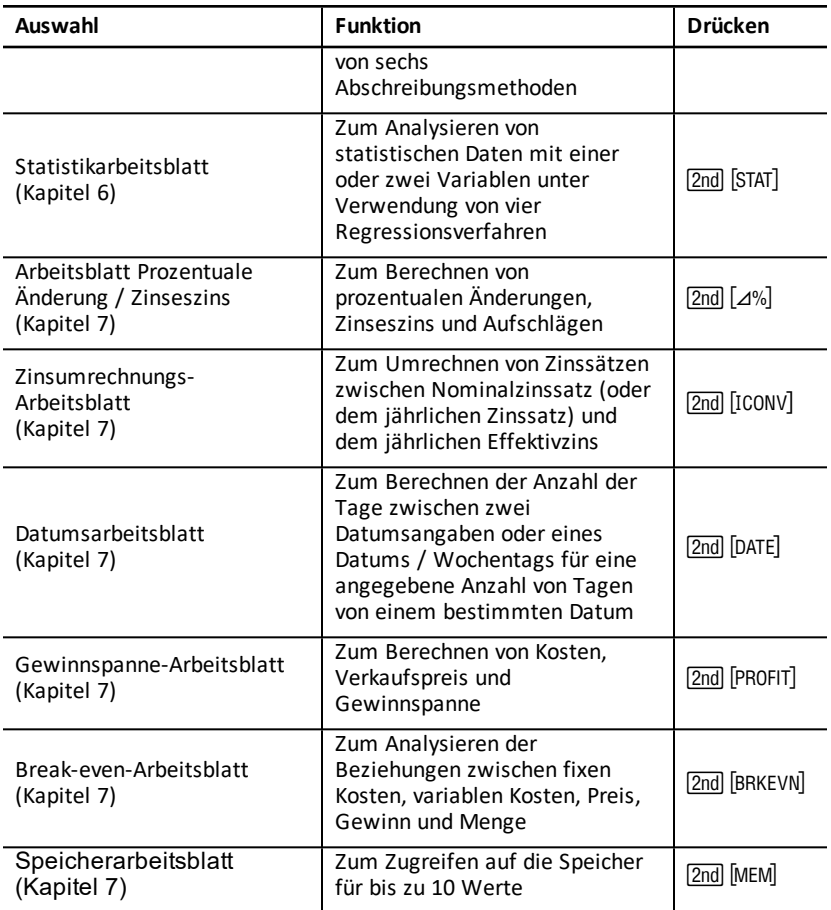

#### **Zugreifen auf die Variablen des TVM-Arbeitsblatts**

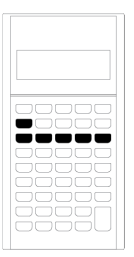

- Um den Variablen des TVM-Arbeitsblatts Werte zuzuweisen, verwenden Sie die fünf TVM-Tasten ( $\overline{N}$ ),  $\overline{[VY]}$ ,  $\overline{PV}$ ),  $\overline{PMT}$ ,  $\overline{FV}$ ).
- Um auf andere Funktionen des TVM-Arbeitsblatts zuzugreifen, drücken Sie die Taste <a>[2nd]</a> und dann die Taste einer TVM-Funktion (**xP/Y**, **P/Y**, **BGN**). [Variablen](#page-24-1) des TVM- und [Amortisationsarbeitsblatts](#page-24-1)

**Hinweis:** Sie können TVM-Variablen zwar von einem aufgerufenen Arbeitsblatt aus Werte zuweisen, zum Berechnen der TVM-Werte oder zum Löschen des TVM-Arbeitsblatts müssen Sie jedoch in den Standardrechnermodus zurückkehren.

#### **Zugreifen auf Variablen eines aufgerufenen Arbeitsblatts**

Drücken Sie nach dem Öffnen eines Arbeitsblatts  $\Box$  oder  $\Box$ , um die Variablen auszuwählen. Drücken Sie zum Beispiel [2nd] [AMORT], um das Amortisationsarbeitsblatt zu öffnen und dann  $\Pi$  oder  $\Pi$ , um die Amortisationsvariablen (P1, P2, BAL, PRN, INT) auszuwählen. Variablen des TVM- und [Amortisationsarbeitsblatts](#page-24-1)

Durch Anzeigen werden Sie aufgefordert, Einstellungen auszuwählen, Werte einzugeben oder Ergebnisse zu berechnen. So werden Sie beispielsweise durch die Anzeigen  $\uparrow \downarrow$  daran erinnert,  $\Box$  oder  $\Box$  zu drücken oder andere Variablen auszuwählen. (Siehe "Ablesen der Anzeige" auf Seite 3.)

Um in den Standardrechnermodus zurückzukehren, drücken Sie [2nd] [QUIT].

#### **Typen von Arbeitsblattvariablen**

- Nur Eingabe
- Nur Berechnung
- Autom. Berechnung
- Eingabe/Berechnung
- Einstellungen

**Hinweis:** Wenn ein Gleichheitszeichen (=) zwischen der Bezeichnung einer Variable und dem Wert angezeigt wird, ist der Wert der Variable zugewiesen.

#### *Variablen vom Typ Nur Eingabe*

Die Werte für Variablen vom Typ Nur Eingabe müssen eingegeben werden. Sie können nicht berechnet werden und sind häufig auf einen bestimmten Bereich beschränkt, wie z. B. **P/Y** und **C/Y**. Der Wert einer Variable vom Typ Nur Eingabe kann:

• direkt über die Tastatur eingegeben werden

- das Ergebnis einer mathematischen Berechnung sein
- aus dem Speicher abgerufen werden
- mit Hilfe der Funktion Letzte Antwort von einem anderen Arbeitsblatt übertragen werden

Wenn Sie auf eine Variable vom Typ Nur Eingabe zugreifen, werden die Bezeichnung der Variable und die Anzeige **ENTER** auf dem Taschenrechner angezeigt. Die Anzeige **ENTER** soll Sie daran erinnern, **ENTER** zu drücken, nachdem Sie für eine Variable einen Wert eingegeben haben, um ihn dieser Variable zuzuweisen. Nach dem Drücken von [ENTER] wird durch die Anzeige ⊲ bestätigt, dass der Wert der Variable zugewiesen wurde.

#### *Variablen vom Typ Nur Berechnung*

Für Variablen vom Typ Nur Berechnung, wie z. B. Nettobarwert (**NPV**), können keine Werte manuell eingegeben werden. Um einen Wert zu berechnen, zeigen Sie die Variable vom Typ Nur Berechnung an und drücken CPT. Je nach den Werten anderer Variablen wird der Wert berechnet und angezeigt.

Wenn Sie eine Variable vom Typ Nur Berechnung aufrufen, werden Sie durch die Anzeige COMPUTE daran erinnert, dass Sie CPT drücken müssen, um einen Wert für die Variable zu berechnen. Nach dem Drücken von CPT wird durch die Anzeige CPT bestätigt, dass es sich bei dem angezeigten Wert um einen berechneten Wert handelt.

#### *Variablen vom Typ Automatische Berechnung*

Wenn Sie  $\lceil \cdot \rceil$  oder  $\lceil \cdot \rceil$  drücken, um eine Variable vom Typ Automatische Berechnung anzuzeigen (z. B. die Variable **INT** des Amortisationsarbeitsblatts), wird der Wert automatisch berechnet und angezeigt, ohne dass Sie dazu CPT drücken müssen.

#### *Variablen vom Typ Eingabe/Berechnung des TVM-Arbeitsblatts*

Werte für Variablen des TVM-Arbeitsblatts (**N**, **I/Y**, **PV**, **PMT** und **FV**) können entweder eingegeben oder berechnet werden.

**Hinweis:** Sie müssen sich zwar nicht im Standardrechnermodus befinden, um diesen Variablen Werte zuzuweisen, eine Berechnung der Werte dieser Variablen ist jedoch nur im Standardrechnermodus möglich.

- Um einer TVM-Variable einen Wert zuzuweisen, geben Sie eine Zahl ein und drücken die Taste der Variable.
- Um den Wert einer TVM-Variable zu berechnen, drücken Sie zunächst CPT und dann die Taste der Variable. Je nach den Werten der anderen Variablen wird der Wert vom Taschenrechner berechnet und angezeigt.

#### *Variablen vom Typ Eingabe/Berechnung in aufgerufenen Arbeitsblättern*

Die Werte von Variablen einiger aufgerufener Arbeitsblätter (z. B. die Variablen **YLD** und **PRI** des Anleihearbeitsblatts) können entweder eingegeben oder berechnet werden. Bei Auswahl einer Variable vom Typ Eingabe/Berechnung werden die Bezeichnung der Variable und die Anzeigen **ENTER** und **COMPUTE** auf dem Taschenrechner angezeigt.

- Die Anzeige **ENTER** fordert Sie dazu auf, **ENTER** zu drücken, um der angezeigten Variable den eingegebenen Wert zuzuweisen.
- Die Anzeige COMPUTE fordert Sie dazu auf, CPT zu drücken, um für die Variable einen Wert zu berechnen.

#### **Festlegen der Arbeitsblatteinstellungen**

Viele der aufgerufenen Arbeitsblätter enthalten Variablen, die zwei oder mehr Optionen oder *Einstellungen* bieten (z. B. die Variable **ACT**/**360** des Datumsarbeitsblatts). Bei der Auswahl von Variablen mit Einstellungen wird auf dem Taschenrechner die Anzeige **SET** mit der aktuellen Einstellung angezeigt.

Um durch die Einstellungen einer Variable zu scrollen, drücken Sie jeweils [2nd] [SET].

#### **Display-Anzeigen**

- Die Anzeige Ä bestätigt, dass der angezeigte Wert in das Arbeitsblatt eingegeben wurde.
- Die Anzeige \* bestätigt, dass es sich bei dem angezeigten Wert um einen berechneten Wert handelt.
- Werden eingegebene oder berechnete Werte durch eine Änderung des Arbeitsblatts aufgehoben, werden die Anzeigen <und \* ausgeblendet.

# <span id="page-24-0"></span>**TVM- und Amortisationsarbeitsblätter**

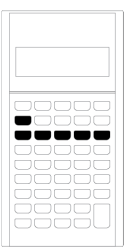

Verwenden Sie die TVM-Variablen (TVM, Zeitwert eines Geldbetrags) zum Lösen von Aufgaben mit gleichen, regelmäßigen Cash-Flows, bei denen es sich in ihrer Gesamtheit entweder um Zuflüsse oder Abflüsse handelt (z. B. Annuitäten, Kredite, Hypotheken, Leasingverträge und Spareinlagen).

Cash-Flow-Aufgaben mit ungleichen Cash-Flows werden im Cash-Flow-Arbeitsblatt gelöst. [Cash-Flow-Arbeitsblatt](#page-43-0)

Nach dem Lösen einer TVM-Aufgabe können Sie mit Hilfe des Amortisationsarbeitsblatts einen Tilgungsplan erstellen.

- Um auf eine TVM-Variable zuzugreifen, drücken Sie eine TVM-Taste ( $\overline{N}$ ),  $\overline{IV}$ ),  $\overline{PV}$ ),  $[PMT]$ , oder  $[FY]$ ).
- <span id="page-24-1"></span>• Um das aufgerufene Amortisationsarbeitsblatt zu öffnen, drücken Sie [2nd] [AMORT].

### *Variablen des TVM- und Amortisationsarbeitsblatts*

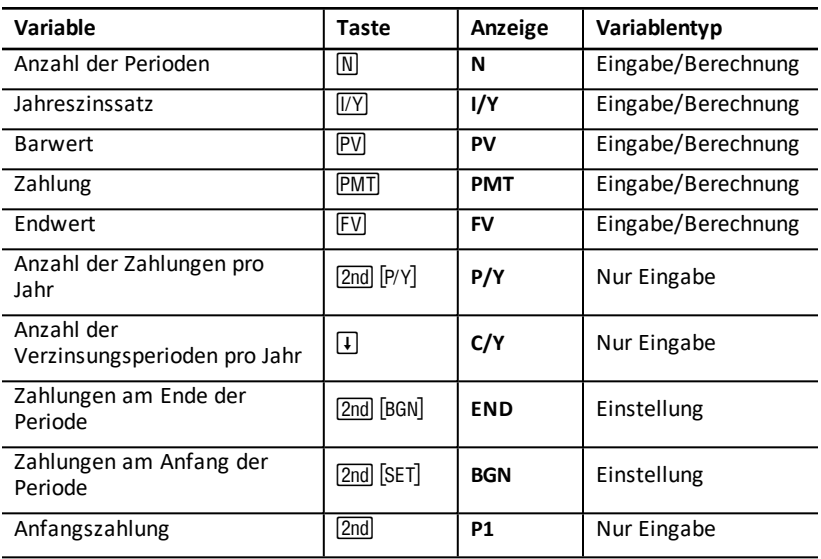

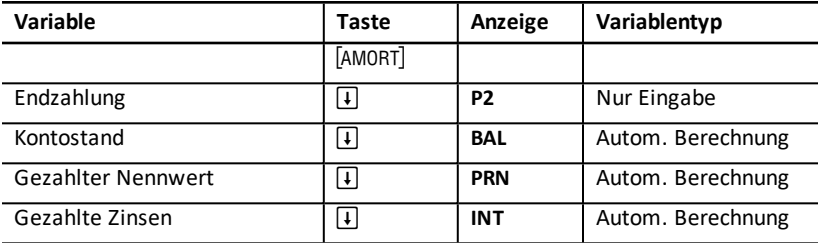

**Hinweis:** Die Taschenrechnervariablen sind in diesem Handbuch nach ihrer Eingabemethode kategorisiert. (Se Typen von Arbeitsblattvariablen pÂ side 1.)

#### **Verwenden der TVM- und Amortisationsvariablen**

Da die Werte der TVM-Variablen im Taschenrechner gespeichert werden, bis sie geändert oder gelöscht werden, müssen Sie nicht jedes Mal, wenn Sie an einer Aufgabenstellung arbeiten, die gleichen Schritte durchführen.

- Um einer TVM-Variable einen Wert zuzuweisen, geben Sie eine Zahl ein und drücken die TVM-Taste ( $[N]$ ,  $[VY]$ ,  $[PV]$ ,  $[FW]$ ,  $[FW]$ ).
- Um die Anzahl der Zahlungen (P/Y) zu ändern, drücken Sie <a>[2nd]</a> Ferling geben eine Zahl ein. Drücken Sie dann **ENTER. Um die Verzinsungsperioden (C/Y**) zu ändern, drücken Sie  $[2nd]$   $[P/Y]$   $\Pi$  und geben einen Wert ein. Drücken Sie dann  $[ENTER]$ .
- Um die Zahlungsperiode (END/BGN) zu ändern, drücken Sie [2nd] [BGN] Drücken Sie dann 2nd [SET].
- Um für die unbekannte Variable einen Wert zu berechnen, drücken Sie CPT. Drücken Sie dann die Taste der unbekannten Variable.
- Um einen Tilgungsplan zu erstellen, drücken Sie [2nd] [AMORT]. Geben Sie dann die Nummer der ersten und letzten Zahlung (P1 und P2) ein und drücken Sie [1] oder  $\lceil \cdot \rceil$ , um Werte für die Variablen (BAL, PRN und INT) zu berechnen.

#### **Zurücksetzen der Variablen des TVM- und Amortisationsarbeitsblatts**

• Um alle Variablen und Formate des Taschenrechners zurückzusetzen (einschließlich der Variablen des TVM- und Amortisationsarbeitsblatts), drücken Sie [2nd] [RESET] [ENTER]:

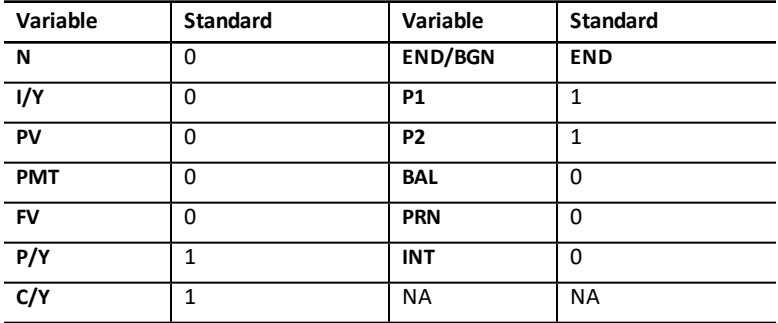

- Um nur die TVM-Variablen (**N**, **I/Y**, **PV**, **PMT**, **FV**) auf die Standardwerte zurückzusetzen, drücken Sie 2nd
- Um P/Y und C/Y auf die Standardwerte zurückzusetzen, drücken Sie [2nd] [P/Y] [2nd] [CLR WORK].
- Um die Variablen des Amortisationsarbeitsblatts (**P1**, **P2**, **BAL**, **PRN**, **INT**) auf die Standardwerte zurückzusetzen, drücken Sie [2nd] [CLR WORK], während Sie sich im Amortisationsarbeitsblatt befinden.
- Um END/BGN auf die Standardwerte zurückzusetzen, drücken Sie [2nd] [BGN] [2nd] [CLR WORK].

#### **Löschen nicht verwendeter Variablen**

Für Aufgabenstellungen, bei denen nur vier der fünf TVM-Variablen verwendet werden, geben Sie für die nicht verwendete Variable den Wert Null ein.

Um z. B. den Barwert (**PV**) eines bekannten Endwerts (**FV**) mit einem bekannten Zinssatz (**I/Y**) und keinen Zahlungen zu bestimmen, geben Sie den Wert Null ein und drücken **PMT**.

#### **Eingeben von positiven und negativen Werten für Zuflüsse und Abflüsse**

Geben Sie für Abflüsse (ausgehende Barmittel) negative Werte und für Zuflüsse (eingehende Barmittel) positive Werte ein.

**Hinweis:** Um einen negativen Wert einzugeben, drücken Sie nach der Eingabe der Zahl  $\boxed{+/-}$ . Um einen negativen Wert in einen positiven zu ändern, drücken Sie  $\boxed{+/-}$ .

#### **Eingeben von Werten für I/Y, P/Y und C/Y**

- Geben Sie für **I/Y** einen Wert ein, der als Nominalzinssatz verwendet werden soll. **I/Y** wird auf dem TVM-Arbeitsblatt auf der Grundlage von **P/Y** und **C/Y** automatisch in einen Zinssatz pro Periode umgewandelt.
- Bei der Eingabe eines Wertes für **P/Y** wird automatisch der gleiche Wert für **C/Y** eingegeben. (Sie können den Wert von **C/Y** jedoch ändern.)

#### **Festlegen von Zahlungen für Annuitäten**

Mit **END**/**BGN** können Sie festlegen, ob es sich bei einem Vorgang um eine nachschüssige Annuität oder eine vorschüssige Annuität handeln soll.

- Wählen Sie **END** für *nachschüssige Annuitäten*, bei denen die Zahlung am Ende der jeweiligen Zahlungsperiode erfolgt. (Dies ist die Zahlungsart der meisten Kredite.)
- Wählen Sie **BGN** für *vorschüssige Annuitäten*, bei denen die Zahlung am *Anfang* der jeweiligen Zahlungsperiode erfolgt. (Diese Zahlungsart kommt bei den meisten Miet- oder Leasingverträgen zum Einsatz.)

**Hinweis:** Bei der Auswahl von Zahlungen am Anfang der Zahlungsperiode wird die Anzeige **BGN** eingeblendet. (Bei Zahlungen am Ende der Periode (**END**) wird keine Anzeige eingeblendet.)

#### **Aktualisieren von P1 und P2**

Um P1 und P2 für eine nächste Serie von Zahlungen zu aktualisieren, drücken Sie CPT, wenn **P1** oder **P2** angezeigt ist.

#### **Unterschiedliche Werte für BAL und FV**

Der Wert von **BAL**, der nach einer festgelegten Anzahl von Zahlungen berechnet wird, kann sich vom Wert von **FV**, der nach der gleichen Anzahl von Zahlungen berechnet wird, unterscheiden.

- Bei der Berechnung von **BAL**, **PRN** und **INT** verwendet der Taschenrechner den Wert von **PMT**, der auf die durch das Dezimalformat vorgegebene Anzahl von Dezimalstellen gerundet ist.
- Bei der Berechnung von **FV** wird der nicht gerundete Wert von **PMT** verwendet.

#### **Eingeben, Abrufen und Berechnen von TVM-Werten**

- Um einen TVM-Wert einzugeben, geben Sie den Wert ein und speichern ihn durch Drücken einer TVM-Taste (M, IVY, PV, PMT, FV).
- Um einen gespeicherten TVM-Wert anzuzeigen, drücken Sie  $\overline{RCL}$  und eine TVM-Taste.

Sie können für alle der fünf TVM-Variablen (**N**, **I/Y**, **PV**, **PMT** oder **FV**) entweder im Standardrechnermodus oder im Arbeitsblattmodus einen Wert eingeben oder abrufen. Welche Informationen angezeigt werden, hängt vom ausgewählten Modus ab.

- Im Standardrechnermodus werden die Bezeichnung der Variable, das Gleichheitszeichen (=) und der eingegebene oder abgerufene Wert angezeigt.
- Im Arbeitsblattmodus wird zwar nur der eingegebene oder abgerufene Wert angezeigt, eine zuvor angezeigte Variablenbezeichnung bleibt jedoch weiterhin eingeblendet.

**Hinweis:** Sie können auf einen Blick erkennen, dass der angezeigte Wert nicht der angezeigten Variable zugewiesen ist, da kein Gleichheitszeichen eingeblendet ist.

Um einen TVM-Wert zu berechnen, drücken Sie im Standardrechnermodus % und eine TVM-Taste.

#### **Verwenden von [xP/Y] zum Berechnen eines Wertes für N**

- 1. Geben Sie die Anzahl der Jahre ein und drücken Sie  $\overline{2}$ ndl  $\overline{x}$ P/Yl, um diesen Wert mit dem für **P/Y** gespeicherten Wert zu multiplizieren. Die Gesamtanzahl der Zahlungen wird angezeigt.
- 2. Um **N** den angezeigten Wert für eine TVM-Berechnung zuzuweisen, drücken Sie  $\overline{\mathsf{N}}$ .

### <span id="page-27-0"></span>*Eingeben von Barmittelzuflüssen und -abflüssen*

Eingehende Barmittel (Zuflüsse) werden stets als positive und investierte Barmittel (Abflüsse) als negative Werte behandelt.

• Barmittelzuflüsse müssen als positive und Barmittelabflüsse als negative Werte eingegeben werden.

• Berechnete Zuflüsse werden als positive Werte, berechnete Abflüsse dagegen als negative Werte auf dem Taschenrechner angezeigt.

### <span id="page-28-0"></span>*Erstellen eines Tilgungsplans*

Das Amortisationsarbeitsblatt ermöglicht es, mit Hilfe von TVM-Werten entweder manuell oder automatisch einen Tilgungsplan zu erstellen.

#### **Manuelle Erstellung eines Tilgungsplans**

- 1. Drücken Sie [2nd] [AMORT]. Der aktuelle Wert von **P1** wird angezeigt.
- 2. Um die erste Zahlung einer Serie von Zahlungen festzulegen, geben Sie für **P1** einen Wert ein und drücken ENTER.
- 3. Drücken Sie  $\vert \cdot \vert$ . Der aktuelle Wert von P2 wird angezeigt.
- 4. Um die letzte Zahlung in einer Serie von Zahlungen festzulegen, geben Sie für **P2** einen Wert ein und drücken ENTER.
- 5. Drücken Sie wiederholt  $\mathcal{F}$ , um die folgenden automatisch berechneten Werte anzuzeigen:
	- **BAL** Restschuld nach Zahlung **P2**
	- **PRN** der Nennwert
	- **INT** für die festgelegte Serie gezahlte Zinsen
- 6. Drücken Sie [2nd] [AMORT]. — oder —

Wenn **INT** angezeigt ist, drücken Sie  $\vert \cdot \vert$ , um **P1** erneut anzuzeigen.

7. Um einen Tilgungsplan zu erstellen, wiederholen Sie für jede Serie von Zahlungen die Schritte 2 bis 5.

#### **Automatische Erstellung eines Tilgungsplans**

Nachdem Sie für **P1** und **P2** die Anfangswerte festgelegt haben, können Sie automatisch einen Tilgungsplan berechnen.

- 1. Drücken Sie [2nd] [AMORT]. — oder — Wenn **INT** angezeigt ist, drücken Sie  $\mathbf{F}$ , um den aktuellen Wert von **P1** anzuzeigen.
- 2. Drücken Sie CPT. Sowohl P1 als auch P2 werden automatisch aktualisiert, um die nächste Serie von Zahlungen darzustellen.

Die nächste Serie von Zahlungen wird mit derselben Anzahl von Perioden berechnet, die für die vorherige Serie von Zahlungen eingesetzt wurde. Setzte sich die vorherige Serie zum Beispiel aus den Zahlungen 1 bis 12 (12 Zahlungen) zusammen, so wird der Taschenrechner durch Drücken von % für die Zahlungen 13 bis 24 (12 Zahlungen) aktualisiert.

- 3. Drücken Sie **+**, um **P2** anzuzeigen.
	- Wenn Sie CPT drücken, während P1 angezeigt ist, wird für P2 automatisch ein neuer Wert angezeigt. (Sie können noch einen neuen Wert für **P2** eingeben.)
- Wenn Sie nicht CPT gedrückt haben, während P1 angezeigt war, können Sie Cdrücken, während **P2** angezeigt ist, um sowohl für **P1** als auch für **P2** in der nächsten Serie von Zahlungen Werte einzugeben.
- 4. Drücken Sie wiederholt #, um für die Variablen **BAL**, **PRN** und **INT** die automatisch berechneten Werte für die nächste Serie von Zahlungen anzuzeigen.
- <span id="page-29-0"></span>5. Wiederholen Sie die Schritte 1 bis 4, bis der Tilgungsplan fertig ist.

# *Beispiel: Berechnen der Zinsen für einen allgemeinen Kredit*

Wie hoch ist der Zinssatz für eine Hypothek über € 75.000 mit eine Laufzeit von 30 Jahren und einer monatlichen Rückzahlung von € 425,84?

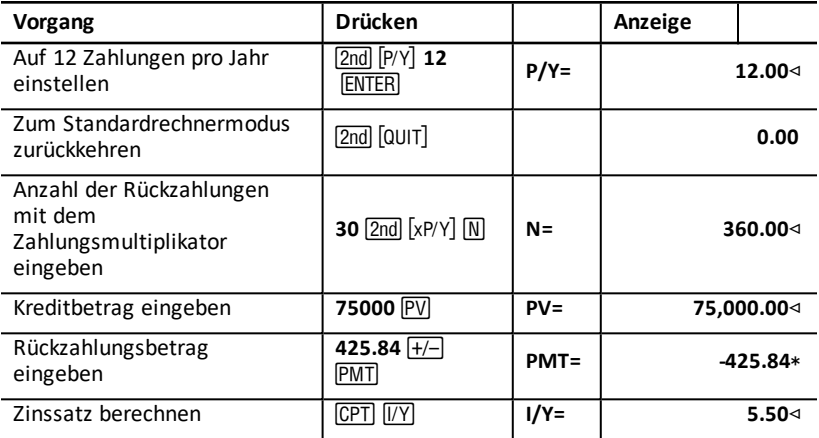

<span id="page-29-1"></span>**Antwort:** Der Jahreszinssatz beträgt 5,5 %.

### *Beispiele: Berechnen der Rückzahlungen für einen Kredit*

In diesen Beispielen sollen die Rückzahlungen für eine Hypothek über \$75.000 mit einem Zinssatz von 5,5 % und einer Laufzeit von 30 Jahren berechnet werden.

**Hinweis:** Nach der Berechnung des ersten Beispiels, sollten die Werte für den Kreditbetrag und den Zinssatz nicht erneut eingegeben werden müssen. Diese Werte werden für weitere Berechnungen im Taschenrechner gespeichert.

#### **Berechnen monatlicher Rückzahlungen**

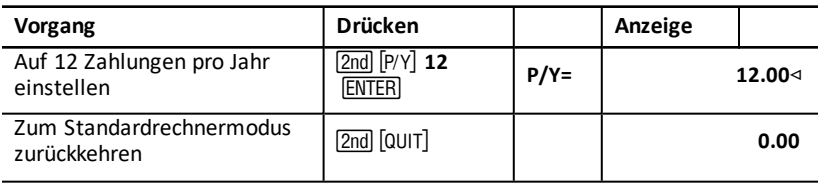

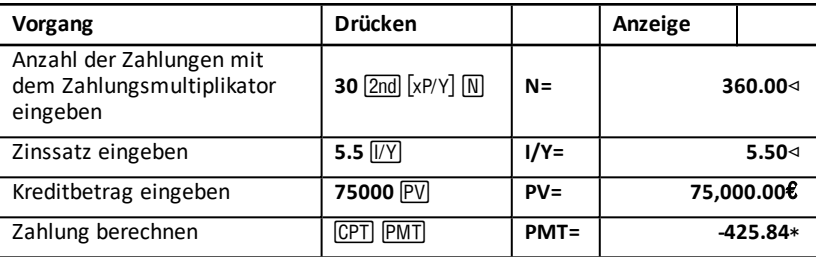

**Antwort:** Der monatlich zurückzuzahlende Betrag beläuft sich auf \$425,84.

#### **Berechnen vierteljährlicher Rückzahlungen**

**Hinweis:** Die Anzahl der Verzinsungsperioden (**C/Y**) und die Anzahl der Ratenzahlungen (**P/Y**) werden vom Taschenrechner automatisch gleichgesetzt.

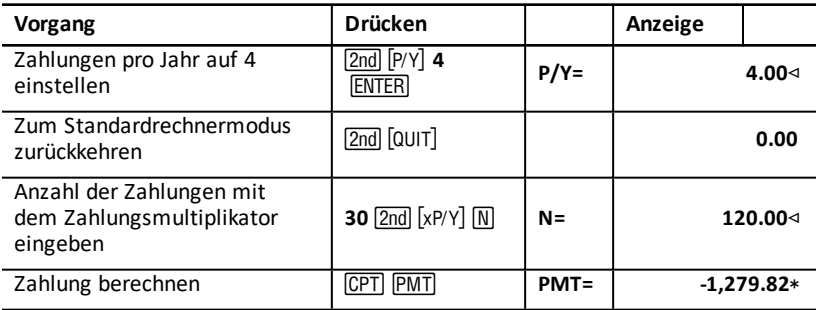

<span id="page-30-0"></span>**Antwort:** Der Betrag der vierteljährlichen Ratenzahlungen beläuft sich auf \$1.279,82.

### *Beispiele: Berechnen von Ersparnissen*

Diese Beispiele sollen die Berechnung von Bar- und Endwert eines Sparkontos, das einen Jahreszinssatz von 0,5 % mit Zinsgutschrift am Jahresende bietet, über einen Zeitraum von 20 Jahren verdeutlichen.

#### **Berechnen des Endwertes**

**Beispiel:** Was ist der Endbetrag nach 20 Jahren, wenn Sie das Sparkonto mit einem Anfangsbetrag von \$5.000 eröffnen?

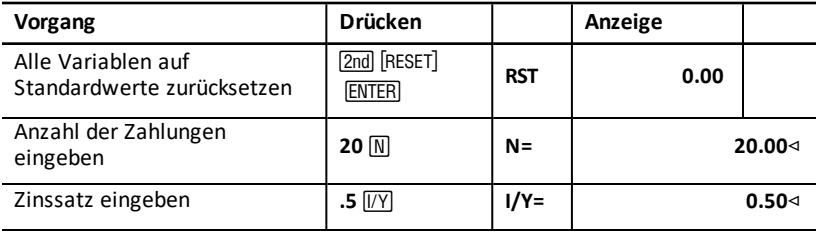

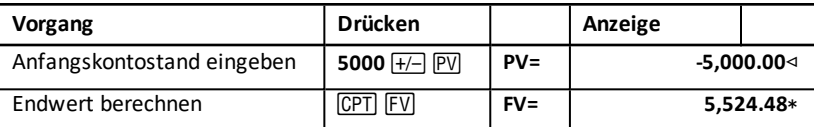

**Antwort:** Der Endwert des Kontos beträgt nach 20 Jahren \$5.524,48.

#### **Berechnen des Barwertes**

**Beispiel:** Welchen Betrag müssen Sie einzahlen, damit Sie nach 20 Jahren einen Betrag von \$10.000 haben?

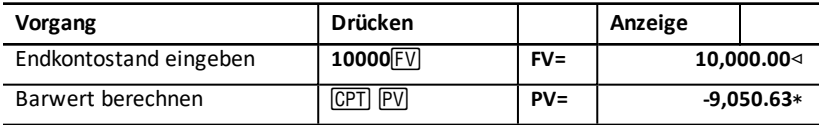

<span id="page-31-0"></span>**Antwort:** Sie müssen \$9.050,63 einzahlen.

### *Beispiel: Berechnen des Barwerts von Annuitäten*

Die Egon Meier GmbH erzielte durch den Kauf von Ausrüstung über einen Zeitraum von 10 Jahren Einsparungen von \$20.000 pro Jahr. Was ist der Barwert der Einsparung bei einem jährlichen Diskontsatz von 10 %? Berechnen Sie den Barwert der Einsparung als nachschüssige Annuität und vorschüssige Annuität.

#### **Kosteneinsparungen für eine nachschüssige Barwert-Annuität**

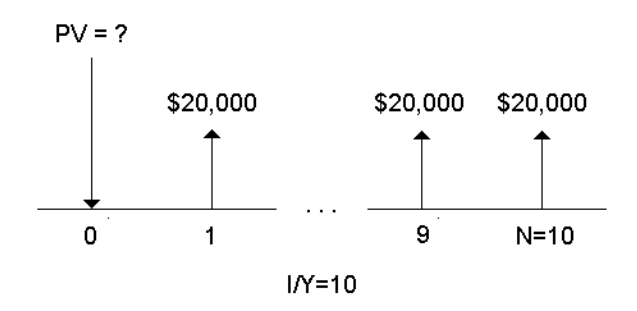

#### **Kosteneinsparungen für eine vorschüssige Barwert-Annuität in einem Leasingvertrag**

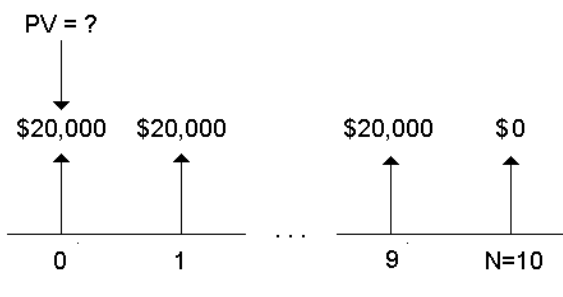

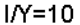

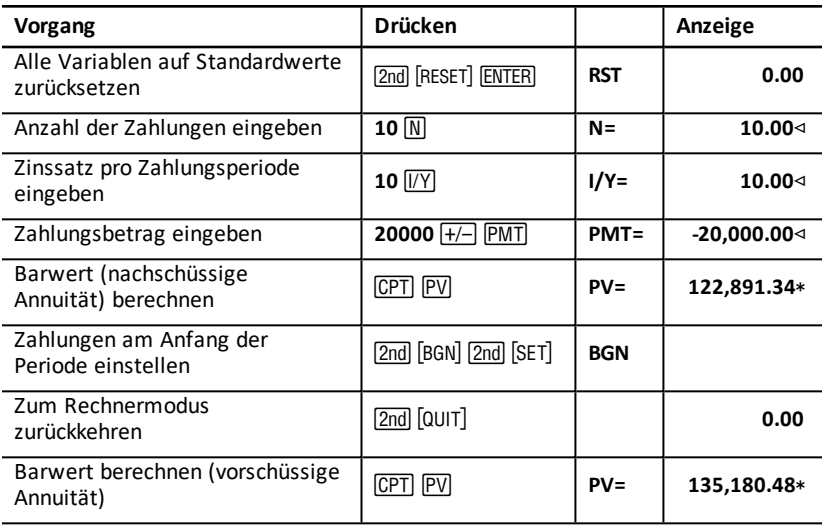

<span id="page-32-0"></span>**Antwort:** Der Barwert der Einsparungen beträgt mit einer gewöhnlichen Annuität \$122.891,34 und \$135.180,48 mit einer vorschüssigen Annuität.

### *Beispiel: Berechnen von ewigen Renten*

Um das Autobahnsystem zu erneuern, gibt das "Land of Oz" Rentenanleihen heraus, die \$110 auf jede Anleihe über \$1.000 ausschütten. Welchen Preis sollten Sie für die Anleihen zahlen, um einen jährlichen Gewinn von 15 % zu erzielen?

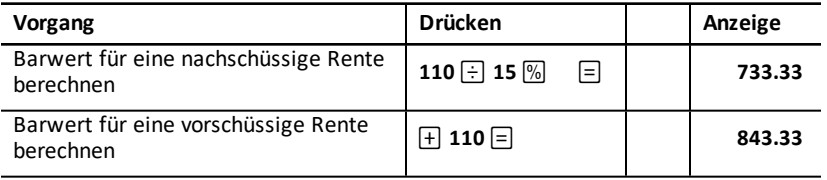

**Antwort:** Sie sollten für eine nachschüssige Rente \$733,33 und für eine vorschüssige Rente \$843,33 zahlen.

Bei einer *ewigen Rente* kann es sich um eine nachschüssige Rente oder eine vorschüssige Rente handeln, die in gleichen Raten auf unbestimmte Zeit gezahlt wird (z. B. eine Vorzugsaktie, die eine konstante Dividende abwirft).

#### **Nachschüssige Rente**

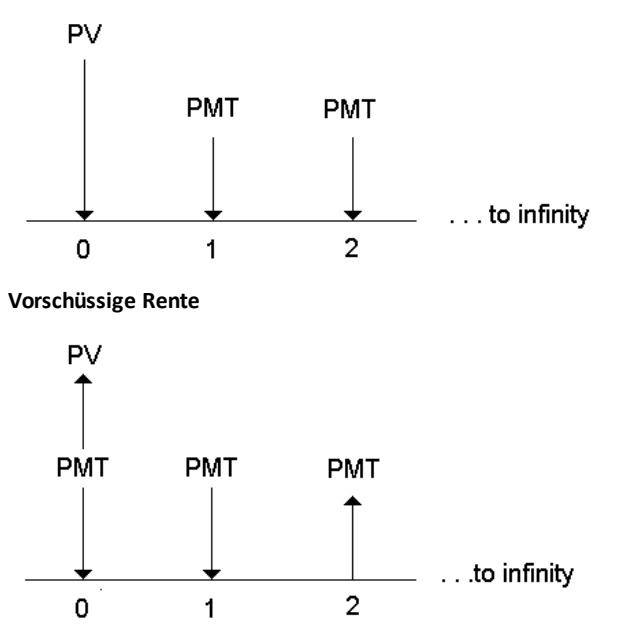

Da der Ausdruck (1 + I/Y / 100**)**-**N** in der Gleichung zur Berechnung der Barwert-Annuität bei einem Anstieg von N gegen Null läuft, können Sie mit diesen Gleichungen den Barwert einer ewigen Rente berechnen:

• Nachschüssige Rente

$$
PV = \frac{PMT}{(I/Y) \div 100}
$$

• Vorschüssige Rente

$$
PV = PMT + \frac{PMT}{(I/Y)/100)}
$$

### <span id="page-33-0"></span>*Beispiel: Berechnen des Barwerts variabler Cash-Flows*

Das Unternehmen ABC hat eine Maschine erworben, mit der jeweils zum Jahresabschluss die folgenden Einsparungen erzielt werden:

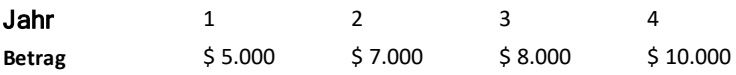

Überschreitet der Barwert der Cash-Flows bei einem Diskontsatz von 10 % die Anschaffungskosten?

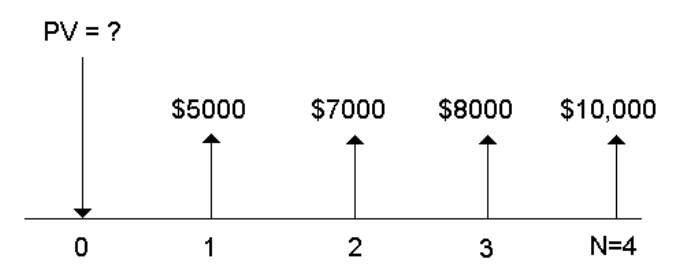

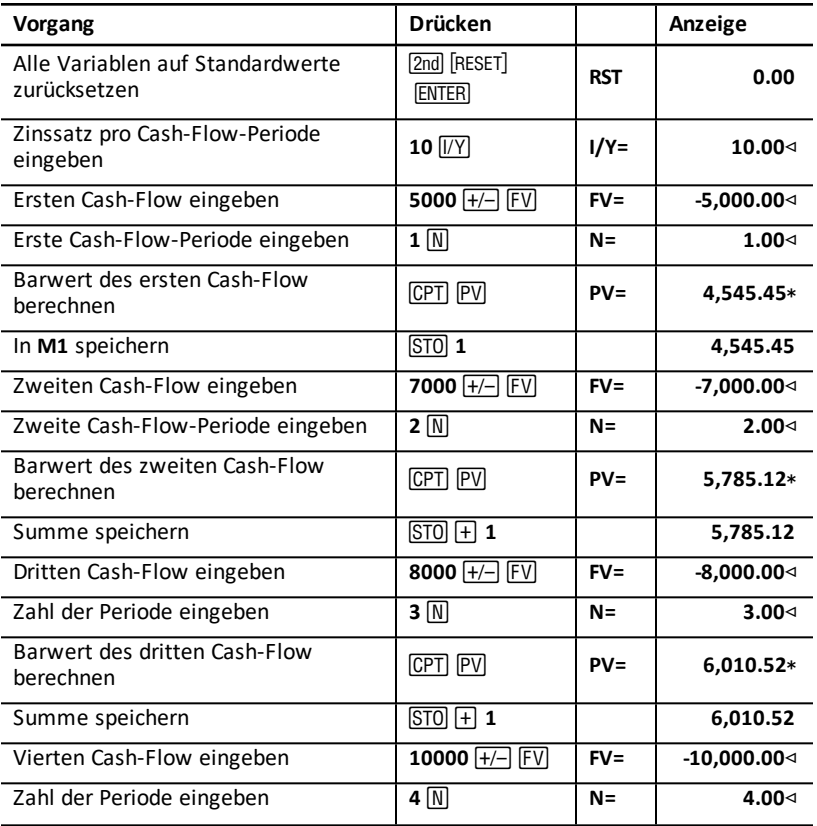

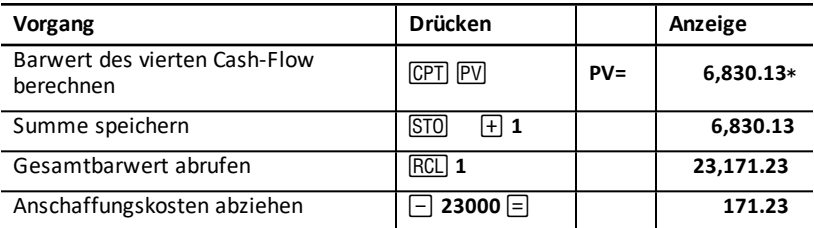

**Antwort:** Der Barwert der Cash-Flows beträgt \$23.171,23 und übersteigt somit die Kosten der Maschine um \$171,23. Es handelt sich also um eine rentable Investition.

**Hinweis:** Variable Cash-Flows sind (im Gegensatz zu Annuitäten) zwar nicht identisch, der Barwert kann jedoch dadurch berechnet werden, dass die Cash-Flows als eine Serie von Zinseszinszahlungen betrachtet werden.

Der Barwert variabler Cash-Flows entspricht dem Wert der Cash-Flows am Ende der jeweiligen Zahlungsperiode, die rückwirkend auf den Anfang der ersten Cash-Flow-Periode (Zeitpunkt 0) abgezinst wurden.

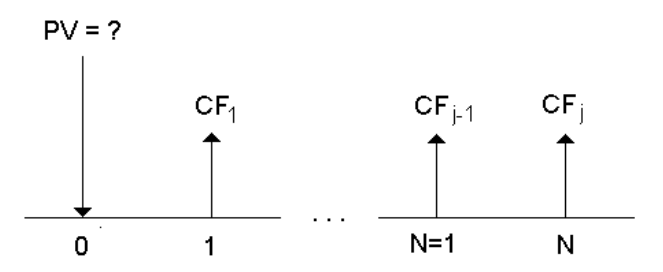

### <span id="page-35-0"></span>*Beispiel: Berechnen des Barwertes eines Leasingobjekts mit Restwert*

Die Siegold GmbH möchte eine Maschine kaufen, die sie unlängst von Ihrem Unternehmen geleast hat. Sie bieten an, die Maschine für den Barwert des Leasingobjekts nach Abzinsung mit einem Zinsatz von 22 % p. a. bei monatlicher Zinsverrechnung zu verkaufen. Die Maschine hat einen Restwert von \$6.500. Dazu kommen 46 monatliche Zahlungen über \$1.200 für den Restwert des Leasingvertrags. Wie viel sollten Sie für die Maschine verlangen, wenn die Zahlungen am Monatsanfang fällig werden?

Der Gesamtwert der Maschine ist die Summe aus Barwert des Restwertes und Barwert der Leasingraten.

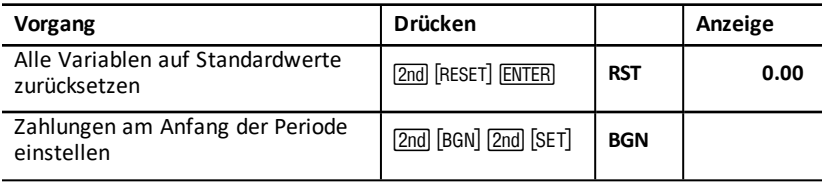
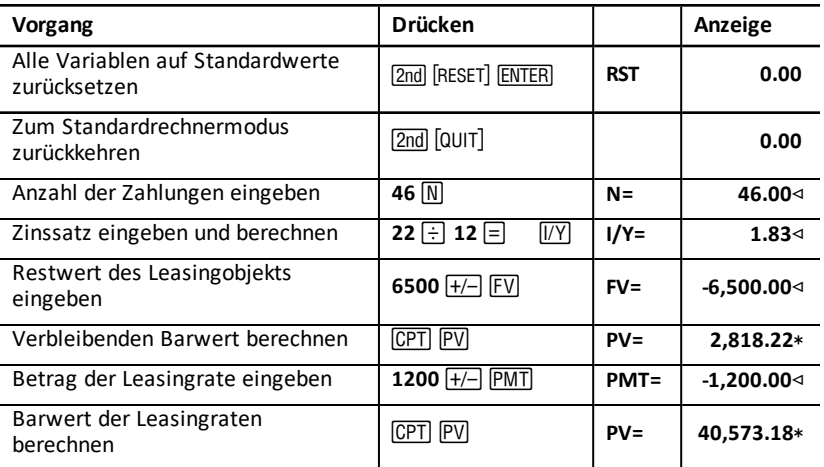

**Antwort:** Die Siegold GmbH sollte Ihrem Unternehmen \$40.573,18 für die Maschine zahlen.

## *Beispiel: Berechnen von anderen monatlichen Zahlungen*

Sie möchten den Kauf eines neuen Schreibtisches und Stuhles für zusammen € 525 mit einem effektiven Jahreszins von 20 %, monatlichen Verzinsungsperioden und einer Laufzeit von zwei Jahren finanzieren lassen. Wie hoch sind die monatlichen Rückzahlungen?

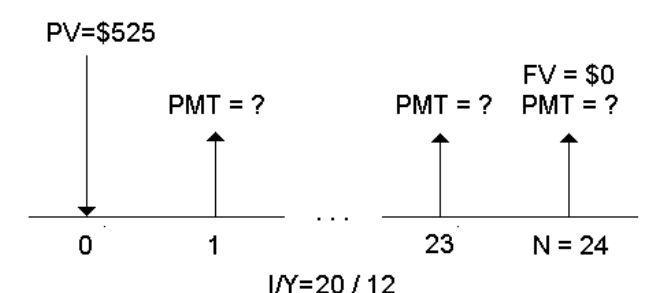

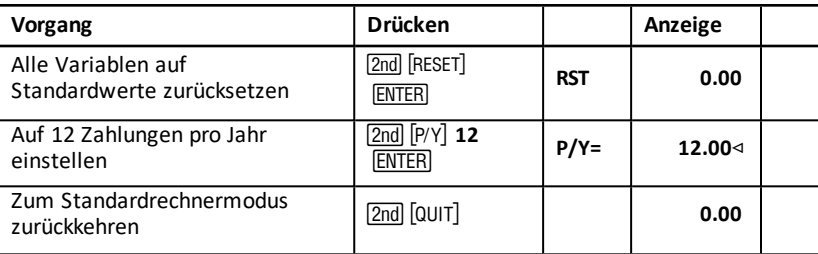

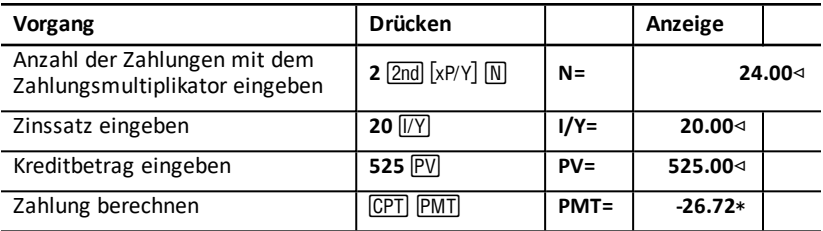

**Antwort:** Die monatliche Rückzahlung beträgt \$26,72.

### *Beispiel: Sparen durch monatliche Einzahlungen*

**Hinweis:** Konten, in die am Anfang einer Periode eingezahlt wird, werden als *Annuity Due Accounts* bezeichnet. Bei diesen Konten laufen die Zinsen früher auf; sie bieten also eine etwas höhere Rendite.

Sie zahlen am Anfang jeden Monats \$200 in einen Pensionsfond ein. Welcher Kontostand wird nach 20 Jahren erreicht, wenn der Fond einen Jahreszins von 7,5 % mit monatlicher Zinsgutschrift bietet und die Einzahlungen am Anfang der Periode (d.h. des Monats) erfolgen?

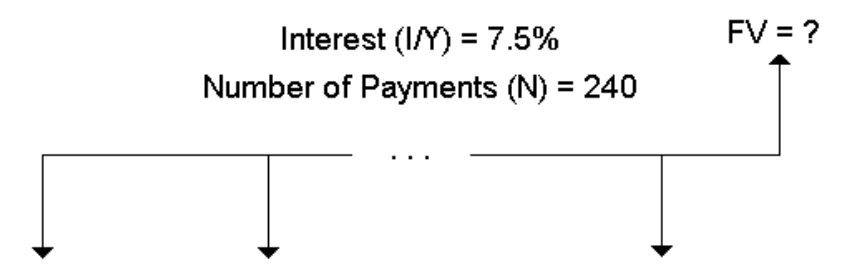

# Payment Amount (PMT) = \$200

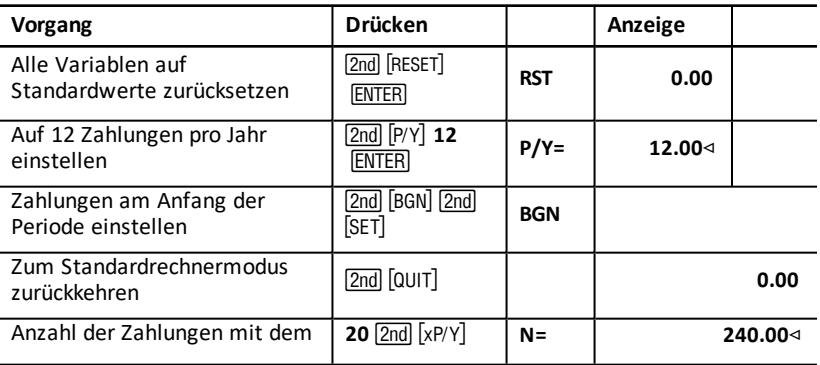

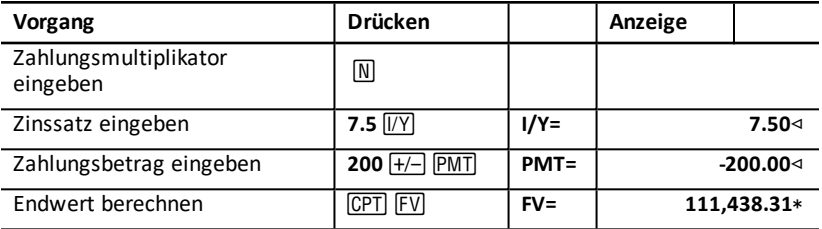

**Antwort:** Wenn Sie über einen Zeitraum von 20 Jahren am Anfang jeden Monats € 200 einzahlen, beträgt der Endwert \$111.438,31.

## *Beispiel: Berechnen des Kreditbetrags und der Anzahlung*

Sie möchten ein Auto für \$15.100 kaufen. Das Finanzinstitut berechnet einen effektiven Jahreszins von 7,5 %, der über eine Laufzeit von 48 Monaten monatlich abgerechnet wird. Wenn Sie sich monatliche Raten von \$325 leisten können, über welchen Betrag können Sie dann einen Kredit aufnehmen? Wie viel brauchen Sie für eine Anzahlung?

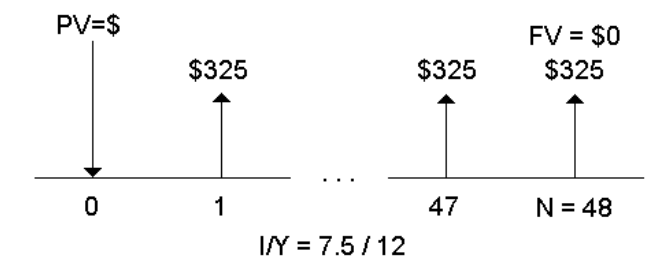

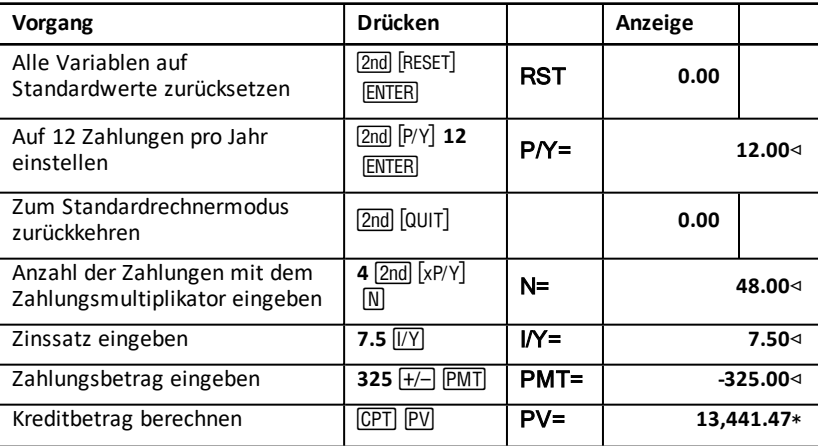

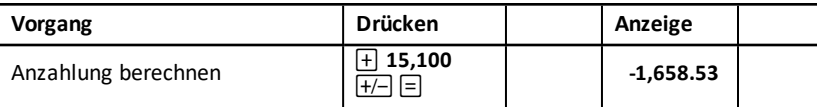

**Antwort:** Sie können einen Kredit für \$13.441,47 aufnehmen, mit einer Anzahlung von \$1.658,53.

### *Beispiel: Berechnen von regelmäßigen Einzahlungen zum Erreichen eines bestimmten Endwertes*

Sie eröffnen ein Sparkonto und zahlen am Anfang jeden Monats denselben Geldbetrag ein. Der Kontostand soll nach 10 Jahren \$25.000 betragen.

Wie hoch sollten Ihre monatlichen Einzahlungen bei einem Jahreszinssatz von 0,5 % und vierteljährlicher Zinsgutschrift sein?

**Hinweis:** Da **C/Y** (Verzinsungsperioden pro Jahr) automatisch mit **P/Y** (Zahlungen pro Jahr) gleichgesetzt wird, müssen Sie den Wert von **C/Y** ändern.

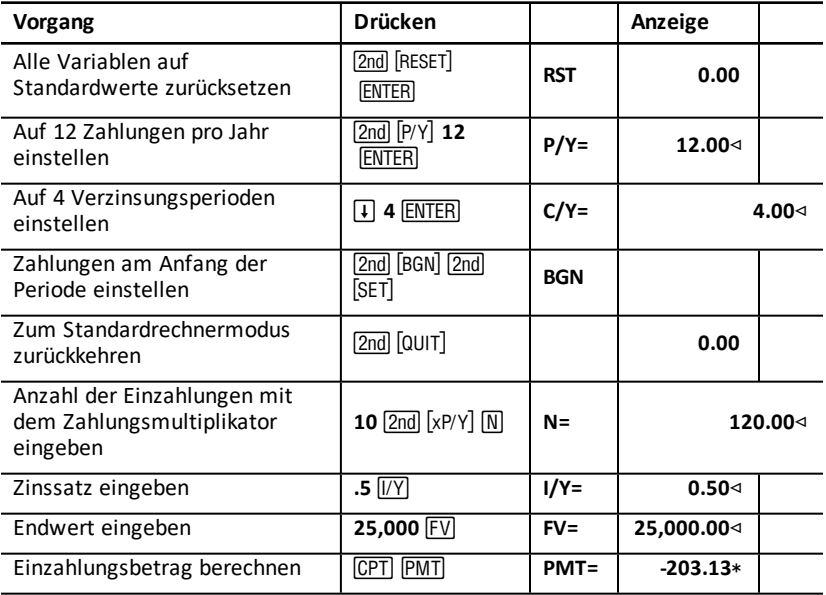

**Antwort:** Die monatlichen Einzahlungen müssen \$203,13 betragen.

## *Beispiel: Berechnen von Zahlungen und Erstellen eines Tilgungsplans*

Dieses Beispiel soll veranschaulichen, wie Sie mit den TVM- und Amortisationsarbeitsblättern die monatlichen Rückzahlungen für einen Kredit über 30 Jahre berechnen und für die ersten drei Jahre des Kredits einen Tilgungsplan erstellen können.

### **Berechnen von Hypothekenrückzahlungen**

Berechnen Sie für ein Kreditvolumen von \$120.000 und einen effektiven Jahreszins von 6,125 % den monatlichen Rückzahlungsbetrag.

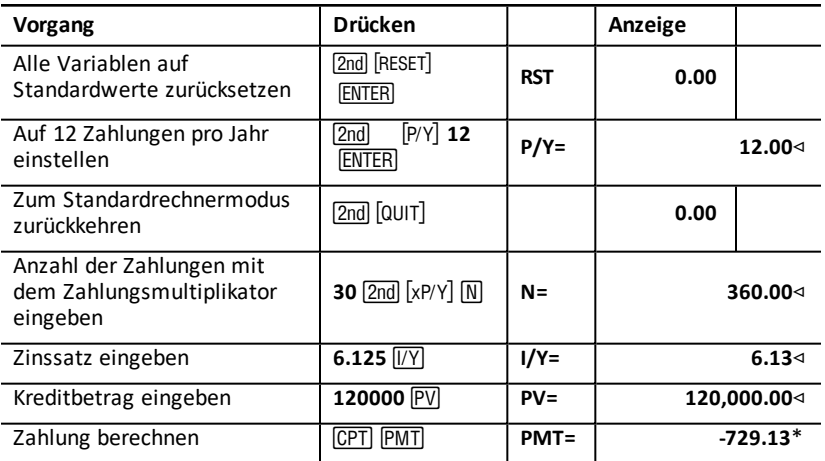

**Antwort:** Der Betrag der monatlichen Rückzahlung, d.h. des Abflusses, beträgt \$729,13.

### **Erstellen eines Tilgungsplans**

Erstellen Sie für die ersten drei Jahre des Kredits einen Tilgungsplan. Wenn die erste Rückzahlung im April erfolgt, hat das erste Jahr neun Zahlungsperioden. (In den folgenden Jahren gibt es jeweils 12 Zahlungsperioden.)

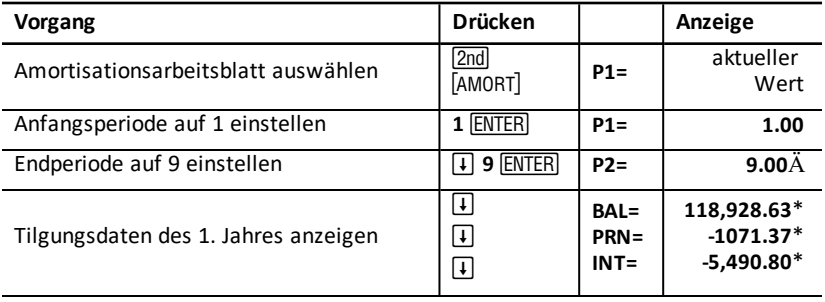

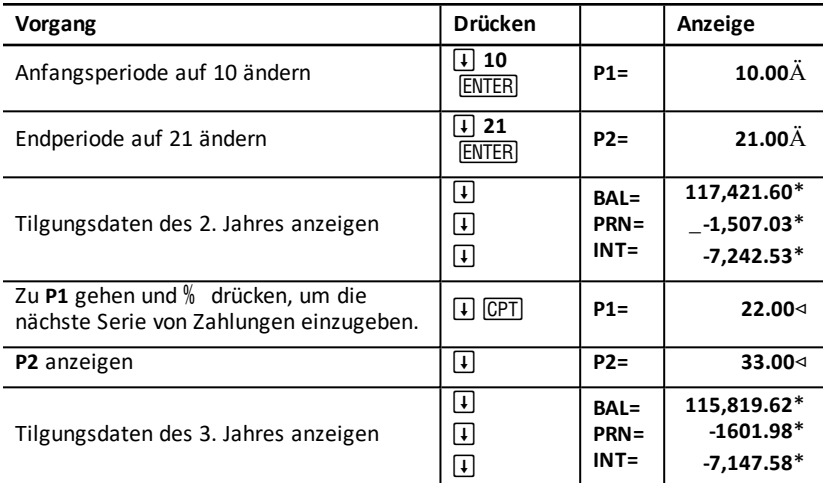

## *Beispiel: Berechnen von Rückzahlung, Zinsen und Restschuld nach einer Rückzahlung*

Ein Konsortium von Immobilienhändlern möchte den Kaufpreis für eine Immobilie über den Betrag von \$82.000 mit einem Jahreszinssatz von 7 % finanzieren. Die Tilgung soll über einen Zeitraum von 30 Jahren erfolgen, mit einer hohen Abschlusszahlung nach 5 Jahren. Folgendes soll berechnet werden:

- Betrag der monatlichen Rückzahlung
- Zinserträge
- Restschuld am Ende der Laufzeit (hohe Abschlusszahlung)

### **Berechnen der monatlichen Rückzahlung**

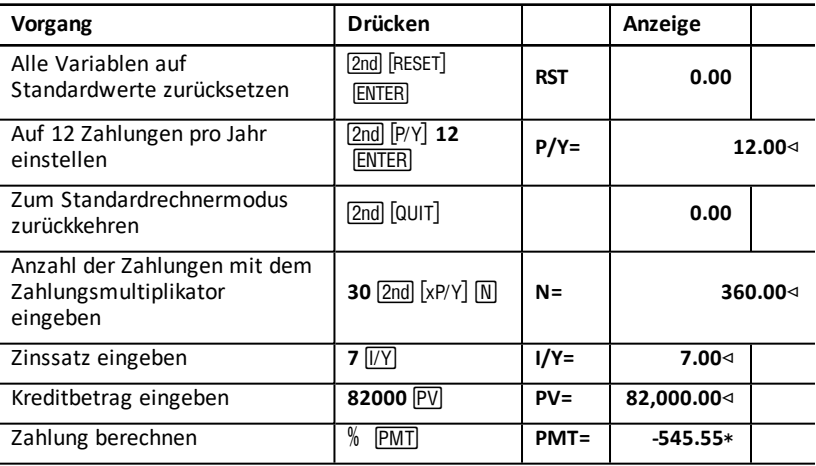

### **Erstellen eines Tilgungsplans für Zinsen und hohe Abschlusszahlung**

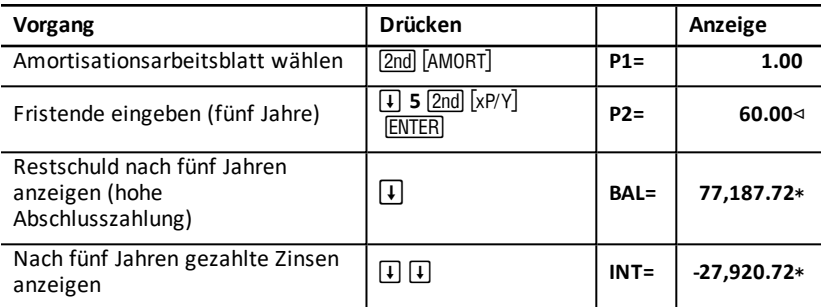

Wenn das Konsortium die Immobilie finanziert, erhält es Folgendes:

- Monatliche Rückzahlungen: \$545,55 über fünf Jahre
- Zinsen: \$27.790,72 über fünf Jahre
- Höhe der Abschlusszahlung: \$77.187,72

# **Cash-Flow-Arbeitsblatt**

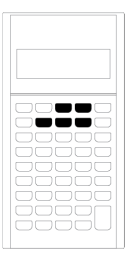

Zum Lösen von Aufgaben mit ungleichen Cash-Flows verwenden Sie das Cash-Flow-Arbeitsblatt.

Aufgaben mit gleichen Cash-Flows werden dagegen auf dem TVM-Arbeitsblatt gelöst. TVM- und [Amortisationsarbeitsblätter](#page-24-0)

- Um das Cash-Flow-Arbeitsblatt zu öffnen und auf den Anfangs-Cash-Flow (**CFo**) zuzugreifen, drücken Sie CFI.
- Um auf die Variablen Cash-Flow-Betrag und Cash-Flow-Häufigkeit (**C***nn***/F***nn*) zuzugreifen, drücken Sie  $\Box$  oder  $\Box$ .
- Um auf die Variable Diskontsatz (**I**) zuzugreifen, drücken Sie NPV.
- Um den Nettobarwert (**NPV**) Nettoendwert (**NFV**), Amortisation (**PB**) und diskontierte Amortisation (**DPB**), zu berechnen, drücken Sie wiederholt [1] oder n und CPT.
- Um den internen Zinsfluss (**IRR**) zu berechnen, drücken Sie IRR.
- Um den modifizierten internen Zinsfluss (MOD) zu berechnen, drücken Sie  $\vert \cdot \vert$ ; die Variable Reinvestitionsrate (**RI**) wird ausgewählt. Geben Sie einen Wert ein und drücken Sie  $\Pi$ .

### *Variablen des Cash-Flow-Arbeitsblatts*

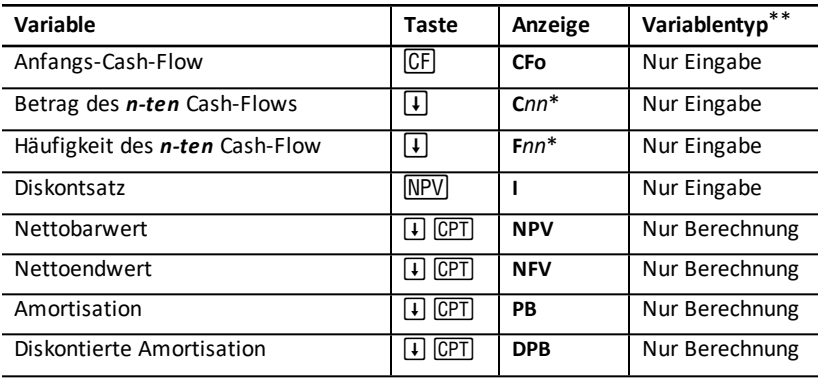

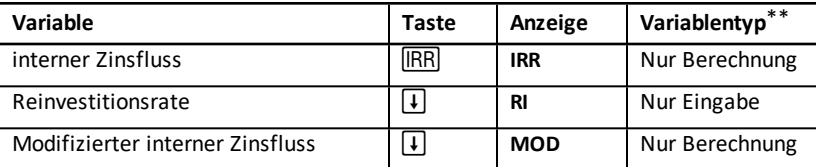

- *\* nn* steht für den Cash-Flow (**C01 C32**) oder die Häufigkeit (**F01 F32**).
- \*\* Die Variablen sind in diesem Handbuch nach ihrer Eingabemethode kategorisiert. Verwenden der TVM- und [Amortisationsvariablen](#page-25-0)

### **Zurücksetzen von Variablen**

- Um CFo, Cnn und Fnn auf die Standardwerte zurückzusetzen, drücken Sie CF und dann **[2nd]** [CLR WORK].
- Um **NPV**, **NFV**, **PB** und **DPB** auf die Standardwerte zurückzusetzen, drücken Sie ( und dann **[2nd]** [CLR WORK].
- Um IRR, RI und MOD auf die Standardwerte zurückzusetzen, drücken Sie **IRR** und dann [2nd] [CLR WORK].
- Um alle Variablen und Formate des Taschenrechners einschließlich aller Variablen des Cash-Flow-Arbeitsblatts auf die Standardwerte zurückzusetzen, drücken Sie [2nd] [RESET] [ENTER].

#### **Eingeben von Cash-Flows**

- Sie müssen einen Anfangs-Cash-Flow (**CFo**) eingeben. Der Taschenrechner unterstützt bis zu 32 zusätzliche Cash-Flows (**C01–C32**). Jeder Cash-Flow kann einen eindeutig Wert haben.
- Geben Sie für Barmittelzuflüsse (eingehende Finanzmittel) einen positiven und für Barmittelabflüsse (ausgehende Finanzmittel) einen negativen Wert ein. Um einen negativen Wert einzugeben, geben Sie die Zahl ein und drücken  $H$ .

### **Einfügen und Löschen von Cash-Flows**

Auf dem Taschenrechner wird **INS** oder **DEL** angezeigt, um zu bestätigen, dass Sie zum Einfügen oder Löschen von Cash-Flows [2nd] [INS] oder [2nd] [DEL] drücken können.

### *Ungleiche und gruppierte Cash-Flows*

### **Ungleiche Cash-Flows**

Auf dem Cash-Flow-Arbeitsblatt können ungleiche Cash-Flows über gleiche Perioden analysiert werden. Bei den Cash-Flows kann es sich sowohl um Zuflüsse (eingehende Barmittel) als auch um Abflüsse (ausgehende Barmittel) handeln.

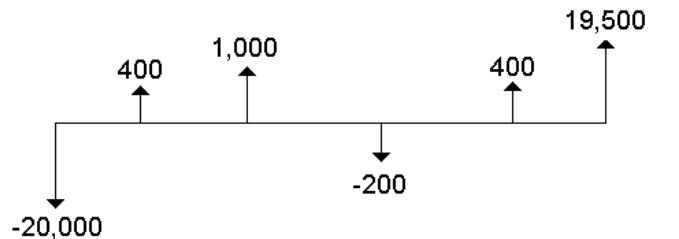

Alle Cash-Flow-Aufgabenstellungen beginnen mit einem Anfangs-Cash-Flow (**CFo**). Bei **CFo** handelt es sich stets um einen bekannten, eingegebenen Wert.

### **Gruppierte Cash-Flows**

Cash-Flow-Aufgabenstellungen können sich aus Cash-Flows mit eindeutigen Werten oder aber aus aufeinander folgenden Cash-Flows gleichen Werts zusammensetzen.

Ungleiche Cash-Flows müssen zwar separat eingegeben werden, aufeinander folgende, gleiche Cash-Flows können mit der Variable **F***nn* jedoch auf einmal eingegeben werden.

### *Eingeben von Cash-Flows*

Cash-Flows bestehen aus einem Anfangs-Cash-Flow (**CFo**) und bis zu 32 zusätzlichen Cash-Flows (**C01 – C32**), von denen jeder einzelne einen individuellen Wert haben kann. Sie müssen die Anzahl der Vorkommen (bis zu 9.999) oder *die Häufigkeit* (**F**) für jeden zusätzlichen Cash-Flow (**C01 – C32**) festlegen.

- Der Taschenrechner zeigt für Barmittelzuflüsse (eingehende Finanzmittel) einen positiven und für Barmittelabflüsse (ausgehende Finanzmittel) einen negativen Wert an.
- Um das Cash-Flow-Arbeitsblatt zu löschen, drücken Sie [2nd] [CLR WORK].

So geben Sie Cash-Flows ein:

- 1. Drücken Sie  $\overline{CF}$ . Der Wert für den Anfangs-Cash-Flow (CFo) wird angezeigt.
- 2. Geben Sie für CFo einen Wert ein und drücken Sie **ENTER.**
- 3. Um eine weitere Cash-Flow-Variable auszuwählen, drücken Sie  $\lceil \cdot \rceil$ . Die Variable **C01** wird angezeigt.
- 4. Um **C01** zu ändern, geben Sie einen Wert ein und drücken **ENTER**.
- 5. Um die Variable Cash-Flow-Häufigkeit (F01) auszuwählen, drücken Sie  $\lceil \cdot \rceil$ . Der Wert für **F01** wird angezeigt.
- 6. Um **F01** zu ändern, geben Sie einen Wert ein und drücken **ENTER**.
- 7. Um eine weitere Cash-Flow-Variable auszuwählen, drücken Sie T. Der Wert für **C02** wird angezeigt.
- 8. Wiederholen Sie für alle weiteren Cash-Flows und Häufigkeiten die Schritte 4 bis 7.

9. Um die Eingaben zu prüfen, drücken Sie  $\Box$  oder  $\Box$ .

### *Löschen von Cash-Flows*

Wenn Sie einen Cash-Flow löschen, wird die Anzahl der nachfolgenden Cash-Flows vom Taschenrechner automatisch reduziert.

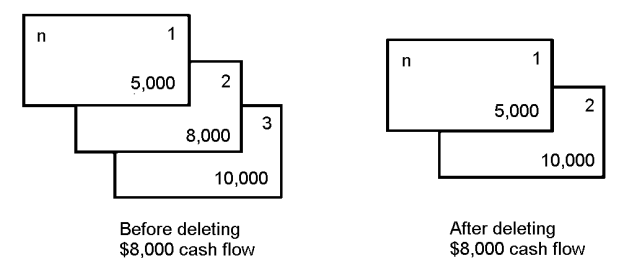

Die Anzeige **DEL** bestätigt, dass Sie einen Cash-Flow löschen können.

- 1. Drücken Sie  $\overline{H}$  oder  $\overline{H}$ , bis der Cash-Flow angezeigt wird, den Sie löschen möchten.
- 2. Drücken Sie  $[2nd]$  [DEL]. Der Cash-Flow und seine Häufigkeit werden gelöscht.

### *Einfügen von Cash-Flows*

Wenn Sie einen Cash-Flow einfügen, erhöht der Taschenrechner die Anzahl weiterer Cash-Flows bis zu einem Maximalwert von 32.

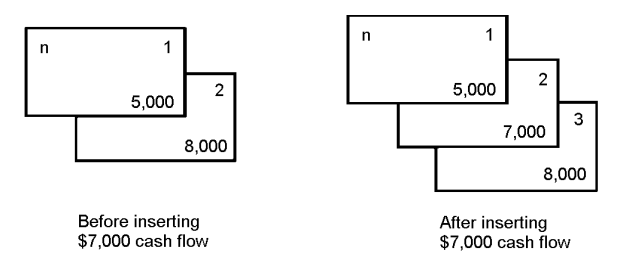

**Hinweis:** Die Anzeige **INS** bestätigt, dass Sie einen Cash-Flow einfügen können.

- 1. Drücken Sie  $\mathsf{F}$  oder  $\mathsf{F}$ , um den Cash-Flow auszuwählen, an dem Sie einen neuen Cash-Flow einfügen möchten. Wenn Sie zum Beispiel an der zweiten Stelle einen neuen Cash-Flow einfügen möchten, wählen Sie **C02**.
- 2. Drücken Sie [2nd] [INS].
- 3. Geben Sie den neuen Cash-Flow ein und drücken Sie ENTER. Der neue Cash-Flow wird an der Stelle **C02** eingefügt.

### *Berechnen des Cash-Flows*

Mit dem Taschenrechner können die folgenden Cash-Flow-Werte berechnet werden:

- Der Nettobarwert (**NPV**) ist die Summe aller *gegenwärtig* verfügbaren Cash-Flows, einschließlich Barmittelzuflüsse (eingehende Finanzmittel) und Barmittelabflüsse (ausgehende Finanzmittel). Ein positiver **NPV** -Wert zeigt eine rentable Investition an.
- Der Nettoendwert (**NFV**) ist der*zukünftige* Gesamtwert aller Cash-Flows. Ein positiver **NFV**-Wert zeigt eine rentable Investition an.
- Amortisation (**PB**) ist der Zeitraum, der erforderlich ist, um die Anfangskosten einer Investition zurückzugewinnen. Der aktuelle Wert der Barmittelzuflüsse (Zeitwert des Gelds) wird dabei nicht berücksichtigt.
- Die diskontierte Amortisation (**DPB**) ist der Zeitraum, der erforderlich ist, um die Anfangskosten einer Investition mit Hilfe des aktuellen Werts der Barmittelzuflüsse (Zeitwert des Gelds) zurückzugewinnen.
- Der interne Zinssatz (**IRR**) ist derjenige Zinssatz, bei dem der Nettobarwert der Cashflows null ergibt.
- Der modifizierte interne Zinsfluss (**MOD**) berücksichtigt beim Berechnen von **IRR** Reinvestitionen.

### **Berechnen von NPV, NFV, PB und DPB**

- 1. Drücken Sie NPV, um den aktuellen Diskontsatz (I) anzuzeigen.
- 2. Geben Sie einen Wert ein und drücken Sie ENTER.
- 3. Drücken Sie  $\overline{H}$ , um den aktuellen Nettobarwert (NPV) anzuzeigen.
- 4. Um für die eingegebenen Cash-Flows den Nettobarwert zu berechnen, drücken Sie % .
- 5. Um den Nettoendwert (NFV) zu berechnen, drücken Sie  $\lceil \cdot \rceil$ . Der NFV-Wert wird angezeigt.
- 6. Um die Amortisation (PB) zu berechnen, drücken Sie **1.** Der PB-Wert wird angezeigt.
- 7. Um die diskontierte Amortisation (**DPB**) zu berechnen, drücken Sie #. Der **DBP**-Wert wird angezeigt.

### **Berechnen von IRR und MOD**

- 1. Drücken Sie **IRRI. Die Variable IRR und der aktuelle Wert werden angezeigt (auf der** Grundlage des aktuellen Cash-Flow-Wertes).
- 2. Um den internen Zinsfluss zu berechnen, drücken Sie % . Der **IRR**-Wert wird auf dem Taschenrechner angezeigt.
- 3. Um die Reinvestitionsrate (RI) auszuwählen, drücken Sie  $\Pi$ .
- 4. Geben Sie den Wert für die Reinvestitionsrate ein und drücken Sie ENTER.
- 5. Um den modifizierten internen Zinsfluss zu berechnen, drücken Sie T. Der MOD-Wert wird auf dem Taschenrechner angezeigt.

Bei der Berechnung von **IRR** führt der Taschenrechner eine Reihe komplexer, iterativer Berechnungen aus, die Sekunden oder sogar Minuten in Anspruch nehmen können. Die Anzahl möglicher **IRR**-Lösungen hängt von der Anzahl der Vorzeichenänderungen in der Cash-Flow-Sequenz ab.

• Tritt in einer Sequenz von Cash-Flows kein Vorzeichenwechsel auf, ist auch keine **IRR**-Lösung vorhanden. Auf dem Taschenrechner wird **Error 5** angezeigt.

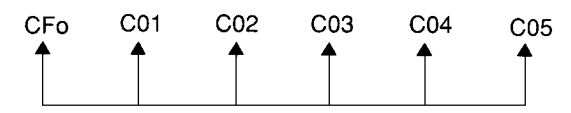

• Tritt in einer Sequenz von Cash-Flows nur ein Vorzeichenwechsel auf, existiert nur eine **IRR**-Lösung, die auf dem Taschenrechner angezeigt wird.

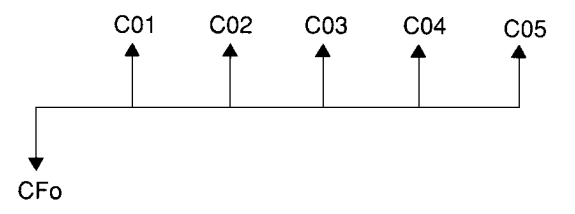

- Kommen in einer Sequenz von Cash-Flows zwei oder mehr Vorzeichenwechsel vor:
	- gibt es mindestens eine Lösung
	- kann es so viele Lösungen wie Vorzeichenwechsel geben

Gibt es mehr als eine Lösung, wird auf dem Taschenrechner diejenige Lösung angezeigt, die Null am nächsten ist. Da die angezeigte Lösung in finanzieller Hinsicht bedeutungslos ist, sollten Sie beim Treffen von Investitionsentscheidungen, die sich auf einen **IRR**-Wert stützen, der auf der Grundlage einer Cash-Flow-Sequenz mit mehr als einem Vorzeichenwechsel berechnet wurde, mit Vorsicht vorgehen.

Auf der Zeitachse wird eine Sequenz von Cash-Flows mit drei Vorzeichenwechseln dargestellt, es kann also eine, zwei oder drei **IRR** -Lösungen geben.

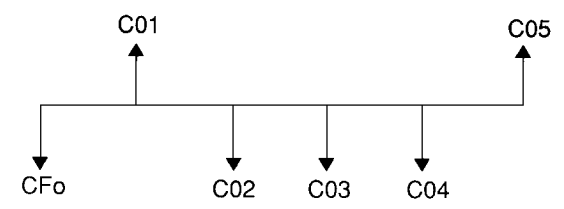

• Beim Berechnen komplexer Cash-Flow-Aufgaben ist der Taschenrechner u. U. nicht in der Lage, **PB**, **DPB**, **IRR** , und **MOD** zu finden, selbst wenn es eine Lösung gibt. In diesem Fall wird auf dem Taschenrechner **Error 7** (Iterationsgrenze überschritten) angezeigt.

### *Beispiel: Lösen von Aufgaben mit ungleichen Cash-Flows*

Diese Beispiele sollen veranschaulichen, wie Sie ungleiche Cash-Flow-Daten für Berechnungen eingeben und bearbeiten können:

- Nettobarwert (**NPV**)
- Nettoendwert (**NFV**)
- Amortisation (**PB**)
- Diskontierte Amortisation (**DPB**)
- Interner Zinsfluss (**IRR**)
- Modifizierter interner Zinsfluss (**MOD**)

Ein Unternehmen zahlt € 7.000 für eine neue Maschine und erhofft sich daraus eine Jahresrendite von 20 %. Zudem sollen diese jährlichen Cash-Flows über die nächsten sechs Jahre anhalten:

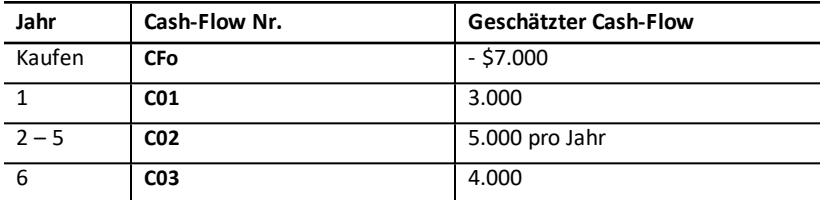

Wie die Zeitachse veranschaulicht, setzen sich die Cash-Flows aus gleichen und ungleichen Werten zusammen. Der Anfangs-Cash-Flow (**CFo**), bei dem es sich um einen Abfluss handelt, wird als negativer Wert behandelt.

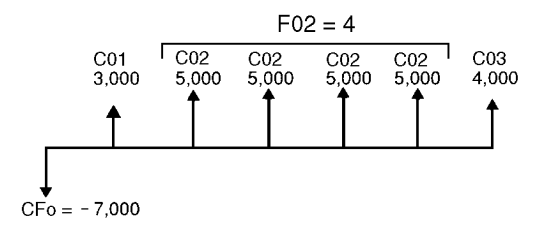

### **Eingeben von Cash-Flow-Daten**

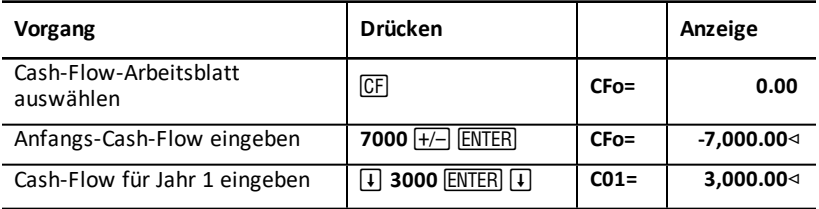

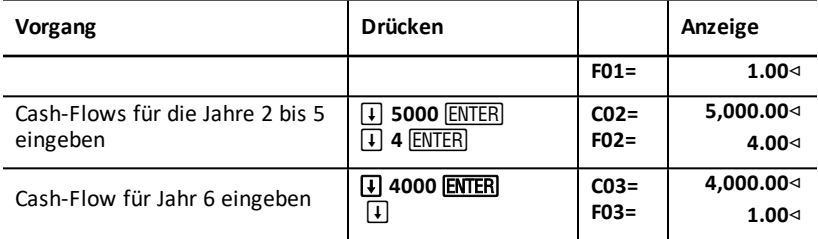

### **Bearbeiten von Cash-Flow-Daten**

Nach der Eingabe der Cash-Flow-Daten finden Sie heraus, dass der Cash-Flow über € 4.000 nicht im sechsten, sondern bereits im zweiten Jahr auftreten soll. Daher löschen Sie den Wert über € 4.000 für Jahr 6 und fügen ihn für Jahr 2 wieder ein.

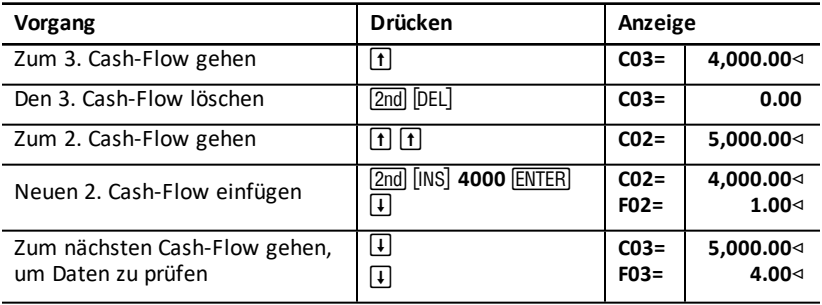

#### **Berechnen von NPV, NFV, PB und DPB**

Der Zinssatz pro Periode (**I**) soll 20 % betragen.

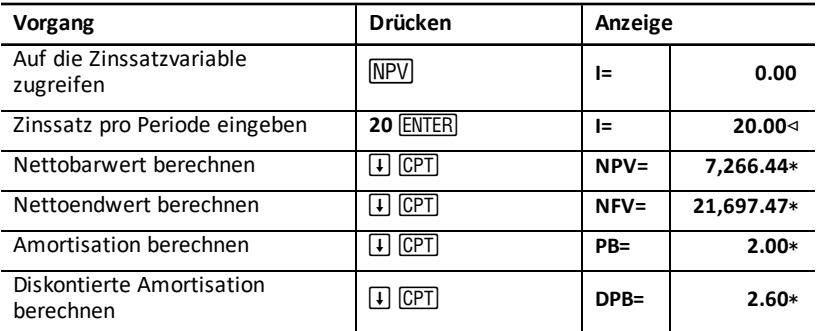

**Antwort: NPV** beträgt \$7.266,44, **NFV** \$21.697,47. **PB** beträgt 2,00. **DPB** beträgt 2,60.

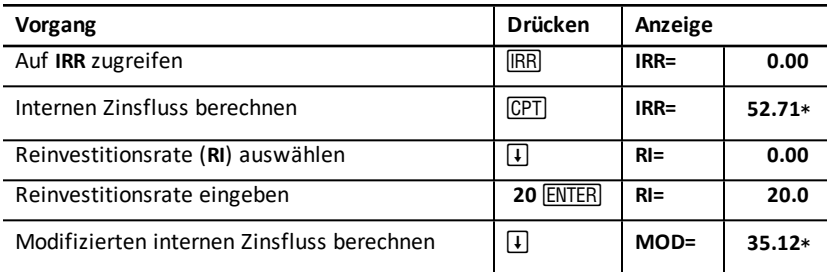

**Antwort: IRR** beträgt 52,71 %. **MOD** beträgt 35,12 %.

### *Beispiel: Wert eines Leasing mit ungleichen Zahlungen*

Bei einem Leasingvertrag mit ungleichen Leasingraten werden gewöhnlich saisonbedingte oder andere voraussehbare Fluktuationen in der Barliquidität des Leasingnehmers berücksichtigt.

Für einen Leasingvertrag über eine Laufzeit von 36 Monaten und Zahlungen am Anfang der Periode wurde folgender Tilgungsplan festgelegt.

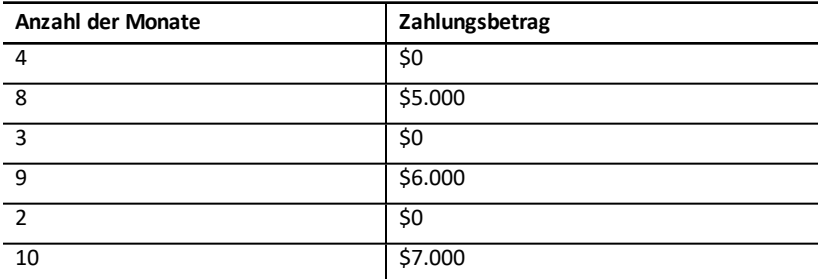

Bei einem erforderlichen Gewinn von 10 % pro 12-Monate-Periode und monatlicher Zinsverrechnung:

- Wie hoch ist der Barwert dieser Leasingraten?
- Mit welcher einheitlichen Rate, zahlbar am Anfang des Monats, würde der gleiche Barwert erzielt?

Bestimmen Sie den Nettobarwert des Leasingvertrags mit Hilfe des Cash-Flow-Arbeitsblatts, da die Cash-Flows nicht gleich sind.

### **Berechnen von NPV**

Über die ersten vier Monate ist eine Gruppe von vier Cash-Flows über jeweils € 0 vorgesehen. Da der Leasingvertrag Zahlungen am Anfang der Periode vorsieht, muss der erste Cash-Flow dieser Gruppe als Anfangs-Cash-Flow (**CFo**) behandelt werden. Die verbleibenden drei Cash-Flows der Gruppe werden auf den Bildschirmen **C01** und **F01** eingegeben.

**Hinweis:** Die Einstellung BGN/END auf dem TVM-Arbeitsblatt hat keinen Einfluss auf das Cash-Flow-Arbeitsblatt.

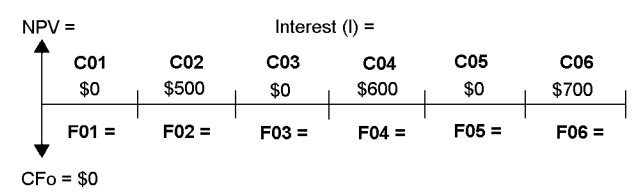

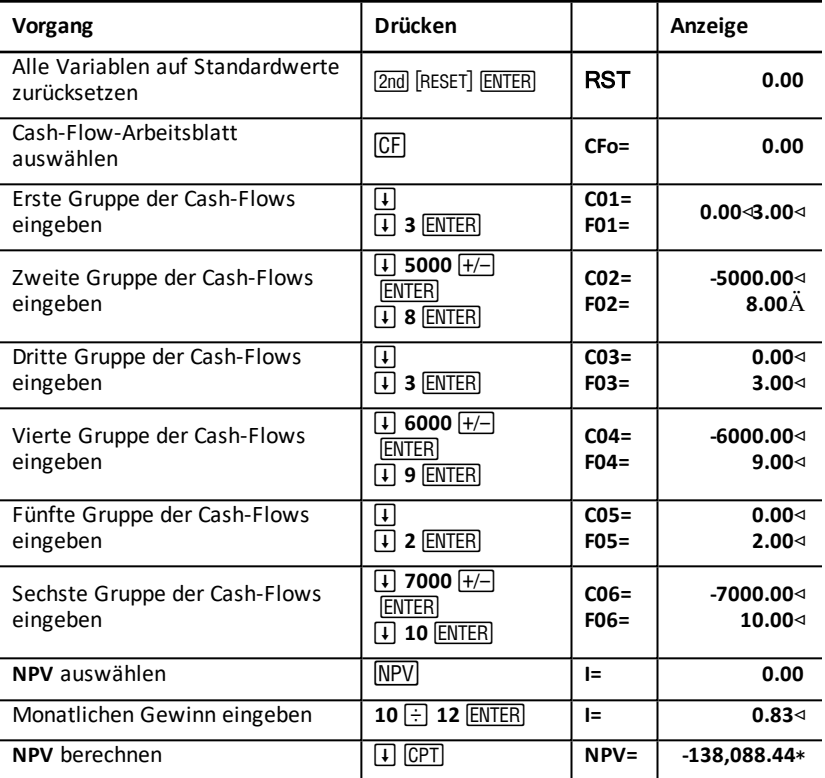

# **Anleihearbeitsblatt**

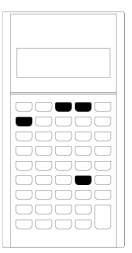

Auf dem Anleihearbeitsblatt können Sie den Anleihepreis, die Effektivrendite bzw. die Rendite einer kündbaren Anleihe und die aufgelaufenen Zinsen und die Modified Duration berechnen.

Zudem können Sie zum Berechnen des Preises von Anleihen, die zu einem anderen Zeitpunkt als dem Jahrestag des Kupons erworben wurden, die Datumsfunktionen verwenden.

- Um das Anleihearbeitsblatt zu öffnen. drücken Sie [2nd] [BOND].
- Um auf die Anleihevariablen zuzugreifen, drücken Sie  $\lceil \cdot \rceil$  oder  $\lceil \cdot \rceil$ .
- Um die Zinsberechnungsmethode (**ACT** und **360**) oder die Kuponhäufigkeit (**2/Y** und 1/Y) zu ändern, drücken Sie wiederholt [2nd] [SET].

Hinweis: Wenn Sie vor dem Eingeben von Werten durch Drücken von  $\lceil 1 \rceil$  oder  $\lceil 1 \rceil$  durch das Anleihearbeitsblatt navigieren, wird ein Fehler (**Error 6**) angezeigt. Um die Fehlermeldung wieder auszublenden, drücken Sie CE/C. [Fehlermeldungen](#page-90-0)

### *Variablen des Anleihearbeitsblatts*

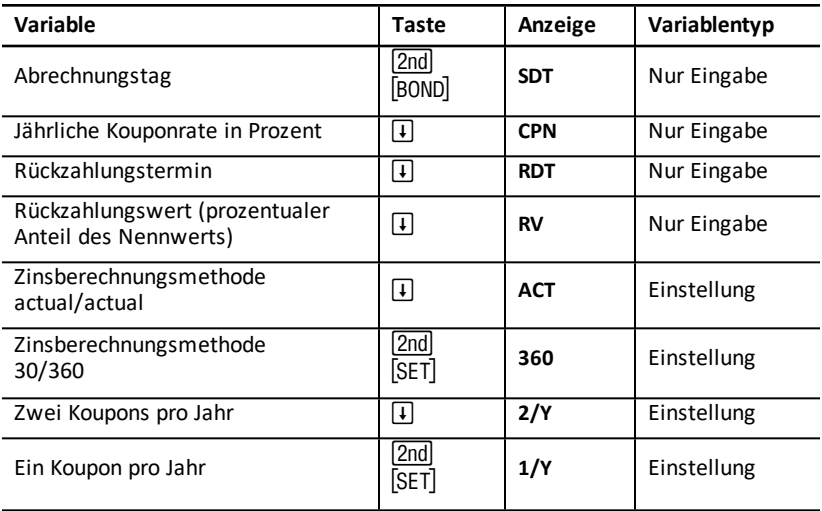

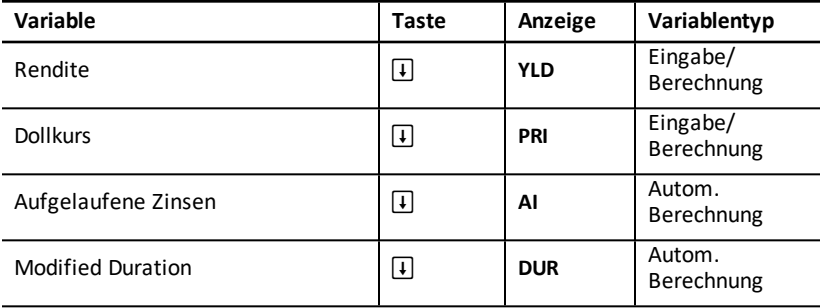

### **Zurücksetzen von Variablen des Anleihearbeitsblatts**

• Um die Variablen des Anleihearbeitsblatts auf die Standardwerte zurückzusetzen, drücken Sie bei geöffnetem Anleihearbeitsblatt die Taste<sup>[2nd]</sup> [CLR WORK].

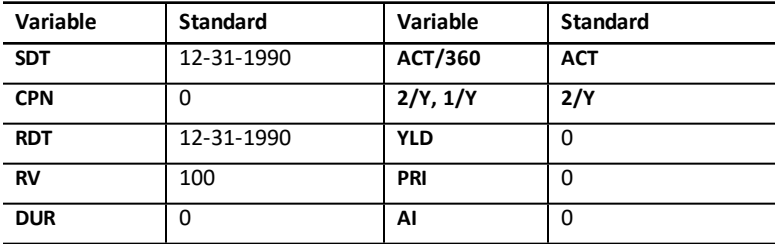

• Um alle Variablen und Formate des Taschenrechners einschließlich der Variablen des Anleihearbeitsblatts zurückzusetzen, drücken Sie [2nd] [RESET] [ENTER].

### **Eingeben von Datumsangaben**

• Geben Sie Daten in den folgenden Formaten ein: *MM.TTJJ* oder *TT.MMJJ*. Drücken Sie nach der Eingabe des Datums FNTFR.

**Hinweis:** Datumsangaben können im US-amerikanischen oder im europäischen Format angezeigt werden. Siehe "Festlegen der Taschenrechnerformate" auf Seite 5.

- Sie können Daten für den Zeitraum vom 1. Januar 1980 bis zum 31. Dezember 2079 eingeben.
- Der Taschenrechner geht davon aus, dass der Rückzahlungstermin (**RDT**) mit dem Kupontermin übereinstimmt.
	- Um bis zur *Endfälligkeit zu berechnen*, geben Sie für den **RDT** den Fälligkeitstermin ein.
	- Um bis zur *Kaufoptionsfrist zu berechnen*, geben Sie für den **RDT** die Kaufoptionsfrist ein.

### **Eingeben von CPN**

**CPN** steht für die jährliche Kouponrate und wird als prozentualer Anteil des Nennwertes der Anleihe angegeben und nicht etwa als Eurobetrag der Kuponzahlung.

### **Eingeben von RV**

Der Rückzahlungswert (**RV**) ist ein prozentualer Anteil des Nennwertes der Anleihe:

- Für eine *Fälligkeitsanalyse* geben Sie für **RV** den Wert 100 ein.
- Für eine *Kaufoptionsanalyse* geben Sie für **RV** den Preis der Kaufoption ein.

#### **Festlegen der Zinsberechnungsmethode**

- 1. Um die Zinsberechnungsmethode anzuzeigen, drücken Sie **+ bis ACT** oder 360 angezeigt wird.
- 2. Um die Zinsberechnungsmethode zu ändern, drücken Sie [2nd] [SET].

#### **Festlegen der Kuponhäufigkeit**

- 1. Um die Kuponhäufigkeit anzuzeigen, drücken Sie **+ bis 1/Y** oder 2/Y angezeigt wird.
- 2. Um die Kuponhäufigkeit zu ändern, drücken Sie [2nd] [SET].

### *Begriffserklärungen zum Anleihearbeitsblatts*

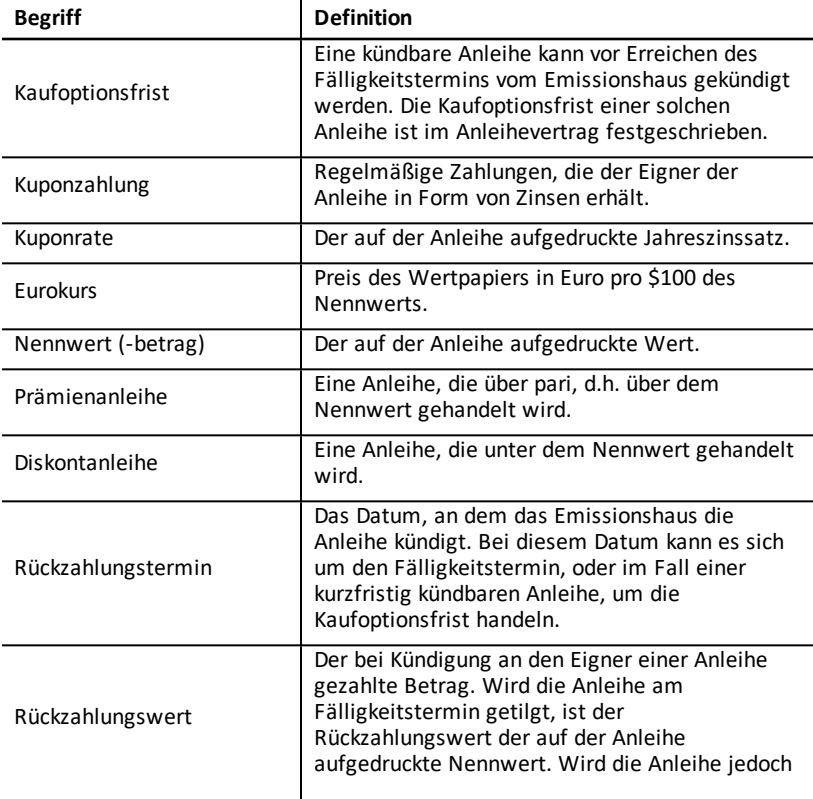

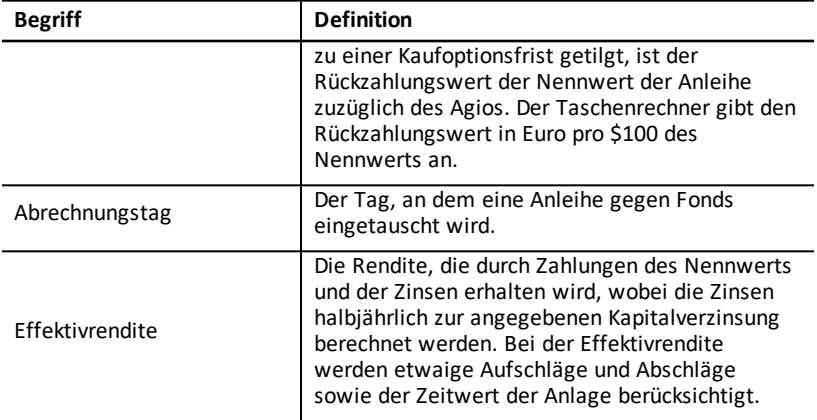

### *Eingeben von Anleihedaten und Berechnen der Ergebnisse*

Um Werte für Preis (**PRI**) oder Rendite (**YLD**) und aufgelaufene Zinsen (**AI**) zu berechnen, geben Sie zunächst die vier bekannten Werte für den Abrechnungstag (**SDT**), die Kuponrate(**CPN**), den Rückzahlungstermin (**RDT**) und den Rückzahlungswert (**RV**) ein.

Ändern Sie bei Bedarf die Zinsberechnungsmethode (**ACT** oder **360**) und die Kuponhäufigkeit (**2/Y** oder **1/Y**). Auf dem Anleihearbeitsblatt werden alle Werte und Einstellungen gespeichert, bis Sie das Arbeitsblatt löschen oder die Werte und Einstellungen ändern.

### **Eingeben bekannter Anleihewerte**

- 1. Drücken Sie **[2nd]** [BOND]. Der aktuelle **SDT**-Wert wird angezeigt.
- 2. Um das Arbeitsblatt zu löschen, drücken Sie [2nd] [CLR WORK].
- 3. Geben Sie bei Bedarf einen neuen Wert für **SDT** ein und drücken Sie ENTER.
- 4. Wiederholen Sie Schritt 3 für die Variablen **CPN**, **RDT** und **RV**, indem Sie für jede Variable jeweils \[1] drücken.

**Hinweis:** Verwenden Sie bei der Eingabe eines Datums das Format MM.TTJJ (USA) oder TT.MMJJ (Europa).

### **Festlegen der Zinsberechnungsmethode und Kuponhäufigkeit**

- 1. Um die Zinsberechnungsmethode anzuzeigen, drücken Sie #, bis **ACT** oder **360** angezeigt wird.
- 2. Um die Zinsberechnungsmethode zu ändern, drücken Sie [2nd] [SET].
- 3. Um die Kuponhäufigkeit anzuzeigen, drücken Sie #, bis **2/Y** oder **1/Y** angezeigt wird.
- 4. Um die Kuponhäufigkeit zu ändern, drücken Sie [2nd] [SET].

### **Berechnen des Anleihepreises (PRI)**

1. Drücken Sie  $\Box$ , bis YLD angezeigt wird.

- 2. Geben Sie für YLD einen Wert ein und drücken Sie **ENTER**.
- 3. Drücken Sie #, um **PRI** anzuzeigen und drücken Sie dann % . Der berechnete **PRI**-Wert wird auf dem Taschenrechner angezeigt.

### **Berechnen der Anleiherendite (YLD)**

- 1. Drücken Sie  $\vert \cdot \vert$ , bis PRI angezeigt wird.
- 2. Geben Sie für PRI einen Wert ein und drücken Sie **ENTER.**
- 3. Drücken Sie #, um **YLD** anzuzeigen und drücken Sie dann % . Der berechnete **YLD**-Wert wird auf dem Taschenrechner angezeigt.

### **Berechnen der aufgelaufenen Zinsen (AI)**

Um die aufgelaufenen Zinsen zu berechnen, drücken Sie #, bis die Variable **AI** angezeigt wird. Der Taschenrechner berechnet automatisch **AI** in Euro für einen Nennwert von \$100.

### **Berechnen der Modified Duration (DUR)**

Um die Modified Duration zu berechnen, drücken Sie T, bis die Variable DUR angezeigt wird. Der Wert der Variablen **DUR** wird automatisch vom Taschenrechner berechnet.

### *Beispiel: Berechnen des Anleihepreises, Aufgelaufene Zinsen und Modified Duration*

Sie ziehen in Betracht, eine halbjährliche Industrieanleihe mit Fälligkeitstermin am 31. Dezember 2007 und Abrechnung am 12. Juni 2006 zu erwerben. Die Anleihe beruht auf der Zinsberechnungsmethode 30/360 mit einer Kouponrate von 7 %, ablösbar zu 100 % des Nennwertes. Berechnen Sie für eine Effektivrendite von 8 % den Preis der Anleihe, aufgelaufene Zinsen, Modified Duration.

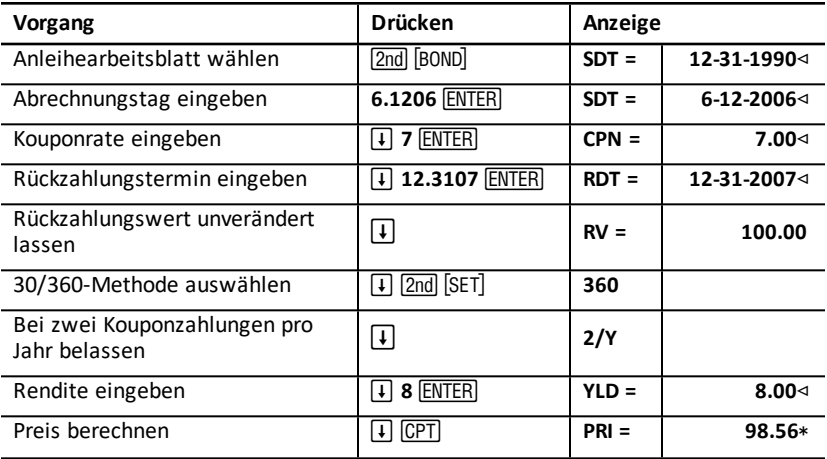

#### **Berechnen des Anleihepreises, Aufgelaufene Zinsen und Modified Duration**

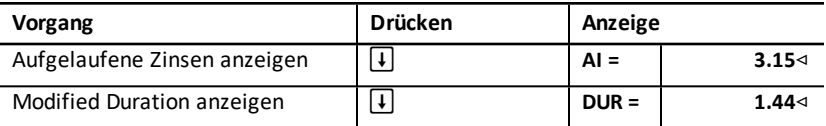

**Antwort:** Die aufgelaufenen Zinsen betragen \$3.15 auf 100. Die Modified Duration ist 1.44.

# **Abschreibungsarbeitsblatt**

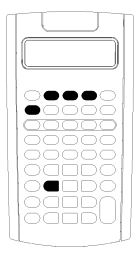

Auf dem Abschreibungsarbeitsblatt können Sie nach Auswahl der gewünschten Abschreibungsmethode einen Abschreibungsplan erstellen.

- Um das Abschreibungsarbeitsblatt zu öffnen, drücken Sie  $[2nd]$  $[DEPR]$ .
- Um die Abschreibungsmethode zu ändern, drücken Sie [2nd] [SET] bis die gewünschte Methode angezeigt wird.
- Um auf andere Abschreibungsvariablen zuzugreifen, drücken Sie  $\lceil \cdot \rceil$  oder  $\lceil \cdot \rceil$ .
- **Hinweis:** Um auf bequeme Weise durch eine Liste von Variablen nach oben oder nach unten zu scrollen, halten Sie die Taste  $\Pi$  oder  $\Pi$ .

### *Variablen des Abschreibungsarbeitsblatts*

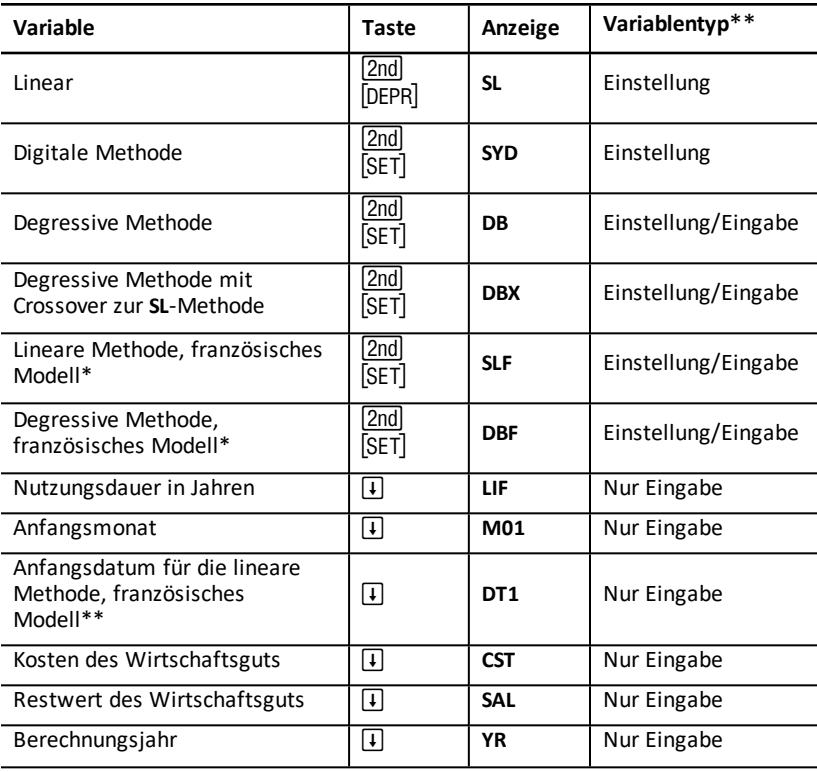

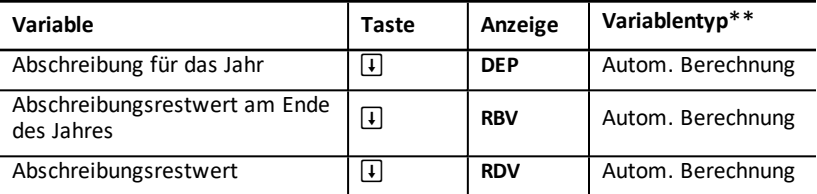

- \* SLF und DBF sind nur verfügbar, wenn Sie das europäische Datumsformat wählen oder europäische Trennzeichen in den Zahlen verwenden. (Siehe "Festlegen der Taschenrechnerformate" auf Seite 5.)
- \*\* Die Variablen sind in diesem Handbuch nach ihrer Eingabemethode kategorisiert.

### **Zurücksetzen von Variablen des Abschreibungsarbeitsblatts**

• Um alle Variablen und Formate des Taschenrechners, einschließlich der Variablen des Abschreibungsarbeitsblatts, auf die Standardwerte zurückzusetzen, drücken Sie **[2nd] [RESET] ENTER].** 

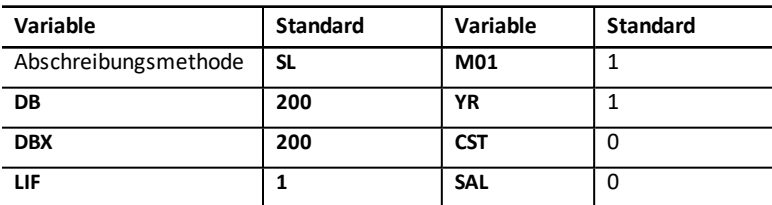

• Um nur die Variablen **LIF**, **YR**, **CST** und **SAL** des Abschreibungsarbeitsblatts zu löschen und auf die Standardwerte zurückzusetzen, ohne dabei die Abschreibungsmethode oder andere Variablen und Formate des Taschenrechners zu ändern, drücken Sie bei geöffnetem Abschreibungsarbeitsblatts [2nd] [CLR WORK].

### **Berechnen der Werte für DEP, RBV und RDV**

- Der Taschenrechner berechnet jedes Jahr einzeln und rundet das Ergebnis auf die festgelegten Dezimalstellen auf oder ab. (Siehe "Festlegen der Taschenrechnerformate" auf Seite 5.)
- Der Taschenrechner berechnet automatisch die Variablen **DEP, RBV** und **RDV**, wenn Sie  $\Pi$  drücken und zeigt die jeweilige Variable an.

### **Eingeben von Werten für DB und DBX**

Bei der Wahl der degressiven Methode (**DB**) oder der degressiven Methode mit Crossover zur **SL-Methode** (**DBX**) müssen Sie einen Wert eingeben, der die prozentuale Degressivität der **DB-** oder **DBX**-Variable darstellt.

**Hinweis:** Der degressive Wert, den Sie eingeben, muss ein positiver Wert sein.

### **Eingeben von Werten für LIF**

• Bei der Auswahl von **SL** oder **SLF** muss der **LIF**-Wert eine positive, reelle Zahl sein.

• Bei der Auswahl von **SYD**, **DB**, **DBX** oder **DBF** muss der **LIF**-Wert eine positive ganze Zahl sein.

#### **Eingeben von Werten für M01**

Der Wert, den Sie für den Anfangsmonat eingeben (**M01**), besteht aus zwei Teilen:

- Der ganzzahlige Teil steht für den Monat, in dem das Wirtschaftsgut in Betrieb genommen wurde.
- Der Dezimalteil stellt den Anteil des Anfangsmonats dar, in dem das Wirtschaftsgut beginnt, an Wert zu verlieren.

Wenn Sie beispielsweise festlegen möchten, dass das Wirtschaftsgut in der Mitte des ersten Monats anfangen soll, an Wert zu verlieren, so geben Sie 1.5 ein. Soll es jedoch erst nach dem ersten Viertel des vierten Monats anfangen, an Wert zu verlieren, geben Sie 4.25 ein.

#### **Verwenden von YR**

- Der Wert, den Sie beim Berechnen der Abschreibung für die Variable Berechnungsjahr (**YR**) eingeben, muss eine positive ganze Zahl sein.
- Wird die Variable Abschreibungsrestbetrag (**RDV**) angezeigt, können Sie durch Drücken von  $\mathsf F$  wieder zur Variable Berechnungsjahr (YR) zurückkehren. Um das nächste Abschreibungsjahr darzustellen, drücken Sie % ; der Wert für **YR** wird dann um Eins erhöht.
- Um einen Abschreibungsplan zu berechnen, kehren Sie wiederholt zur Variable Berechnungsjahr (**YR**) zurück, drücken % , um den Wert für **YR** zu erhöhen und berechnen dann die Werte für **DEP**, **RBV** und **RDV**. Der Plan ist vollständig, wenn **RDV** den Wert Null annimmt.

### *Eingeben von Daten und Berechnen der Ergebnisse*

Da die Werte und Einstellungen so lange auf dem Abschreibungsarbeitsblatt gespeichert werden, bis Sie sie entweder ändern oder das Arbeitsblatt löschen, müssen Sie nicht jedes Mal, wenn Sie an einer Aufgabenstellung arbeiten, alle Schritte erneut durchführen.

### **Auswählen einer Abschreibungsmethode**

- 1. Um das Abschreibungsarbeitsblatt zu öffnen, drücken Sie [2nd] [DEPR]. Die aktuelle Abschreibungsmethode wird angezeigt.
- 2. Um das Arbeitsblatt zu löschen, drücken Sie [2nd] [CLR WORK].
- 3. Drücken Sie wiederholt [2nd] [SET], bis die von Ihnen gewünschte Abschreibungsmethode (**SL**, **SLF**, **SYD**, **DB**, **DBX** oder **DBF**) angezeigt wird.

**Hinweis:** Bei der Auswahl von **DB** oder **DBX** müssen Sie entweder einen Wert eingeben oder den Standardwert von 200 bestätigen.

### **Eingeben von Abschreibungsdaten**

- 1. Um LIF anzuzeigen, drücken Sie  $\vert \cdot \vert$ .
- 2. Geben Sie für LIF einen Wert ein und drücken Sie **ENTER.**

3. Wiederholen Sie die Schritte 1 und 2 für **M01**, **DT1** (wenn **SLF**), **CST**, **SAL** und **YR**.

**Hinweis:** Um **SLF** oder **DBF** auszuwählen, müssen Sie zunächst entweder das europäische Datumsformat oder das europäische Trennzeichenformat auswählen. (Siehe "Festlegen der Taschenrechnerformate" auf Seite 5.)

### **Berechnen der Ergebnisse für DEP, RBV und RDV**

Drücken Sie nach der Eingabe der Daten wiederholt die Taste [1], um für die Variablen **DEP**, **RBV** und **RDV** die berechneten Werte anzuzeigen.

**Hinweis:** Die Anzeige Å\_gibt an, dass es sich bei dem angezeigten Wert um einen berechneten Wert handelt.

### **Erstellen eines Abschreibungsplans**

So erstellen Sie einen Abschreibungsplan und berechnen Werte für andere Jahre:

- 1. Um **YR** anzuzeigen, drücken Sie  $\vert \cdot \vert$ .
- 2. Um den Wert um Eins zu erhöhen, drücken Sie % .
- 3. Um für DEP, RBV und RDV neue Werte zu berechnen, drücken Sie wiederholt  $\mathbf{F}$ .

### *Beispiel: Berechnen linearer Abschreibungen*

Mitte März beginnt ein Unternehmen, ein Bürogebäude mit einer Nutzungsdauer von dreieinhalb Jahren und keinem Restwert abzuschreiben. Die Kosten des Gebäudes beliefen sich auf \$1.000.000. Berechnen Sie anhand der linearen Abschreibungsmethode den Abschreibungsbetrag, den Restbuchwert und den Abschreibungsrestwert.

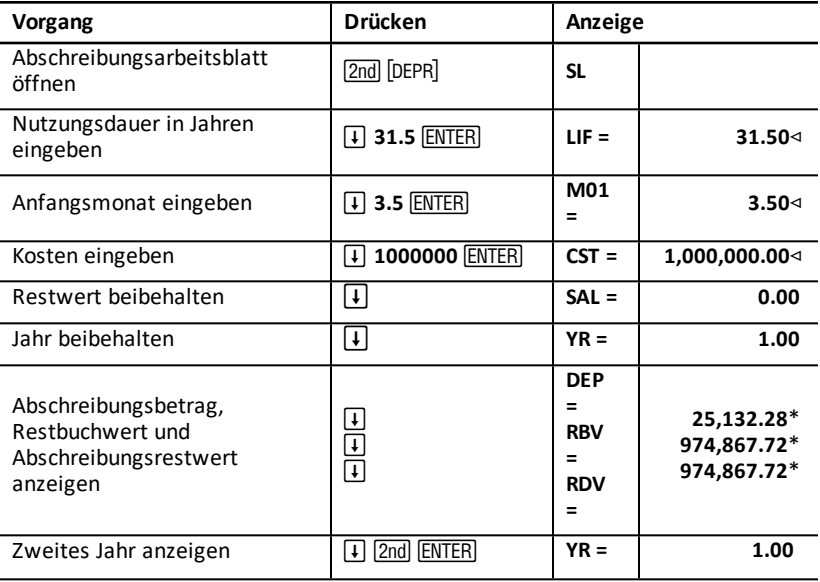

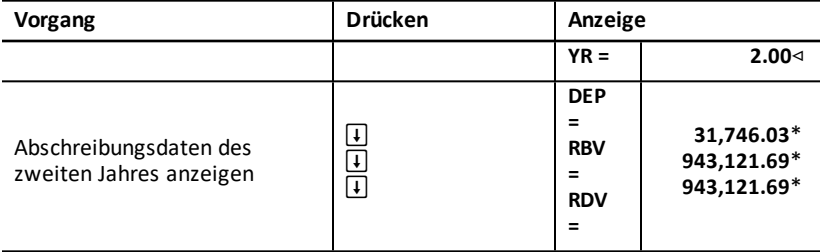

**Antwort:** Im ersten Jahr beträgt der Abschreibungsbetrag \$25.132, 28, der Restbuchwert \$974.867,72 und der Abschreibungsrestwert \$974.867,72.

Im zweiten Jahr beträgt der Abschreibungsbetrag \$31.746,03, der Restbuchwert \$943.121,69 und der Abschreibungsrestwert \$943.121,69.

# **Statistikarbeitsblatt**

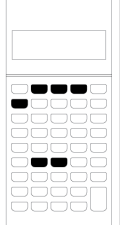

Auf dem Statistikarbeitsblatt können Sie Daten mit einer oder zwei Variablen analysieren. Dafür stehen vier Regressionsmodelle zur Verfügung.

- Um statistische Daten einzugeben, drücken Sie [2nd] [DATA].
- Um eine statistische Berechnungsmethode auszuwählen und die Ergebnisse zu berechnen, drücken Sie 2nd [STAT].
- Um auf statistische Variablen zuzugreifen, drücken Sie [1] oder [1].

## *Variablen des Statistikarbeitsblatts*

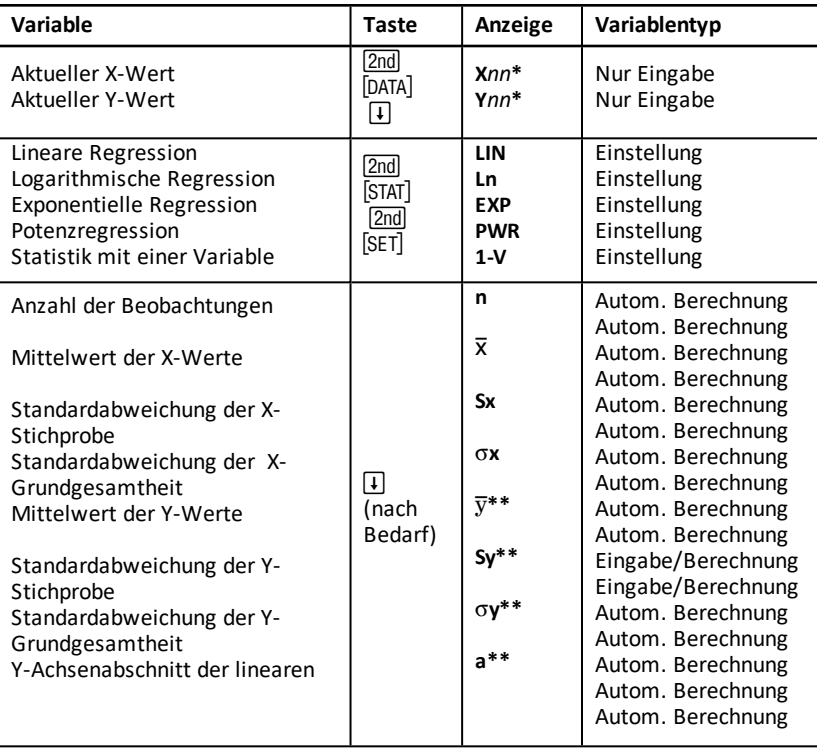

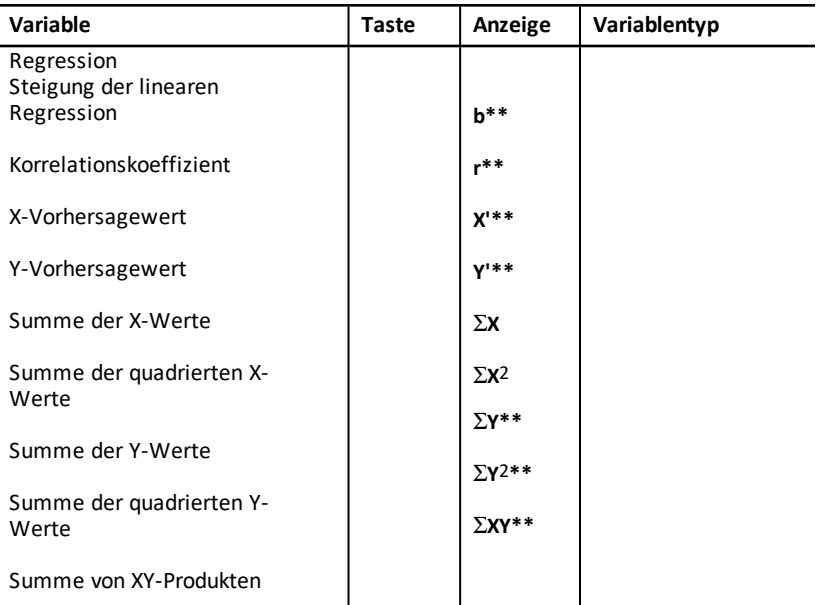

\* *nn* steht für die Nummer des aktuellen X- oder Y-Wertes.

- \*\* Für Statistiken mit einer Variable nicht angezeigt.
- \*\*\* Die Taschenrechnervariablen sind in diesem Handbuch nach ihrer Eingabemethode kategorisiert. Typen von [Arbeitsblattvariablen](#page-21-0)

### **Zurücksetzen von Variablen des Statistikarbeitsblatts**

- Um alle **X-** und **Y**-Werte sowie alle Werte im Statistikbereich des Arbeitsblatts zu löschen, ohne dabei die statistische Berechnungsmethode zu beeinflussen, drücken Sie  $[2nd]$  [CLR WORK], während Sie sich im Dateneingabebereich des Arbeitsblatts  $befinden$  ( $[2nd]$  $[DATA]$ ).
- Um die statistische Berechnungsmethode auf **LIN** zurückzusetzen und alle Werte außer **X** und Y zu löschen, drücken Sie **[2nd]** [CLR WORK], während Sie sich im Methoden- und Berechnungsbereich des Arbeitsblatts befinden (2nd) [STAT]).
- Um die statistische Berechnungsmethode auf **LIN** zurückzusetzen und alle Werte außer X und Y zu löschen, drücken Sie **[2nd]** [RESET] **[ENTER]**.

#### **Eingeben von Datenpunkten**

- Sie können bis zu 50 (*x,y*) Datenpunkte eingeben.
- Wenn Sie  $\overline{H}$  oder  $\overline{H}$  drücken, um durch den Ergebnisbereich des Arbeitsblatts zu navigieren, ohne Datenpunkte einzugeben, wird ein Fehler angezeigt.
- Bei der Eingabe von Daten für eine Statistik mit einer Variable stellt **X***nn* den Wert und **Y***nn* die Häufigkeit dar.

• Wenn Sie einen Wert für **X***nn* eingeben, wird der Wert von **Y***nn* standardgemäß auf 1 gesetzt.

### **Analysieren von Statistiken mit einer Variable**

Um Statistiken mit einer Variable zu analysieren, wählen Sie **1-V**. Für Statistiken mit einer Variable werden nur Werte für  $n, \overline{X}$ , **Sx**,  $\sigma X$ ,  $\Sigma X$  und  $\Sigma X_2$  berechnet und angezeigt.

### **Analysieren von Statistiken mit zwei Variablen**

Die folgenden vier Methoden zur Regressionsanalyse stehen zur Verfügung:

- LIN
- **Ln**
- EXP
- PWR

### **Automatische Berechnung der Werte**

Mit Ausnahme von **X'**- und **Y'**-Vorhersagewerten werden die Werte von Statistikvariablen automatisch angezeigt, wenn Sie auf sie zugreifen.

### **Verwenden von X' und Y' zur Regressionsvorhersage**

Um **X'**- und **Y'**-Variablen zur Regressionsvorhersage zu verwenden, können Sie entweder einen Wert für **X'** eingeben, um **Y'** zu berechnen oder einen Wert für **Y'** eingeben, um **X'** zu berechnen.

### *Regressionsmodelle*

Das Statistikarbeitsblatt bietet für Daten mit vier Variablen vier Regressionsmodelle für Kurvenanpassungen und Vorhersagen.

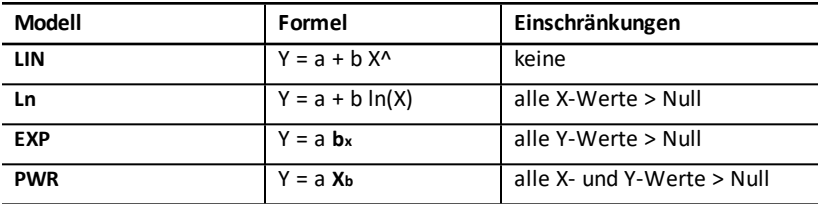

Der **X**-Wert wird vom Taschenrechner als unabhängige Variable und der **Y**-Wert als abhängige Variable behandelt.

Statistische Ergebnisse werden mit folgenden transformierten Werten berechnet:

- **LIN** mit X und Y
- **Ln** mit ln(X) und Y
- **EXP** mit X und ln(Y)
- **PWR** mit ln(X) und ln(Y)

Der Taschenrechner berechnet die Werte von **a** und **b**, mit denen die Gerade oder Kurve angepasst wird.

### **Korrelationskoeffizient**

Der Taschenrechner berechnet auch den Korrelationskoeffizienten **r**, der die Güte der Anpassung beschreibt. Allgemein gilt:

- Je näher **r** am Wert 1 oder -1 liegt, desto besser ist die Anpassung.
- Je näher **r** am Wert 0 liegt, desto schlechter ist die Anpassung.

### *Eingeben von statistischen Daten*

Da auf dem Statistikarbeitsblatt bis zu 50 Datenpunkte eingegeben und angezeigt werden können, die dann so lange gespeichert werden, bis Sie das Arbeitsblatt löschen oder die Werte ändern, müssen Sie wahrscheinlich nicht für jede statistische Berechnung alle Schritte wiederholen.

- 1. Um den Teil des Statistikarbeitsblatts auszuwählen, in dem Sie Daten eingeben können, drücken Sie **[2nd]** [DATA]. X01 wird zusammen mit vorherigen Werten angezeigt.
- 2. Um das Arbeitsblatt zu löschen, drücken Sie [2nd] [CLR WORK].
- 3. Geben Sie für X01 einen Wert ein und drücken Sie **ENTER.** 
	- Für Daten mit einer Variable ist **X01** der erste Datenpunkt.
	- Für Daten mit zwei Variablen ist **X01** der erste **X**-Wert.
- 4. Um die Variable Y01 anzuzeigen, drücken Sie  $\Box$ .
- 5. Geben Sie für Y01 einen Wert ein und drücken Sie **ENTER**.
	- Für Daten mit einer Variable können Sie die Häufigkeit eingeben, mit der der **X**-Wert auftritt (Häufigkeit).

Der Standardwert ist 1.

- Für Daten mit zwei Variablen geben Sie den ersten **Y**-Wert ein.
- 6. Um die nächste X-Variable anzuzeigen, drücken Sie  $\Box$ .
- 7. Wiederholen Sie die Schritte 3 bis 5, bis Sie alle Datenpunkte eingegeben haben.

**Hinweis:** Um durch eine Liste von Variablen nach oben oder nach unten zu scrollen, halten Sie die Taste  $\lceil \cdot \rceil$  oder  $\lceil \cdot \rceil$  gedrückt.

### *Berechnen statistischer Ergebnisse*

### **Auswählen einer statistischen Berechnungsmethode**

- 1. Drücken Sie  $[2nd]$  [STAT], um den Statistikbereich des Statistikarbeitsblatts auszuwählen.
- 2. Die zuletzt ausgewählte statistische Berechnungsmethode wird angezeigt (**LIN**, **Ln**, **EXP**, **PWR** oder **1-V**).
- 3. Drücken Sie wiederholt [2nd] [SET], bis die gewünschte statistische Berechnungsmethode angezeigt wird.
- 4. Wenn Sie Daten mit einer Variable analysieren möchten, wählen Sie **1-V**.
- 5. Drücken Sie  $\lceil \cdot \rceil$ , um die Berechnung der Ergebnisse zu starten.

### **Berechnen der Ergebnisse**

Um auf dem aktuellen Datensatz beruhend Ergebnisse zu berechnen, drücken Sie wiederholt **T**, nachdem Sie die statistische Berechnungsmethode ausgewählt haben.

Die Ergebnisse statistischer Berechnungen (mit Ausnahme von **X'** und **Y'**) werden beim Aufruf der Funktion automatisch berechnet und auf dem Taschenrechner angezeigt.

Für Statistiken mit einer Variable werden nur die Werte für **n**,  $\bar{\mathbf{X}}$ , **Sx**, σ**X**, Σ**X** und Σ**X**<sub>2</sub> vom Taschenrechner berechnet und angezeigt.

### **Berechnen von Y'**

- 1. Um das Statistikarbeitsblatt auszuwählen, drücken Sie [2nd] [STAT].
- 2. Drücken Sie  $\uparrow$  oder  $\downarrow$ , bis **X'** angezeigt wird.
- 3. Geben Sie einen Wert für X' ein und drücken Sie ENTER.
- 4. Drücken Sie  $\vert \cdot \vert$ , um die Variable Y' anzuzeigen.
- 5. Drücken Sie % , um einen **Y'**-Vorhersagewert zu berechnen.

### **Berechnen von X'**

- 1. Um das Statistikarbeitsblatt auszuwählen, drücken Sie [2nd] [STAT].
- 2. Drücken Sie  $\uparrow$  oder  $\downarrow$ , bis **Y'** angezeigt wird.
- 3. Geben Sie einen Wert für Y' ein und drücken Sie **ENTER**.
- 4. Drücken Sie [1], um die Variable X' anzuzeigen.
- 5. Drücken Sie % , um einen **X'**-Wert zu berechnen.

# **Andere Arbeitsblätter**

Der Taschenrechner bietet auch die folgenden Arbeitsblätter:

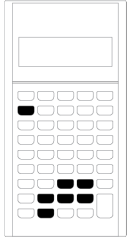

- Arbeitsblatt Prozentuale Änderung / Zinseszins ( $\boxed{2nd}$  $\boxed{\angle\%}$ )
- Zinsumrechnungs-Arbeitsblatt (2nd) [ICONV])
- Datumsarbeitsblatt (2nd) [DATE])
- Gewinnspanne-Arbeitsblatt  $(2nd)$  [PROFIT])
- Break-even-Arbeitsblatt  $(2nd)$  [BRKEVN])
- Speicherarbeitsblatt ([2nd] [MEM])

## *Arbeitsblatt Prozentuale Änderung / Zinseszins*

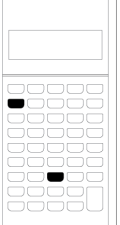

Mit dem Arbeitsblatt Prozentuale Änderung / Zinseszins können Sie prozentuale Änderungen, Zinseszins und Aufschläge berechnen.

- Um das Arbeitsblatt Prozentuale Änderung / Zinseszins zu öffnen, drücken Sie  $\boxed{2nd}$   $\boxed{\angle\%}$ .
- Um auf die Variablen des Arbeitsblatts Prozentuale Änderung / Zinseszins zuzugreifen, drücken Sie  $\Pi$  oder  $\Pi$ .

### **Variablen des Arbeitsblatts Prozentuale Änderung / Zinseszins**

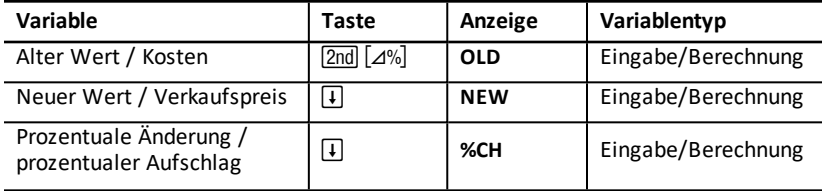

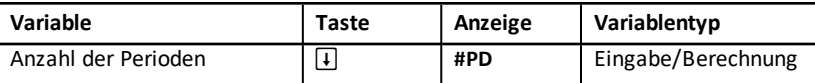

**Hinweis:** Die Variablen sind in diesem Handbuch nach ihrer Eingabemethode kategorisiert.

### **Zurücksetzen der Variablen des Arbeitsblatts Prozentuale Änderung / Zinseszins**

• Um die Variablen für prozentuale Änderungen und Zinseszins bei geöffnetem Arbeitsblatt Prozentuale Änderung / Zinseszins auf die Standardwerte zurückzusetzen, drücken Sie **Zndl CLR WORK**.

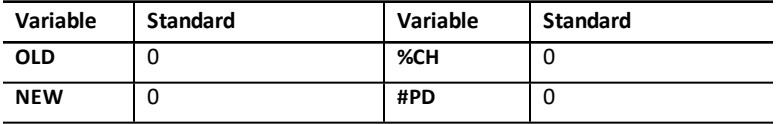

• Um alle Variablen und Formate des Taschenrechners auf die Standardwerte zurückzusetzen, drücken Sie [2nd] [RESET] [ENTER].

#### **Entering Values**

- Um eine prozentuale Änderung zu berechnen, geben Sie für zwei der drei Variablen (**OLD**, **NEW** und **%CH**) Werte ein und berechnen den Wert der unbekannten Variable (**#PD=1** nicht ändern). Eine positive prozentuale Änderung entspricht einem prozentualen Anstieg, eine negative prozentuale Änderung dagegen einer prozentualen Senkung.
- Für Zinseszinsberechnungen geben Sie für die drei bekannten Variablen Werte ein und berechnen einen Wert für die vierte unbekannte Variable.
	- **OLD** = aktueller Wert
	- **NEW** = neuer Wert
	- **%CH** = Zinssatz pro Periode
	- **#PD** = Anzahl der Perioden
- Für die Berechnung von Aufschlägen geben Sie für zwei der drei Variablen (**OLD**, **NEW** und **%CH**) Werte ein und berechnen den Wert der unbekannten Variable.
	- **OLD** = **Kosten**
	- **NEW** = **Verkaufspreis**
	- **%CH** = **prozentualer Aufschlag**
	- $\textbf{H} \textbf{P} \textbf{D} = 1$

### **Berechnen der Werte**

- 1. Um das Arbeitsblatt Prozentuale Änderung / Zinseszins auszuwählen, drücken Sie **[2nd]** [⊿%]. Der aktuelle Wert für OLD wird angezeigt.
- 2. Um das Arbeitsblatt zu löschen, drücken Sie Zndl CLR WORK.
- 3. Um Werte für die bekannten Variablen einzugeben, drücken Sie  $\mathsf F$  oder  $\mathsf F$ , bis die gewünschte Variable angezeigt wird. Geben Sie dann einen Wert ein und drücken Sie ENTER. (Geben Sie keinen Wert für die Variable ein, die Sie berechnen möchten.)
	- **Prozentuale Änderung** Geben Sie für zwei der folgenden drei Variablen Werte ein: **OLD**, **NEW** und **%CH**. Belassen Sie **#PD** auf dem Wert 1.
	- **Zinseszins** Geben Sie für drei der folgenden vier Variablen Werte ein: **OLD**, **NEW**, **%CH** und **#PD**.
	- **Aufschlag** Geben Sie für zwei der folgenden drei Variablen Werte ein: **OLD**, **NEW** und **%CH**. Belassen Sie **#PD** auf dem Wert 1.
- 4. Um einen Wert für die unbekannte Variable zu berechnen, drücken Sie  $\lceil \cdot \rceil$  oder  $\lceil \cdot \rceil$ , bis die gewünschte Variable angezeigt wird. Drücken Sie dann % . Der Wert wird auf dem Taschenrechner angezeigt.

### **Beispiel: Berechnen prozentualer Änderungen**

Berechnen Sie zunächst die prozentuale Änderung zwischen einem prognostizierten Betrag von \$658 und einem aktuellen Betrag von \$700. Berechnen Sie dann, wie hoch der neue Betrag wäre, wenn er 7 % unter der ursprünglichen Prognose liegen würde.

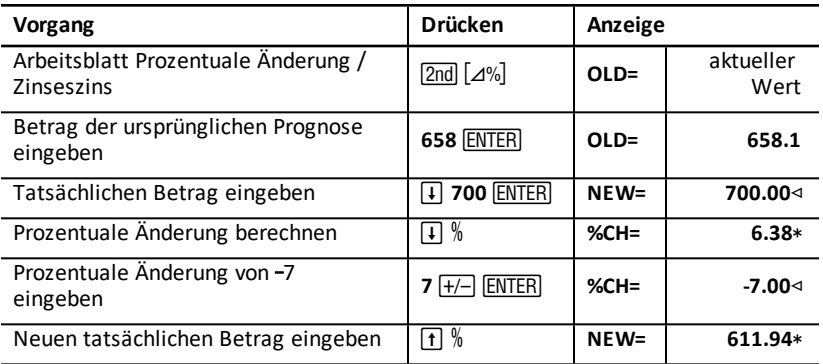

**Antwort:** Der Betrag von \$700 entspricht gemessen an der ursprünglichen Prognose von \$658 einer Erhöhung um 6,38 %. Eine Senkung um 7 % würde zu einem neuen tatsächlichen Betrag von \$611,94 führen.

#### **Beispiel: Berechnen von Zinseszins**

Im Jahr 1995 haben Sie Wertpapiere im Wert von \$500 erworben, die Sie fünf Jahre später für \$750 wieder verkaufen. Welcher jährlichen Zuwachsrate entspricht dies?

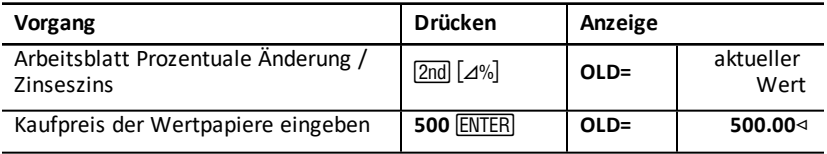
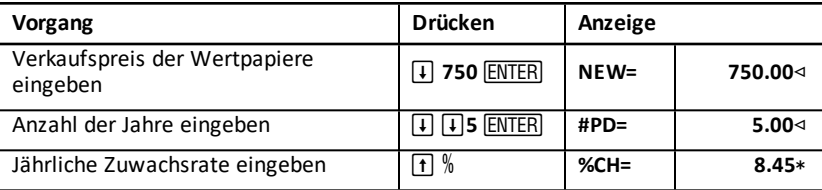

**Antwort:** Die jährliche Zuwachsrate beträgt 8,45 %.

#### **Beispiel: Berechnen von Aufschlägen**

Die ursprünglichen Kosten eines Objektes betragen \$100, der Verkaufspreis \$125. Berechnen Sie den Aufschlag.

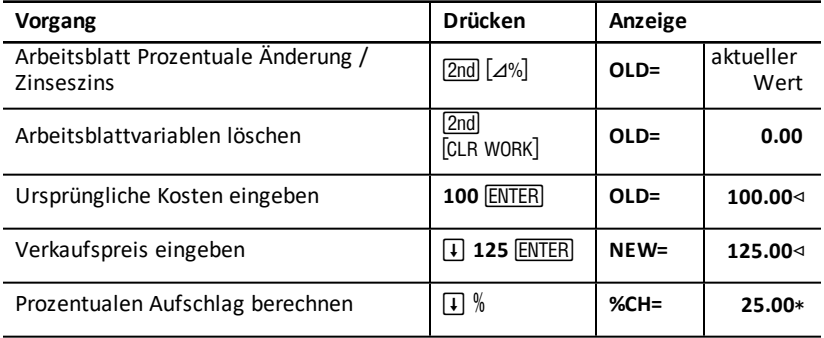

**Antwort:** Der Aufschlag beträgt 25 %.

## *Zinsumrechnungs-Arbeitsblatt*

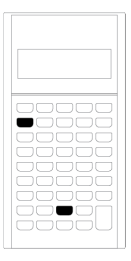

Auf dem Zinsumrechnungs-Arbeitsblatt können Zinssätze zwischen dem Nominalzinssatz (oder dem effektiven Jahreszins) und dem jährlichen Effektivzins umgerechnet werden.

- Um das Zinsumrechnungs-Arbeitsblatt zu öffnen, drücken Sie **2nd** [ICONV].
- Um die Variablen für die Zinsumrechnung auszuwählen, drücken Sie  $\Pi$  oder  $\Pi$ .

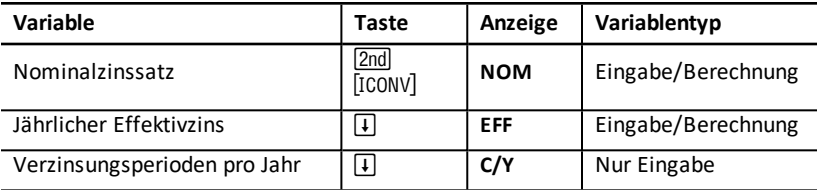

**Hinweis:** Die Variablen sind in diesem Handbuch nach ihrer Eingabemethode kategorisiert.

#### **Vergleichen des Nominalzinssatzes von Investitionen**

Ein Vergleich des Nominalzinssatzes (effektiven Jahreszinses) von Investitionen ist irreführend, wenn die Investitionen zwar über identische Nominalzinssätze, aber über eine unterschiedliche Anzahl von Verzinsungsperioden pro Jahr verfügen.

Um einen aussagekräftigeren Vergleich anzustellen, kann der Nominalzinssatz (**NOM**) für jede Investition in den jährlichen Effektivzins (**EFF**) umgerechnet werden.

- Der Nominalzinssatz (**NOM**) ist das Produkt aus dem Zinssatz pro Verzinsungsperiode und der Anzahl der Verzinsungsperioden pro Jahr.
- Der jährliche Effektivzins (**EFF**) entspricht dem kumulativen Jahressatz, den Sie für den angegebenen Zeitraum tatsächlich erhalten.

#### **Zurücksetzen von Variablen**

• Um alle Variablen und Formate des Taschenrechners einschließlich der Variablen des Zinsumrechnungs-Arbeitsblatts zurückzusetzen, drücken Sie [2nd] [RESET] [ENTER]

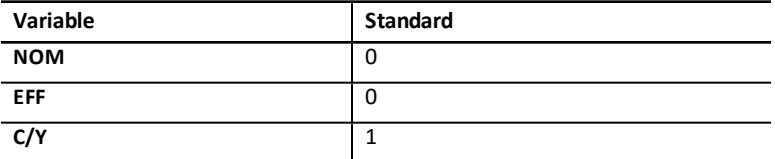

• Um die Variablen **NOM** und **EFF** zu löschen und auf die Standardwerte zurückzusetzen, ohne dabei **C/Y** zu ändern, drücken Sie bei geöffnetem Zinsumrechnungs-Arbeitsblatts [2nd] [CLR WORK].

#### **Umrechnen von Variablen**

Sie können einen Nominalzinssatz in einen jährlichen Effektivzins umrechnen und umgekehrt.

#### **Eingeben von Werten für NOM und EFF**

Geben Sie für **NOM** oder **EFF** einen Jahreszinssatz ein.

#### **Umrechnen von Zinssätzen**

- 1. Um das Zinsumrechnungs-Arbeitsblatt zu öffnen, drücken Sie [2nd] [ICONV], Der aktuelle Wert von **NOM** wird angezeigt.
- 2. Um das Arbeitsblatt zu löschen, drücken Sie [2nd] [CLR WORK].
- 3. Geben Sie für den bekannten Zinssatz (entweder **NOM** oder **EFF**) einen Wert ein.
- 4. Um für eine bekannte Variable einen Wert einzugeben, drücken Sie  $\mathsf F$  oder  $\mathsf F$ , bis **NOM** oder **EFF** angezeigt wird und geben einen Wert ein. Drücken Sie dann <u>[ENTER</u>].
- 5. Drücken Sie  $\lceil \cdot \rceil$ , um **C/Y** anzuzeigen. Ändern Sie bei Bedarf den Wert und drücken Sie ENTER.
- 6. Um für die unbekannte Variable (Zinssatz) einen Wert zu berechnen, drücken Sie  $\overline{F}$  oder  $\overline{F}$ , bis **NOM** oder **EFF** angezeigt wird. Drücken Sie dann % . Der berechnete Wert wird auf dem Taschenrechner angezeigt.

**Beispiel:** Eine Bank bietet ein Zertifikat mit einem Nominalzinssatz von 15 % und vierteljährlicher Verzinsung an. Welcher jährlicher Effektivzins ergibt sich daraus?

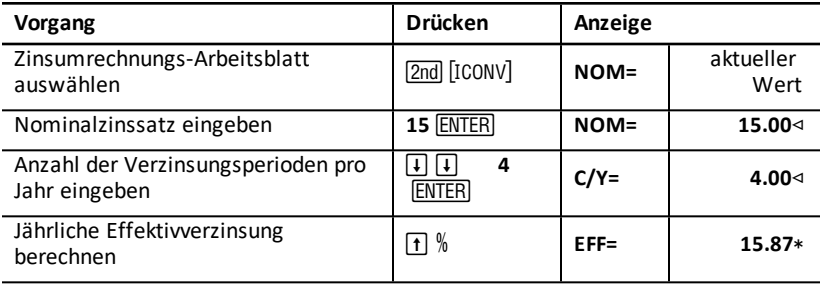

**Antwort:** Ein Nominalzinssatz von 15 % mit vierteljährlicher Verzinsung entspricht einem jährlichen Effektivzins von 15,87 %.

## *Datumsarbeitsblatt*

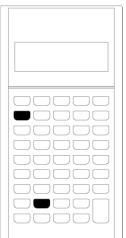

Verwenden Sie das Datumsarbeitsblatt, um die Anzahl der Tage zu ermitteln, die zwischen zwei Daten liegen. Zudem können Sie auf der Grundlage eines Anfangsdatums und einer bestimmten Anzahl von Tagen ein Datum und einen Wochentag berechnen.

- Um das Datumsarbeitsblatt zu öffnen, drücken Sie [2nd] [DATE].
- Um auf die Datumsvariablen zuzugreifen, drücken Sie  $\Pi$  or  $\Pi$ .
- Um die Zinsberechnungsmethode (**ACT** und **360**) auszuwählen, drücken Sie für  $iede$  Option einmal  $\boxed{2nd}$   $[SET]$ .

#### **Variablen des Datumsarbeitsblatts**

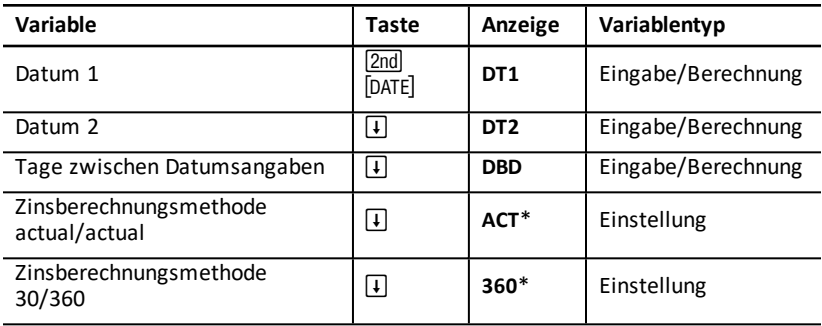

**Hinweis:** Die Variablen sind in diesem Handbuch nach ihrer Eingabemethode kategorisiert. Zugreifen auf die Variablen des [TVM-Arbeitsblatts](#page-21-0)

#### **Zurücksetzen von Variablen des Datumsarbeitsblatts**

• Um alle Variablen und Formate des Taschenrechners einschließlich der Variablen des Datumsarbeitsblatts auf die Standardwerte zurückzusetzen, drücken Sie 2nd [RESET] <u>(ENTER</u>).

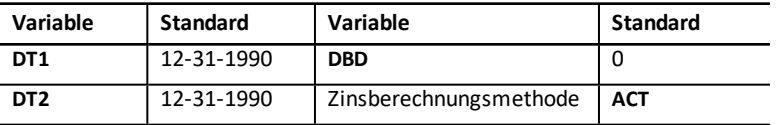

• Um die Variablen des Datumsarbeitsblatts zu löschen und auf die Standardwerte zurückzusetzen, ohne dabei die Zinsberechnungsmethode zu ändern, drücken Sie bei geöffnetem Datumsarbeitsblatts **[2nd]** CLR WORK].

#### **Eingeben von Datumsangaben**

- Der Taschenrechner geht davon aus, dass **DT1** vor **DT2** liegt.
- Geben Sie für **DT1** und **DT2** die Daten im ausgewählten US-amerikanischen oder europäischen Datumsformat ein.
- Beim Berechnen eines Datums für **DT1** oder **DT2** zeigt der Taschenrechner für den Wochentag eine aus drei Buchstaben bestehende Abkürzung an (z. B. **WED**, Englisch für "Wednesday", Mittwoch).

#### **Durch die Auswahl der Zinsberechnungsmethode werden die Berechnungen beeinflusst.**

- Bei der Auswahl von **ACT** als Zinsberechnungsmethode verwendet der Taschenrechner die tatsächliche Anzahl der Tage in jedem Monat und Jahr, einschließlich von Anpassungen für Schaltjahre.
- Wenn Sie **360** als Zinsberechnungsmethode wählen, geht der Taschenrechner davon aus, dass jeder Monat 30 Tage hat (360 Tage pro Jahr)Sie können mit dieser Zinsberechnungsmethode zwar **DBD** berechnen, nicht jedoch **DT1** oder **DT2**.

#### **Berechnen von Datumsangaben**

- 1. Um das Datumsarbeitsblatt auszuwählen, drücken Sie [2nd] [DATE]. Der Wert von DT1 wird angezeigt.
- 2. Um das Arbeitsblatt zu löschen, drücken Sie <a>[2nd]</a> [CLR WORK].
- 3. Geben Sie für zwei der drei Variablen Werte ein: **DT1**, **DT2** und **DBD**.

**Hinweis:** Geben Sie keinen Wert für die Variable ein, die Sie berechnen möchten.

- 4. Um für eine Variable einen Wert einzugeben, drücken Sie  $\Box$  oder  $\Box$ ; die Variable wird angezeigt.
- 5. Geben Sie einen Wert ein und drücken Sie ENTER.
- 6. Um die Zinsberechnungsmethode zu ändern, drücken Sie  $\lceil \cdot \rceil$ , bis **ACT** oder **360** angezeigt wird. Drücken Sie dann [2nd] [SET], um die andere Zinsberechnungsmethode auszuwählen.
- 7. Um für die unbekannte Variable einen Wert zu berechnen, drücken Sie  $\Pi$  oder  $\Pi$ : die Variable wird angezeigt. Drücken Sie dann % . Der berechnete Wert wird auf dem Taschenrechner angezeigt.

#### **Beispiel: Berechnen der Tage zwischen Datumsangaben**

Für einen am 4. September 2003 abgeschlossenen Kredit ist die erste Zahlung bis zum 1. November 2003 zurückgestellt. Für wie viele Tage fallen bis zur ersten Zahlung Zinsen an?

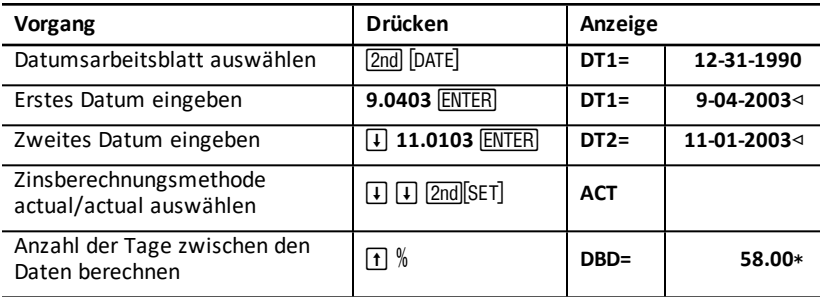

**Antwort:** Da zwischen den beiden Daten 58 Tage liegen, werden für den Kredit bis zur ersten Zahlung aufgelaufene Zinsen für 58 Tage fällig.

### *Gewinnspanne-Arbeitsblatt*

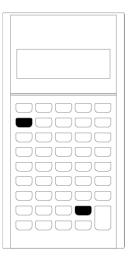

Mit dem Gewinnspanne-Arbeitsblatt können Sie Kosten, Verkaufspreis und Bruttogewinnspanne berechnen.

**Hinweis:** Aufschlagsrechnungen werden auf dem Arbeitsblatt Prozentuale Änderung / Zinseszins durchgeführt.

- Um das Gewinnspanne-Arbeitsblatt zu öffnen, drücken Sie **[2nd]** [PROFIT].
- Um auf die Gewinnspanne-Variablen zuzugreifen, drücken Sie  $\lceil \cdot \rceil$  oder  $\lceil \cdot \rceil$ .
- Geben Sie für die beiden bekannten Variablen Werte ein und berechnen Sie dann einen Wert für die unbekannte Variable.

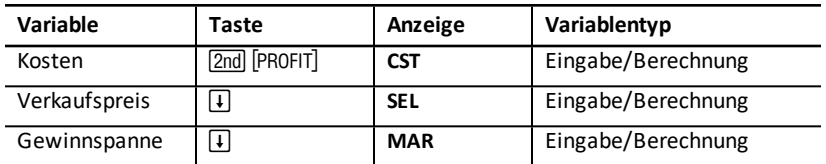

#### **Variablen des Gewinnspanne-Arbeitsblatts**

**Hinweis:** Die Taschenrechnervariablen sind in diesem Handbuch nach ihrer Eingabemethode kategorisiert.

#### **Bruttogewinnspanne und Aufschlag**

Die Begriffe *Spanne bzw. Gewinnspanne* und *Aufschlag* werden zwar synonym verwendet, sie haben jedoch unterschiedliche Bedeutungen.

- *Bruttogewinnspanne* ist die Differenz zwischen dem Verkaufspreis und den Kosten und wird als prozentualer Anteil des Verkaufspreises angegeben.
- *Aufschlag* ist die Differenz zwischen dem Verkaufspreis und den Kosten und wird als prozentualer Anteil der Kosten angegeben.

#### **Löschen der Variablen des Gewinnspanne-Arbeitsblatts**

- Um die Variablen des Gewinnspanne-Arbeitsblatts zu löschen und auf die Standardwerte zurückzusetzen, drücken Sie <a>[2nd]</a> [CLR WORK]</a>. Alle Variablen des Gewinnspanne-Arbeitsblatts werden auf Null zurückgesetzt.
- Um alle Variablen und Formate des Taschenrechners, einschließlich der Variablen des Gewinnspanne-Arbeitsblatts, auf die Standardwerte zurückzusetzen, drücken Sie [2nd] [RESET] [ENTER].

#### **Berechnen von Gewinnspannen**

- 1. Um das Gewinnspanne-Arbeitsblatt auszuwählen, drücken Sie 2nd [PROFIT]. Der Wert von **CST** wird angezeigt.
- 2. Um für eine oder zwei bekannte Variablen Werte einzugeben, drücken Sie zum Auswählen der Variable  $\mathsf F$  oder  $\mathsf F$ . Geben Sie dann einen Wert ein und drücken Sie ENTER.
- 3. Wiederholen Sie Schritt 2 für die zweite bekannte Variable.
- 4. Um für die unbekannte Variable einen Wert zu berechnen, drücken Sie zum Auswählen der Variable  $\text{F}$  oder  $\text{F}$ . Drücken Sie dann CPT. Der berechnete Wert wird auf dem Taschenrechner angezeigt.

#### **Beispiel: Berechnen von Gewinnspannen**

Der Verkaufspreis eines Objekts beträgt \$125. Die Bruttogewinnspanne beträgt 20 %. Berechnen Sie die Herstellungskosten.

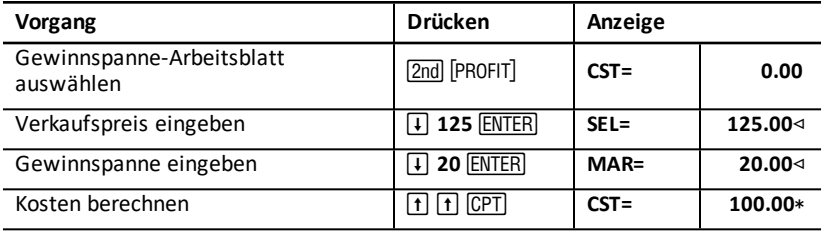

**Antwort:** Die Herstellungskosten betragen \$100.

## *Break-even-Arbeitsblatt*

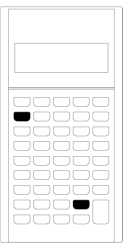

Mit dem Break-even-Arbeitsblatt werden der Break-even-Point und der Umsatz berechnet, die erforderlich sind, um einen bestimmten Gewinn zu erwirtschaften. Dazu werden die Beziehungen zwischen den fixen und variablen Kosten pro Einheit, der Menge, dem Preis und dem Gewinn analysiert.

Bis zum Erreichen des Break-even-Points (d.h. Gesamtkosten = Gesamterlöse) halten Sie sich im Verlustbereich auf.

- Um das Break-even-Arbeitsblatt zu öffnen, drücken Sie **[2nd]** [BRKEVN].
- Um auf die Break-even-Variablen zuzugreifen, drücken Sie  $\lceil \cdot \rceil$  oder  $\lceil \cdot \rceil$ .
- Geben Sie zunächst für die vier bekannten Variablen die Werte ein und berechnen Sie dann den Wert für die fünfte, unbekannte Variable.

**Hinweis:** Um die Gleichung nach der Menge (**Q**) aufzulösen, geben Sie für Gewinn (**PFT**) den Wert Null ein.

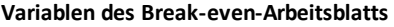

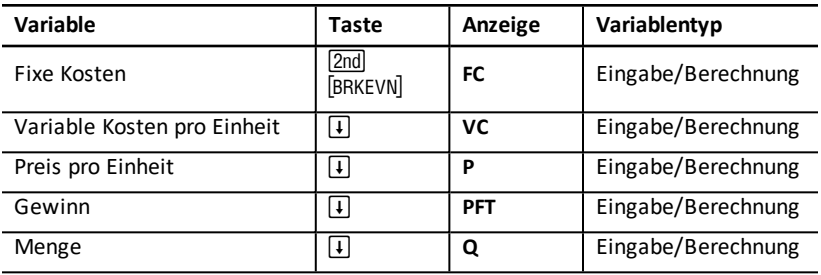

**Hinweis:** Die Taschenrechnervariablen sind in diesem Handbuch nach ihrer Eingabemethode kategorisiert.

#### **Zurücksetzen von Variablen des Break-even-Arbeitsblatts**

- Um alle Variablen des Break-even-Arbeitsblatts auf ihre Standardwerte zurückzusetzen, drücken Sie [2nd] [CLR WORK]. Alle Variablen des Break-even-Arbeitsblatts werden auf den Wert Null zurückgesetzt.
- Um alle Variablen und Formate des Taschenrechners zu löschen und auf die Standardwerte zurückzusetzen, drücken Sie [2nd] [RESET] [ENTER].

#### **Berechnen des Break-even-Points**

- 1. Um das Break-even-Arbeitsblatt zu öffnen, drücken Sie 2nd [BRKEVN]. Die Variable **FC** wird angezeigt.
- 2. Drücken Sie  $\mathcal{F}$  oder  $\mathcal{F}$ , um eine bekannte Variable auszuwählen. Geben Sie dann den Wert ein und drücken Sie ENTER.
- 3. Wiederholen Sie Schritt 3 für jede weitere unbekannte Variable.
- 4. Um für die unbekannte Variable einen Wert zu berechnen, drücken Sie  $\lceil \cdot \rceil$  oder  $\lceil \cdot \rceil$ , bis die gewünschte Variable angezeigt ist. Drücken Sie dann % . Der berechnete Wert wird auf dem Taschenrechner angezeigt.

#### **Beispiel: Berechnen der Break-even-Menge**

Ein Kanuhersteller verkauft Paddel für einen Stückpreis von \$20. Die variablen Kosten pro Einheit betragen \$15 und die fixen Kosten \$3.000. Wie viele Paddel müssen verkauft werden, um den Break-even-Point zu erreichen?

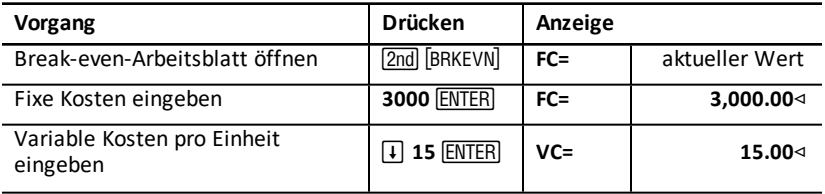

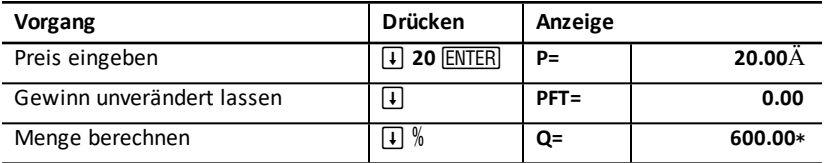

**Antwort:** Bis zum Erreichen des Break-even-Points müssen 600 Paddel verkauft werden.

# *Speicherarbeitsblatt*

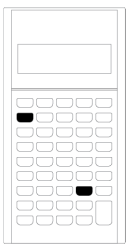

Auf dem Speicherarbeitsblatt können Sie mit Hilfe der 10 Speicher des Taschenrechners gespeicherte Werte vergleichen und abrufen. Alle Speichervariablen sind vom Typ Nur Eingabe. [Zugreifen](#page-21-0) auf die Variablen des TVM-[Arbeitsblatts](#page-21-0)

- Um das Speicherarbeitsblatt zu öffnen, drücken Sie [2nd] [MEM].
- Um auf Speichervariablen zuzugreifen, drücken Sie  $\P$  oder  $\P$ .

**Hinweis:** Durch Drücken von STO, RCL und der Zifferntaste können Sie auf den jeweiligen Speicher individuell zugreifen. [Speicheroperationen](#page-15-0)

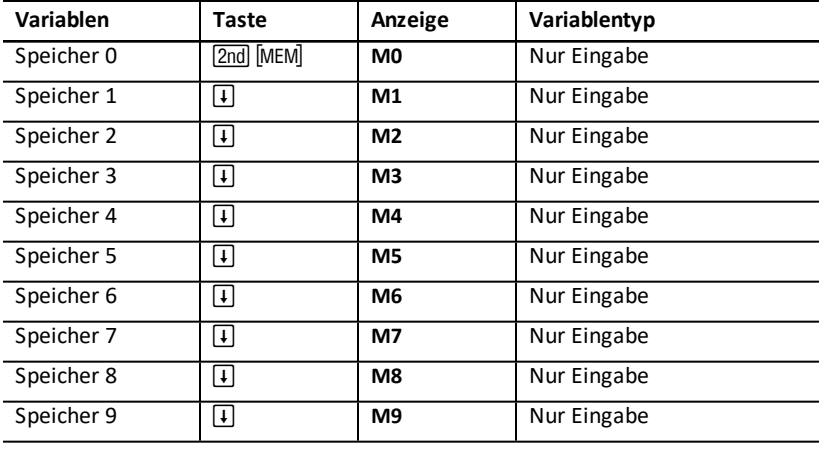

#### **Variablen des Speicherarbeitsblatts**

**Hinweis:** Die Taschenrechnervariablen sind in diesem Handbuch nach ihrer Eingabemethode kategorisiert.

#### **Löschen der Variablen des Speicherarbeitsblatts**

Um alle 10 Speicher gleichzeitig zu löschen, drücken Sie auf dem Speicherarbeitsblatt  $[2nd]$   $[CLR$  WORK $]$ .

#### **Arbeiten mit dem Speicherarbeitsblatt**

- 1. Um das Speicherarbeitsblatt auszuwählen, drücken Sie **[2nd]** [MEM]. MO wird angezeigt.
- 2. Führen Sie eine der folgenden Operationen durch:
	- Um alle 10 Speicher gleichzeitig zu löschen, drücken Sie auf dem Speicherarbeitsblatt [2nd] [CLR WORK].
	- Um die Inhalte der Speicher sequenziell anzuzeigen, drücken Sie wiederholt  $\Box$ oder  $\lceil \cdot \rceil$ .
	- Um einen Wert zu speichern, wählen Sie einen Speicher (**M0-M9**) aus und geben einen Wert ein. Drücken Sie dann ENTER.
	- Speicherarithmetik. [Speicherarithmetik](#page-16-0)

#### **Beispiele: Arbeiten mit dem Speicherarbeitsblatt**

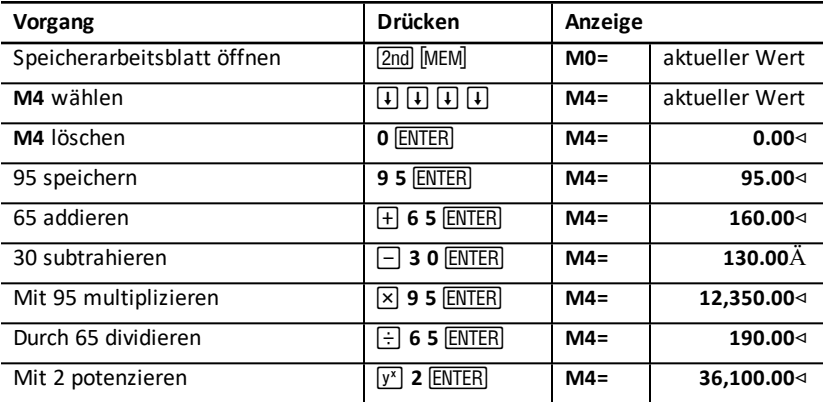

# **Anhang — Referenz Information**

In diesem Anhang finden Sie zusätzliche Informationen, die Sie beim Arbeiten mit dem BA II PLUS™ PROFESSIONAL Taschenrechner unterstützen sollen:

- Formeln
- Fehlerbedingungen
- Informationen zur Genauigkeit
- Berechnungen des internen Zinsflusses (IRR)
- Algebraic Operating System (AOS™)
- Informationen zur Batterie
- Problembehebung
- TI-Produktservice und Garantieinformationen.

## *Formeln*

In diesem Abschnitt sind die Formeln aufgeführt, die vom Taschenrechner intern verwendet werden.

#### **Zeitwert eines Geldbetrags**

$$
i = \big[e^{(y \times (x+1))}\big] - 1
$$

wobei:  $PMT = 0$  $y = C/Y - P/Y$  $x = (.01 \times I/Y) - C/Y$ *C/Y* = Verzinsungsperioden pro Jahr *P/Y* = Ratenzahlungen pro Jahr *I/Y* = Jahreszinssatz

$$
i=\left(-F V \div P V\right)^{\left(1+N\right)}-1
$$

wobei: *PMT* = 0

Iterative Berechnung von *i*:

$$
0=PV+PMT\times G_i\left[\tfrac{1-(1+i)^{-N}}{i}\right]+FV\times (1+i)^{-N}
$$

$$
I/Y = 100 \times C/Y \times [e^{(y \times (x+1))} - 1]
$$

wobei:  $x = i$  $v = P/Y - C/Y$ 

 $Gi = 1 + i \times k$ 

$$
N = \frac{\left(\frac{PMT \times G_i - FV \times i}{PMT \times G_i + PV \times i}\right)}{(1+i)}
$$

wobei: *i* 0  $N = -(PV + FV) + PMT$ wobei:  $i = 0$ 

$$
PMT = \frac{-i}{G_i} \times \left[ PV + \frac{PV + FV}{(1+i)^{N}-1} \right]
$$

wobei: *i* 0  $PMT = -(PV + FV) + N$ wobei: *i* = 0

$$
PV = \left[\frac{PMT \times G_i}{i} - FV\right] \times \frac{1}{\left(1+i\right)^N} - \frac{PMT \times G_i}{i}
$$

wobei: *i* 0  $PV = -(FV + PMT \times N)$ wobei:  $i = 0$ 

$$
FV = \frac{PMT \times G_i}{i} - (1+i)^N \times \left(PV + \frac{PMT \times G_i}{i}\right)
$$

wobei: *i* 0  $FV = -(PV + PMT \times N)$ wobei:  $i = 0$ **Amortisation** Bei der Berechnung von *bal*(), *pmt2* = *npmt* Mit *bal*(0) = *RND*(*PV*) Iteration von *m* = 1 bis *pmt2* $\left\{ \begin{array}{l} I_m = RND[RND12(-i \times bal(m-1))] \ bal(m) = bal(m-1) - I_m + RND(PMT) \end{array} \right.$ 

Dann ist: *bal( )* = *bal(pmt2)*  $\Sigma Prn() = bal(pmt2) - bal(pmt1)$  $\sum Int() = (pmt2 - pmt1 + 1) \times RND(PMT) - \sum Prn()$ 

wobei: *RND* = Anzeige auf die Anzahl der ausgewählten Dezimalstellen runden *RND12* = auf 12 Dezimalstellen runden

Restschuld, Nennwert und Zinsen sind unabhängig von den Werten **PMT**, **PV**, **I/Y** und *pmt1* und *pmt2*.

**Cash-Flow**

$$
NPV = CF_0 + \sum_{j=1}^{N} CF_j (1+i)^{-S_j-1} \frac{(1-(1+i)^{-n_j})}{i}
$$

$$
S_j=\left\{\begin{array}{cc}\sum_{i=1}^j n_i\quad j\ge 1\\0\quad j=0\end{array}\right.
$$

wobei:

Der Nettobarwert hängt vom Anfangs-Cash-Flow (*CF0*), nachfolgenden Cash-Flows (*CFj*), der Häufigkeit jedes Cash-Flow (*nj*) und dem spezifischen Zinssatz (*i*) ab.

# $N FV = (1+i)^p \times NPV$

wobei: *i* der für die Berechnung von NPV verwendete Zinssatz ist.

$$
p = \textstyle\sum_{k=1}^N n_k
$$

wobei: die Häufigkeit des *k*-ten Cash-Flow ist.

*IRR* = 100 × *i*, wobei *i* die Bedingung *npv***(**) = 0 erfüllt

Der interne Zinsfluss hängt vom Anfangs-Cash-Flow (*CF0*) und den nachfolgenden Cash-Flows (*CFj*) ab.

 $i = 1/Y + 100$ 

Der modifizierte interne Zinsfluss wird nach folgender Formel berechnet:

$$
MOD=\left[\frac{-\text{ NPV (positive, rate}}{\text{ NPV (negative, fate)}}\right]^{1/N}\times\left(1+rrate\right)-1
$$

wobei: *positive* = positive Werte in den Cash-Flows *negative* = negative Werte in den Cash-Flows *N* = Anzahl der Cash-Flows *rrate* = Reinvestitionszinssatz

*frate* = Finanzierungszinssatz

*NPV* (Werte, Zinssatz) = Nettobarwert der unter dem Zinssatz beschriebenen Werte

#### **Anleihen1**

Preis (gegebene Rendite) mit höchstens einer Kuponperiode bis zur Einlösung:

$$
PRI = \left[\frac{RV + \frac{100 \times R}{M}}{1 + \left(\frac{DSR}{E} \times \frac{Y}{M}\right)}\right] - \left[\frac{A}{E} \times \frac{100 \times R}{M}\right]
$$

wobei: *PRI* = Eurokurs für einen Nennwert von € 100

 $RV$  = Rückzahlungswert des Titels pro € 100 des Nennwertes ( $RV$  = 100 mit Ausnahme von Fällen, in denen Kauf- oder Verkaufsoptionen berücksichtigt werden müssen) *R* = **Jahreszinssatz (als Dezimalzahl, CPN \_ 100)**

*M* = Anzahl der Kuponperioden pro Jahr, die für den entsprechenden Titel Standard ist (auf dem Anleihearbeitsblatt auf 1 oder 2 eingestellt)

*DSR* = Anzahl der Tage vom Abrechnungstag bis zum Rückzahlungstermin (Fälligkeitstermin, Kaufoptionsfrist, Verkaufsoptionsfrist usw.)

*E* = Anzahl der Tage der Kuponperiode, in die der Abrechnungstag fällt

*Y* = Jahresrendite (als Dezimalzahl) einer Obligation, die bis zur Einlösung gehalten wird  $(YLD + 100)$ 

*A* = Anzahl der Tage vom Anfang der Kuponperiode bis zum Abrechnungstag (aufgelaufene Tage)

**Hinweis:** Mit dem ersten Term wird auf der Grundlage der Rendite, die über den Anlagezeitraum erzielt wird, der Barwert des Rückzahlungsbetrags einschließlich Zinsen berechnet. Der zweite Term dient zur Berechnung der aufgelaufenen Zinsen, die der Verkäufer erhalten soll.

Rendite (gegebener Preis) mit höchstens einer Kuponperiode bis zur Einlösung:

$$
Y = \left[ \frac{\left(\frac{RV}{100} + \frac{R}{M}\right) - \left(\frac{PRI}{100} + \left(\frac{A}{E} \times \frac{R}{M}\right)\right)}{\frac{PRI}{100} + \left(\frac{A}{E} \times \frac{R}{M}\right)} \right] \times \left[ \frac{M \times E}{DSR} \right]
$$

Preis (gegebene Rendite) mit mehr als einer Kuponperiode bis zur Einlösung:

$$
PRI = \left[\frac{RV}{\left(1+\frac{Y}{M}\right)^{N-1+\frac{DSC}{E}}}\right] + \left[\sum_{K=1}^{N} \frac{100 \times \frac{R}{M}}{\left(1+\frac{Y}{M}\right)^{K-1+\frac{DSC}{E}}}\right]
$$

**1**Quelle der Anleiheformeln (außer Dauer): Lynch, John J., Jr., and Jan H. Mayle. Standard Securities Calculation Methods. New York: Securities Industry Association, 1986.

wobei: *N* = Anzahl der Kupons, die über den Zeitraum zwischen Abrechnungstag und Rückzahlungstermin (Fälligkeitstermin, Kaufoptionsfrist, Verkaufsoptionsfrist usw.) einlösbar sind.(Dezimalzahlen werden auf die nächste ganze Zahl aufgerundet, z. B.  $2,4 = 3$ .

*DSC* = Anzahl der Tage vom Abrechnungstag zum nächsten Kupontermin *K* = Summenzähler

**Hinweis:** Mit dem ersten Term wird der Barwert des Rückzahlungsbetrags exklusive Zinsen berechnet. Der zweite Wert dient zur Berechnung der Barwerte aller weiteren Kuponzahlungen. Mit dem dritten Term werden die aufgelaufenen Zinsen berechnet, die der Verkäufer erhalten soll.

Rendite (gegebener Preis) mit mehr als einer Kuponperiode bis zur Einlösung:

Die Rendite wird durch einen iterativen Suchprozess ermittelt, der auf der Formel "Preis mit mehr als einer Kuponperiode bis zur Einlösung" beruht.

Aufgelaufene Zinsen für Titel mit Standardkupons oder Zinsen am Fälligkeitstermin:

# $AI = PAR \times \frac{R}{M} \times \frac{A}{F}$

wobei: *AI* = aufgelaufene Zinsen *PAR* = Nennwert (am Fälligkeitstermin zu zahlender Nennwert)

Modified Duration:**1**

$$
Modified\;Duration = \frac{Duration}{1 + \frac{Y}{M}}
$$

wobei *Duration* mit einer der folgenden Formeln zur Berechnung der Duration nach Macaulay berechnet wird:

• Für einen Anleihepreis mit höchstens einer Kuponperiode bis zur Einlösung:

$$
Dur = \left(1 + \frac{Y}{M}\right) \cdot \frac{Dsr \times \left[\frac{Rv + \frac{100 \times R}{M}}{\left[1 + \left(\frac{Dsr \times Y}{E \times M}\right)\right]^2}\right]}{E \times M \times Pri}
$$

• Für einen Anleihepreis mit mehr als einer Kuponperiode bis zur Einlösung:

**<sup>1</sup>**Quelle für die Berechnung der Duration: Strong, Robert A., *Portfolio Construction, Management, and Protection*, South-Western College Publishing, Cincinnati, Ohio, 2000.

$$
\text{Dur} = \left(1 + \frac{Y}{M}\right) \cdot \frac{\left[\frac{Rvx\left(N-1+\frac{Dec}{E}\right)}{\left(1+\frac{Y}{M}\right)^{N+\frac{Dec}{E}}}\right] + \left[\sum_{k=1}^{N} \frac{100 \times \frac{R}{M} \times \left(k-1+\frac{Dec}{E}\right)}{\left(1+\frac{Y}{M}\right)^{k+\frac{Dec}{E}}}\right]}{M \times Pri}\right]
$$

**Hinweis:** Formeln zur Berechnung des Anleihepreises sowie Schreibweisen sind in diesem Abschnitt beschrieben.

#### **Abschreibung**

 $RDV = CST - SAL$  – akkumulierte Abschreibung

Die Werte für *DEP*, *RDV*, *CST* und *SAL* werden auf die Anzahl von Dezimalstellen gerundet, die laut Einstellung angezeigt werden sollen.

Für die folgenden Formeln gilt:  $FSTYR = (13 - MO1) + 12$ .

#### **Lineare Abschreibung**

$$
\tfrac{CST-SAL}{LIF}
$$

# Erstes Jahr:  $\frac{CST-SAL}{LIF} \times FSTYR$

Letztes Jahr oder mehr: *DEP* = *RDV*

#### **Digitale Abschreibung**

 $(LIF+2-YR-FSTYR) \times (CST-SAL)$  $\frac{1}{((LIF \times (LIF+1)) \div 2)}$ 

 $\frac{LIF \times (CST-SAL)}{ (LLIF \times (LIF+1)) + 2)} \times FSTYR$  Erstes Jahr: ((LIF×(LIF+1)) + 2)

Letztes Jahr oder mehr: *DEP* = *RDV*

#### **Degressive Abschreibung**

#### RBV×DB%  $LIF \times 100$

wobei: *RBV* ist für YR - 1

Erstes Jahr:  $\frac{CST \times DB\%}{LIF \times 100} \times FSTYR$ 

 $\frac{CST\times DB\%}{LIF\times100} > RDV$ ; dann *RDV* x *FSTYR* verwenden

Wenn *DEP* > *RDV*, dann *DEP* = *RDV*

Für die Berechnung des letzten Jahres *DEP* = *RDV*

#### **Statistik**

**Hinweis:** Die Formeln dienen zur Berechnung von *x* und *y*.

Standardabweichung mit *n*-Gewichtung ( $\sigma$ *x*):

$$
\left[\frac{\sum x^2 - \frac{(\sum x)^2}{n}}{n}\right]^{1/2}
$$

Standardabweichung mit *n*-1-Gewichtung(**s***x*):

$$
\left[\frac{\sum x^2 - \frac{(\sum x)^2}{n}}{n-1}\right]^{1/2}
$$

Mittelwert:  $\overline{x} = \frac{(\sum x)}{n}$ 

#### **Regressionen**

Die Formeln gelten für alle Regressionsmodelle, die auf transformierten Daten beruhen:

$$
b = \frac{n(\sum xy) - (\sum y) (\sum x)}{n(\sum z^2) - (\sum x)^2}
$$

$$
a = \frac{(\sum y - b \sum x)}{n}
$$

$$
r = \frac{b\delta_x}{\delta_y}
$$

**Umrechnungen des Zinssatzes**

$$
EFF = 100 \times (e^{C/Y \times In\,(x+1)}-1)
$$

wobei:  $x = .01 \times NOM + C/Y$ 

$$
NOM = 100 \times C/Y \times \left(e^{1+C/Y \times In\ (x+1)}-1\right)
$$

wobei:  $x = .01 \times EFF$ 

**Prozentuale Änderung**

$$
NEW = OLD\Big(1+\frac{\text{\%CH}}{100}\Big)\text{\#PD}
$$

wobei: *OLD* = alter Wert *NEW* = neuer Wert *%CH* = prozentuale Änderung *#PD* = Anzahl der Perioden

# Gross Profit Margin =  $\frac{\text{Selling Price}-\text{Cost}}{\text{Selling Price}} \times 100$

**Break-even**

 $PFT = P$   $Q - (FC + VC)$ 

wobei: *PFT* = Gewinn *P* = Preis *FC* = fixe Kosten *VC* = variable Kosten  $Q$  = Menge

#### **Tage zwischen Datumsangaben**

Auf dem Datumsarbeitsblatt können Sie ein Datum über den Bereich vom 1. Januar 1980 bis zum 31. Dezember 2079 eingeben oder berechnen.

#### **Zinsberechnungsmethode actual/actual**

**Hinweis:** Die Methode beruht auf der tatsächlichen Anzahl der Tage pro Monat und Jahr.

*DBD* (Tage zwischen Daten) = *Anzahl der Tage II* - *Anzahl der Tage I*

*Anzahl der Tage*  $I = (Y1 - YB) \times 365$ + (*Anzahl der Tage MB bis M1*) + *DT*1

# $\frac{(Y1-YB)}{4}$

*Anzahl der Tage*  $II = (Y2 - YB) \times 365$ + (*Anzahl der Tage MB bis M2*) + *DT2*

# $\frac{(Y2-YB)}{4}$

wobei: *M1* = Monat des ersten Datums *DT*1 = Tag des ersten Datums *Y*1 = Jahr des ersten Datums *M*2 = Monat des ersten Datums *DT*2 = Tag des zweiten Datums *Y*2 = Jahr des zweiten Datums *MB* = Basismonat (Januar)  $DB =$ Basistag  $(1)$ *YB* = Basisjahr (erstes Jahr nach einem Schaltjahr)

#### **Zinsberechnungsmethode 30/3601**

**Hinweis:** Die Methode beruht auf der Annahme, dass jeder Monat 30 Tage und jedes Jahr 360 Tage hat.

# $DBD = (Y2 - Y1) \times 360 + (M2 + M1) \times 30 + (DT2 - DT1)$

wobei: *M*1 = Monat des ersten Datums *DT*1 = Tag des ersten Datums *Y*1 = Jahr des ersten Datums *M*2 = Monat des ersten Datums *DT*2 = Tag des zweiten Datums *Y*2 = Jahr des zweiten Datums

**Hinweis:** Wenn *DT*1 = 31, ändern Sie *DT*1 auf 30. Wenn *DT*2 = 31 und *DT*1 = 30 oder 31, ändern Sie *DT*2 auf 30 (ansonsten auf dem Wert 31 belassen).

## <span id="page-90-0"></span>*Fehlermeldungen*

Hinweis: Um eine Fehlermeldung zu löschen, drücken Sie CE/C.

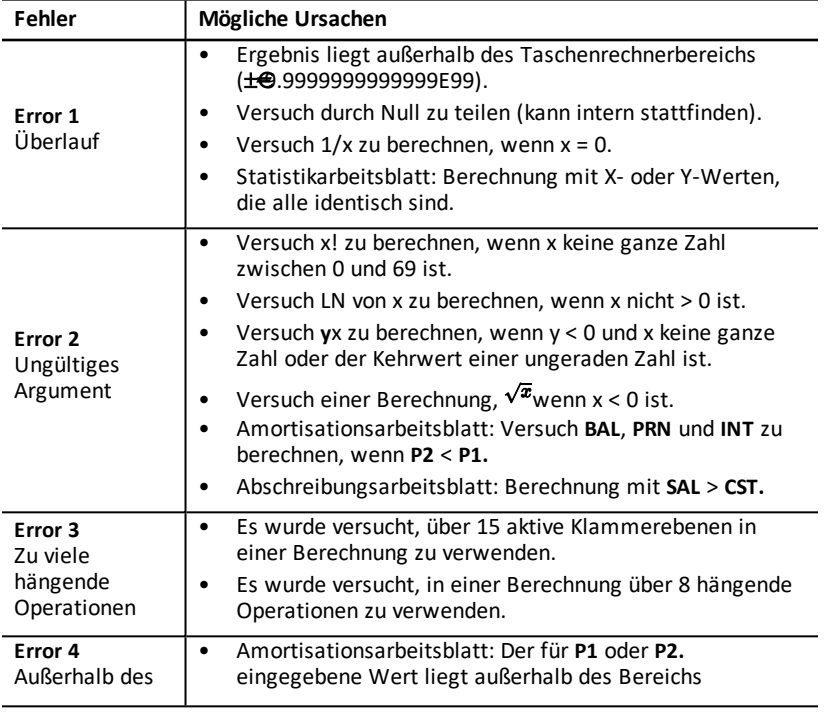

**1**Quelle für die Formel der Zinsberechnungsmethode 30/360: Lynch, John J., Jr., and Jan H. Mayle. Standard Securities Calculation Methods. New York: Securities Industry Association, 1986

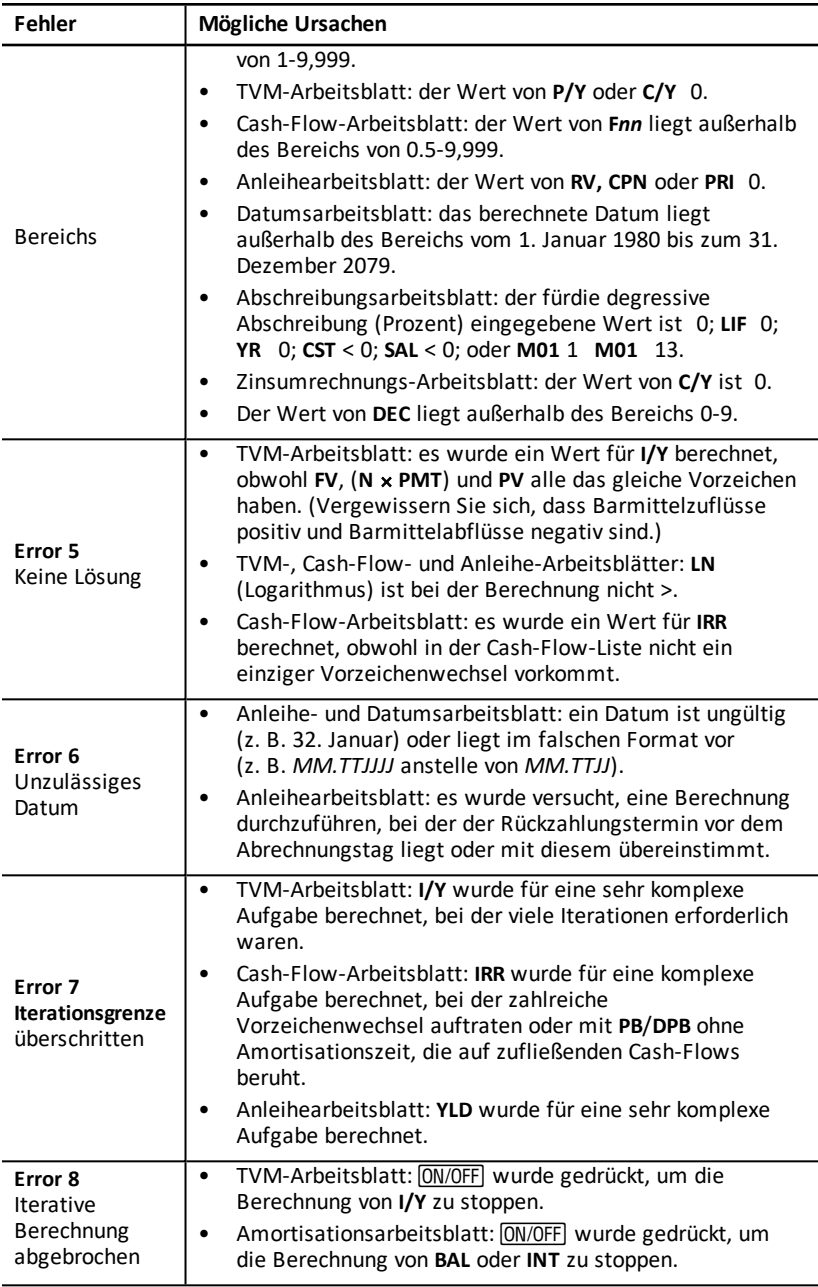

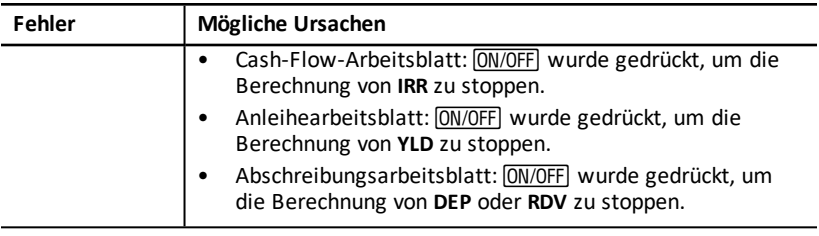

## *Informationen zur Genauigkeit*

Die Ergebnisse werden im Taschenrechner zwar als 13-stellige Zahlen gespeichert, für die Anzeige werden sie jedoch je nach Dezimalformat auf 10 oder weniger Stellen gerundet. Durch die internen, auch als Schutzziffern bezeichneten, Stellen, wird die Genauigkeit des Taschenrechners erhöht. Für nachfolgende Berechnungen wird der interne Wert und nicht etwa der angezeigte verwendet.

#### **Runden**

Wird bei einer Berechnung ein Ergebnis mit 11 oder mehr Stellen erhalten, so bestimmt der Taschenrechner auf den internen Schutzziffern beruhend, wie das Ergebnis angezeigt werden soll. Steht in der elften Stelle die Zahl 5 oder eine höhere Zahl, wird das Ergebnis für die Anzeige auf den nächstgrößeren Wert aufgerundet.

Nehmen wir das folgende Beispiel.

#### $1 - 3 \times 3 = ?$

Intern löst der Taschenrechner das Problem wie im Folgenden dargestellt in zwei Schritten.

- 1. 1 P 3 = 0.3333333333333
- 2. 0.3333333333333 Q 3 = 0.9999999999999

Der Taschenrechner rundet das Ergebnis auf und zeigt das Ergebnis 1 an. Durch diesen Rundungsvorgang ist der Taschenrechner in der Lage, das Ergebnis mit maximaler Genauigkeit anzuzeigen.

Während die meisten Berechnungen in der letzten angezeigten Stelle eine Genauigkeit von ±1 aufweisen, beruhen mathematische Funktionen höherer Ordnung auf iterativen Berechnungen, bei denen sich Ungenauigkeiten in den Schutzziffern ansammeln können. In den meisten Fällen liegt der bei diesen Berechnungen entstehende kumulative Fehler außerhalb der 10-stelligen Anzeige, so dass er nicht angezeigt wird.

# *AOS™-Berechnungen (Algebraic Operating System)*

Bei der Auswahl des **AOS**-Rechenverfahrens setzt der Taschenrechner die Standardregeln der algebraischen Hierarchie ein, um die Reihenfolge zu bestimmen, in der die Rechenoperationen durchgeführt werden sollen.

#### **Algebraische Hierarchie**

In der folgenden Tabelle ist die Reihenfolge aufgeführt, in der der Taschenrechner bei Auswahl des **AOS**-Rechenverfahrens die mathematischen Operationen durchführt.

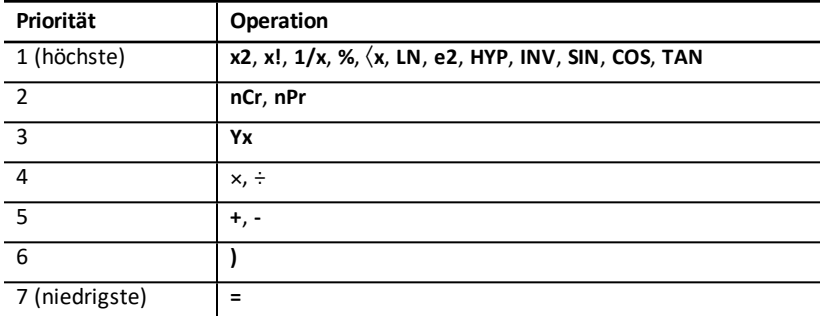

### *Informationen zur Batterie*

#### **Auswechseln der Batterie**

Die Batterie wird durch eine neue CR2032 Lithiumbatterie ersetzt.

Vorsicht: Wird beim Auswechseln ein nicht geeigneter Typ verwendet, besteht Explosionsgefahr. Nur durch den gleichen oder einen gleichwertigen, von Texas Instruments empfohlenen Typ auswechseln. Ausgediente Batterien gemäß geltenden Vorschriften entsorgen.

**Hinweis:** Bei entfernter oder entladener Batterie verliert der Taschenrechner die Daten. Der Austausch der Batterie hat den gleichen Effekt wie das Zurücksetzen des Taschenrechners.

- 1. Schalten Sie den Taschenrechner aus und drehen Sie ihn um, so dass die Rückseite zu Ihnen zeigt.
- 2. Schieben Sie die Batterieabdeckung nach oben und nehmen Sie sie vom rückwärtigen Gehäuse ab.
- 3. Entfernen Sie die Batterie.
- 4. Legen Sie die neue Batterie ein, so dass das Pluszeichen (+)
- 5. Setzen Sie die Batterieabdeckung wieder auf .

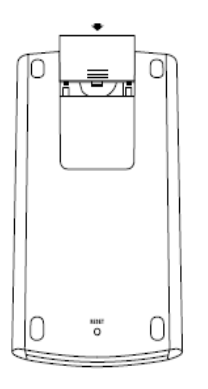

#### **Vorsichtsmaßnahmen beim Umgang mit Batterien**

- Bewahren Sie Batterien außerhalb der Reichweite von Kindern auf.
- Verwenden Sie nie neue und alte Batterien gemeinsam.
- Setzen Sie keine Akkus mit nicht wiederaufladbaren Batterien gemeinsam ein.
- Setzen Sie die Batterien gemäß der angegebenen Polaritäten (+ und ) ein.
- Legen Sie keine nicht wiederaufladbaren Batterien in ein Akkuladegerät ein.
- Entsorgen Sie alte Batterien umgehend.
- Batterien dürfen nicht geöffnet oder verbrannt werden.
- Suchen Sie bei Verschlucken einer Zelle oder Batterie sofort einen Arzt auf. (Rufen Sie in den USA das National Poison Center unter 202-625-3333 an.) Nur für kleine Zellen.

Entsorgung der Batterien

- Nicht zerstören oder im Feuer entsorgen.
- Die Batterien können platzen oder explodieren, wodurch gefährliche Chemikalien austreten können.

## *Problembehebung*

Versuchen Sie beim Auftreten von Problemen mit dem Taschenrechner zunächst in dieser Liste eine mögliche Lösung zu finden, bevor Sie ihn zum Kundendienst zurückschicken.

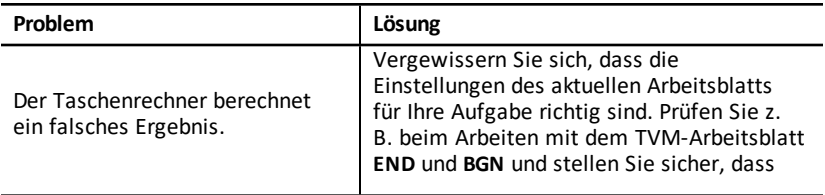

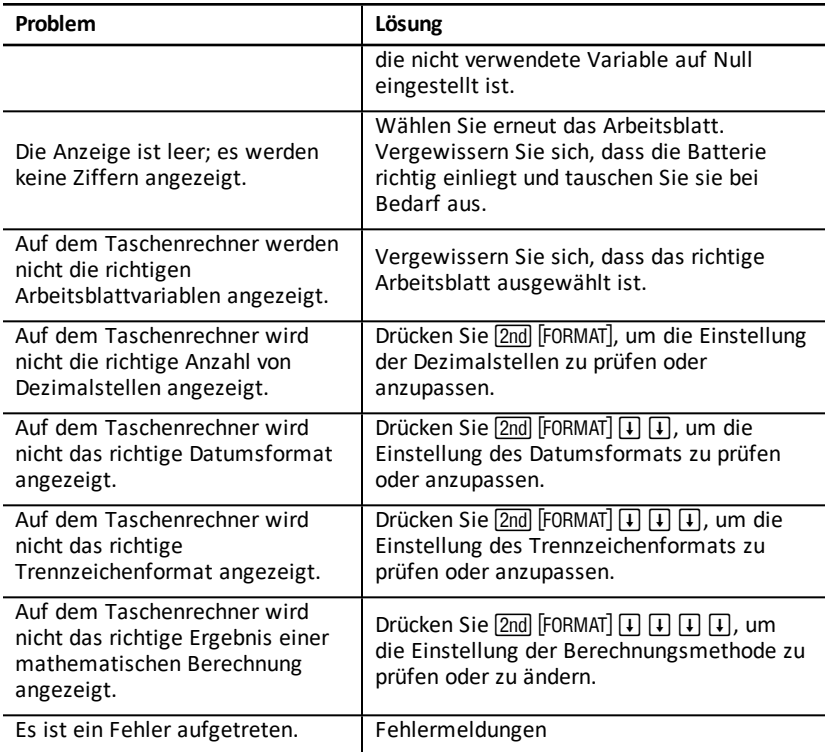

Sollten Probleme auftreten, die nicht in der oben dargestellten Liste aufgeführt sind, drücken Sie [2nd] [RESET] [ENTER], um den Taschenrechner zu löschen; wiederholen Sie dann die Berechnung.

**Hinweis:** Sie können auch durch Drücken der Reset-Taste auf der Rückseite des Taschenrechners einen Kaltstart durchführen. (Siehe "Zurücksetzen des Taschenrechners" auf Seite 7.)

# **Allgemeine Informationen**

# *Online-Hilfe*

[education.ti.com/eguide](https://education.ti.com/eguide)

Wählen Sie Ihr Land aus, um weitere Produktinformationen zu erhalten.

## *Kontakt mit TI Support aufnehmen*

[education.ti.com/ti-cares](https://education.ti.com/ti-cares)

Wählen Sie Ihr Land aus, um auf technische und sonstige Support-Ressourcen zuzugreifen.

# *Service- und Garantieinformationen*

[education.ti.com/warranty](https://education.ti.com/warranty)

Wählen Sie Ihr Land aus, informationen zur Dauer und zu den Bedingungen der Garantie bzw. zum Produktservice zu erhalten.

Eingeschränkte Garantie. Diese Garantie hat keine Auswirkungen auf Ihre gesetzlichen Rechte